# **BAB III**

## **ANALISIS DAN PERANCANGAN SISTEM**

Pada bab ini akan dibahas tentang identifikasi masalah, analisis sistem, perancangan sistem, rancangan pengujian dan evaluasi sistem dalam Rancang Bangun Sistem Informasi Penjualan Berbasis Web Untuk Usaha Mikro dan Kecil. Model pengembangan yang digunakan pada penilitian ini adalah *waterfall* dengan tahapan-tahapan yang telah ditentukan, yaitu mengidentifikasi masalah, menganalisis dan merancang sistem informasi penjualan ritel berbasis web, membangun sistem dan uji coba sistem informasi penjualan ritel berbasis web. Secara garis besar digambarkan seperti di bawah ini.

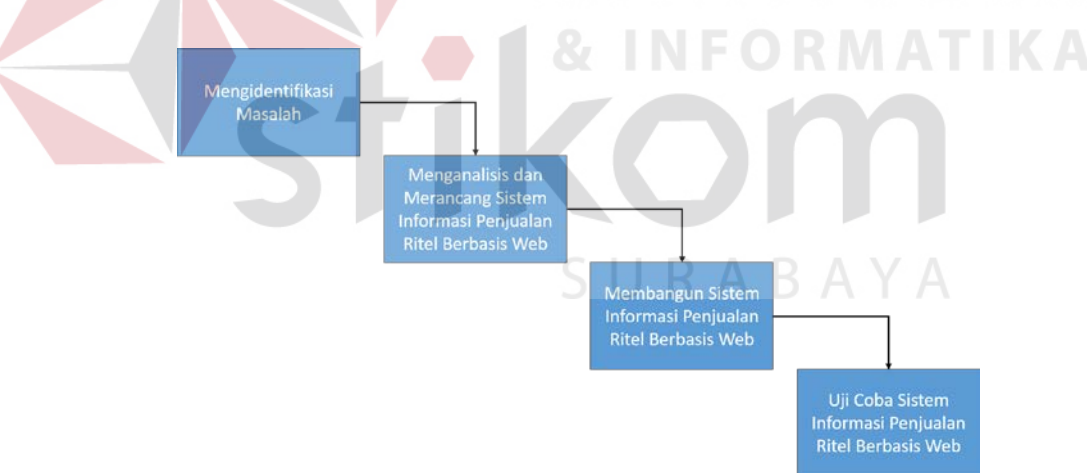

**Gambar 3.1** Tahapan-tahapan Pembuatan Sistem

### **3.1 Identifikasi Permasalahan**

Untuk mengidentifikasi masalah yang ada pada ritel tradisional, maka dilakukan wawancara dan observasi pada beberapa pemilik toko ritel tradisional. Ritel tradisional terdapat dua bagian penting dalam proses bisnisnya yaitu bagian penjualan dan pemilik toko. Namun dalam beberapa toko yang mampu memperkerjakan banyak pegawai, pada toko tersebut terdapat pengawas toko atau dapat dikatakan sebagai supervisor atau manajer yang berfungsi untuk mengatur dan mengawasi toko ketika pemilik toko tidak berada di tempat.

Kasir dan pramuniaga merupakan deskripsi pekerjaan yang ada pada bagian penjualan. Kasir memiliki tanggung jawab untuk mencatat semua transaksi penjualan, menerima retur penjualan, dan membuat laporan pendapatan. Sedangkan pramuniaga memiliki tanggung jawab untuk melayani pelanggan, memberikan informasi yang benar kepada pelanggan terkait produk yang dijual, menjaga dan mengawasi barang-barang yang dijual. Namun bagi beberapa toko yang belum mampu untuk memperkerjakan banyak pegawai, pramuniaga diwajibkan untuk merangkap sebagai kasir. Selain sebagai kasir, pramuniaga juga mempunyai pekerjaan lain yang sebenarnya bukan bagian dari pekerjaannya yaitu menghitung jumlah stok barang yang tersisa di toko. Bagian penjualan sering memiliki masalah hilang atau rusaknya nota penjualan yang akan direkap bahkan di beberapa toko transaksi penjualan tidak menggunakan nota penjualan melainkan hanya sekedar dicatat pada buku besar. Hilang dan rusaknya nota-nota tersebut menjadikan informasi penjualan yang dihasilkan menjadi kurang tepat dan tidak bisa dijadikan tolak ukur bagi pemilik toko untuk pengambilan keputusan dalam mengembangkan tokonya. Selain itu, proses penghitungan dan perekapan data yang dilakukan secara manual memerlukan waktu yang lama dan sering terjadi kesalahan perhitungan terutama ketika transaksi dengan jenis dan jumlah barang yang banyak.

Pemilik toko memiliki tanggung jawab untuk mengelola dan mengawasi semua kegiatan operasional toko berdasarkan informasi yang diberikan oleh bagian penjualan dalam laporan mereka. Pemilik toko juga memiliki tanggung jawab untuk pengelolaan stok barang seperti mencatat transaksi penerimaan barang sekaligus memperbarui jumlah stok dan membuat laporan penerimaan barang, dalam melakukan tugas tersebut pemilik toko dibantu oleh pegawainya yang dalam hal ini kasir atau pramuniaga. Namun ada beberapa permasalahan yang dialami oleh pemilik toko yaitu pemilik tidak dapat mengetahui tren penjualan yang diperlukan untuk mengetahui lifetime sebuah produk dan menentukan jumlah pemesanan kepada supplier pada periode berikutnya. Akibatnya jenis barang dagangan yang menjadi tidak terarah dan menyebabkan kerugian karena membeli barang yang sudah tidak laku dalam jumlah banyak.

Pemilik toko juga mengalami kesulitan mengetahui stok yang tersedia karena harus menghitung terlebih dahulu dan hal tersebut membutuhkan waktu yang tidak sebentar. Selain itu pemilik juga sering mengalami kehabisan stok atau penumpukan stok karena kesalahan perkiraan waktu saat reoder ke supplier. Pemilik tidak memiliki data history transaksi penjualan per periode baik minggu, bulan atau tahun. Data history tersebut dapat dimanfaatkan untuk mengetahui barang yang paling sering dibeli, menentukan target penjualan di periode selanjutnya, dan mengevalusi produk yang selama ini dijual. Selain hal di atas masalah lain yang dialami adalah terkendala biaya dalam pengadaan perangkat teknologi informasi yang dapat menunjang proses bisnis seperti, biaya maintenance yang cukup tinggi untuk perangkat teknologi informasi serta SDM (sumber daya manusia) yang melakukan maintenance. Informasi yang dihasilkan juga tidak dapat diakses kapanpun dan dimanapun.

Proses promosi barang yang selama ini dilakukan hanya mengandalkan sebuah papan yang berisi promo potongan harga yang dipajang di depan toko, mengandalkan promosi dari mulut ke mulut dan sebaran brosur yang tidak dapat diketahui secara pasti peningkatan penjualan yang dialami dari proses tersebut. Hal ini menyebabkan pelanggan dari toko tersebut terbatas pada lingkungan mereka saja. Selain itu pemilik toko juga kurang memanfaatkan internet untuk dapat memasarkan produknya secara luas sehingga produk yang dijual tidak diketahui oleh banyak orang yang bisa berpotensi menjadi pelanggan mereka.

## **3.2 Analisis Sistem**

Tahap selanjutnya yang dilakukan adalah menganalisis sistem penjualan yang telah ada saat ini. Dengan adanya tahap ini maka akan dapat diketahui kelemahan-kelemahan yang ada pada sistem penjualan saat ini dan kebutuhan yang perlu dipenuhi. Berikut diagram *business use case* yang digunakan untuk menggambarkan model bisnis dari sistem penjualan yang ada pada saat ini:

SURABAYA

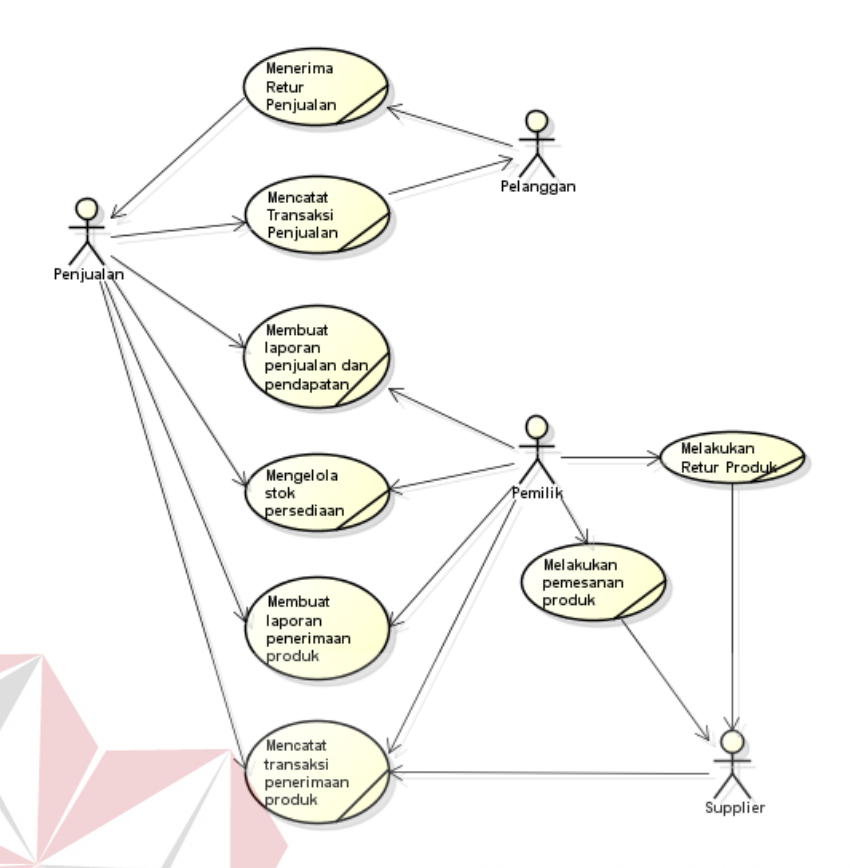

**Gambar 3.2** *Business Use Case* Saat Ini

*Activity* Diagram di bawah ini akan menjelaskan secara detil masingmasing proses binis pada diagram bisnis *use case* di atas.

ABAYA

## **3.2.1** *Activity* **Diagram**

# **3.2.1.1 Mencatat Transaksi Penjualan**

Proses mencatat transaksi penjualan dimulai dari pelanggan memilih dan menyerahkan produk yang akan dibeli kepada bagian penjualan. Bagian penjualan menghitung produk yang dibeli oleh pelanggan satu persatu menggunakan kalkulator. Setelah melakukan perhitungan, bagian penjualan menyampaikan harga yang harus dibayarkan oleh pelanggan. Setelah itu pelanggan melakukan pembayaran dan bagian penjualan menyerahkan produk yang dibeli dan nota berwarna putih kepada pelanggan dan nota berwarna merah disimpan sebagai rekap. Untuk lebih jelasnya dapat melihat Gambar 3.3.

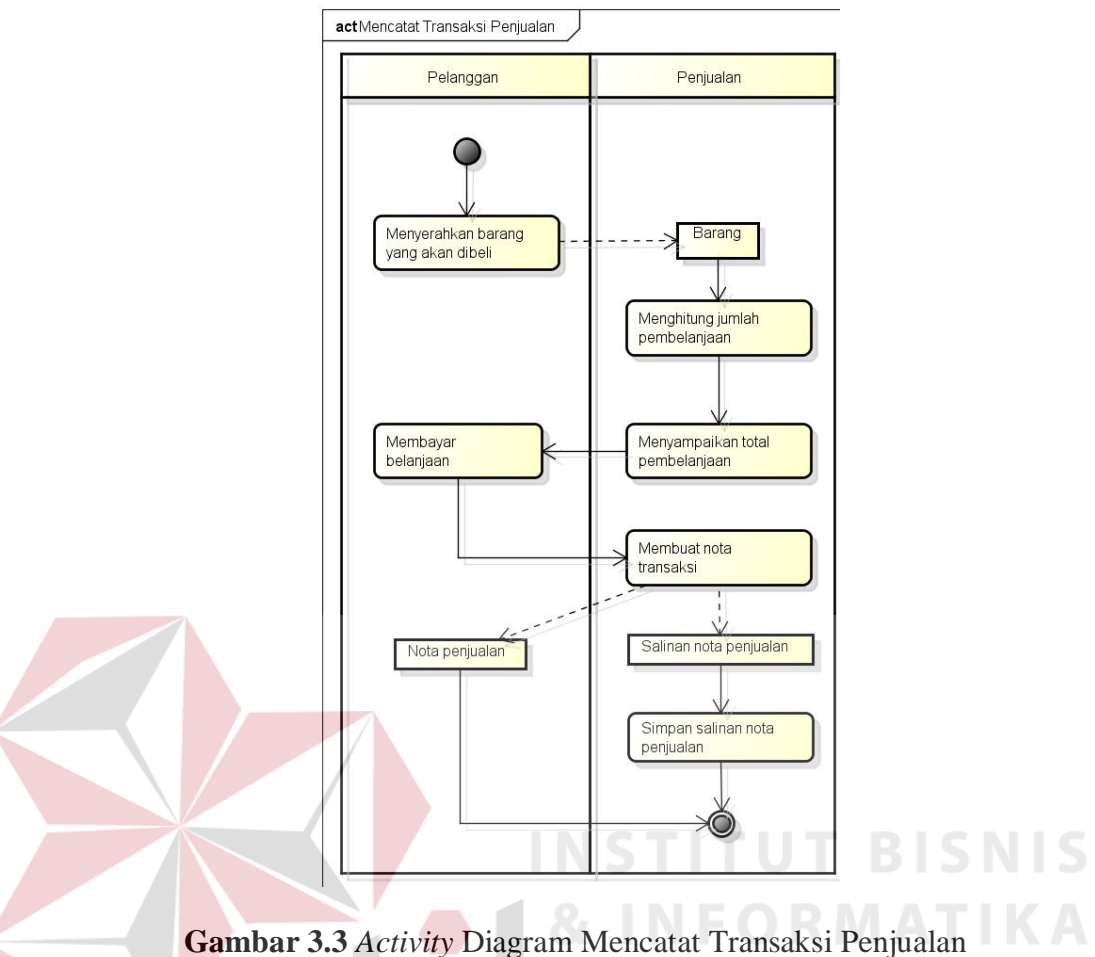

## **3.2.1.2 Menerima Retur Penjualan**

Proses menerima retur penjualan dimulai dari pelanggan menyerahkan nota penjualan produk yang akan diretur. Namun apabila pelanggan tidak dapat menunjukkan nota penjualan maka secara otomatis bagian penjualan tidak dapat mengganti produk tersebut dengan yang baru. Setelah menerima nota penjualan, bagian penjualan akan mencari salinan nota penjualan tersebut lalu pelanggan menyerahkan produk yang akan diretur. Sebelum mengganti produk dengan yang baru, bagian penjualan mengecek terlebih dahulu produk dan nota penjualan yang dikembalikan oleh pelanggan. Hal tersebut untuk mengetahui apakah produk yang diretur dapat diganti dengan yang baru. Jika tidak, bagian penjualan menyampaikan ke pelanggan dan mengembalikan nota penjualan. Jika ya, bagian penjualan menyerahkan barang pengganti lalu membuat nota retur. Bagian penjualan menyerahkan nota berwarna putih ke pelanggan dan nota berwarna merah disimpan sebagai rekap. Untuk lebih jelasnya dapat melihat Gambar 3.4.

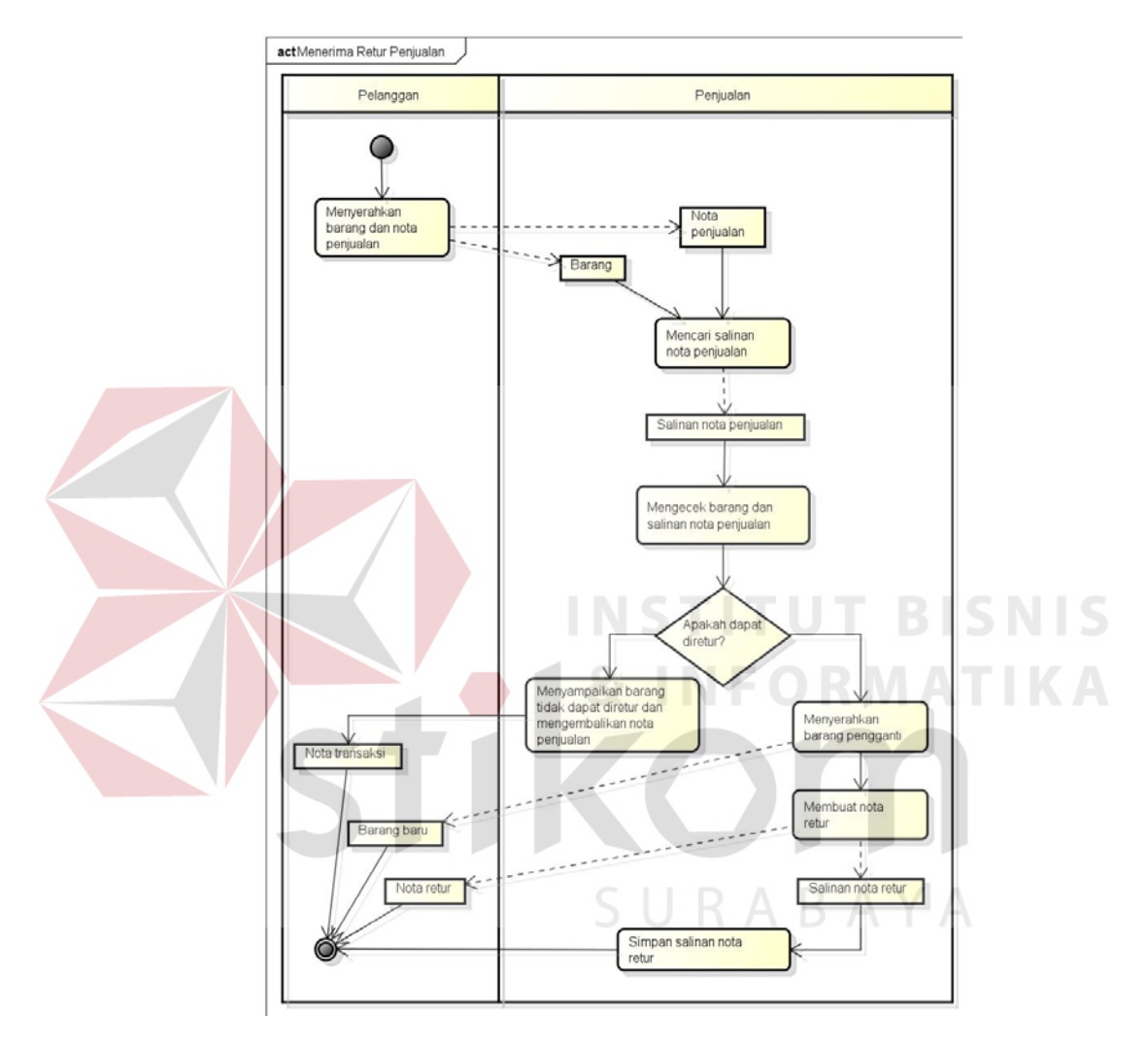

**Gambar 3.4** *Activity* Diagram Menerima Retur Penjualan

#### **3.2.1.3 Membuat Laporan Penjualan dan Pendapatan**

Untuk proses membuat laporan penjualan dan pendapatan bagian penjualan mengumpulkan salinan nota penjualan untuk kemudian dihitung dan direkap. Setelah itu bagian penjualan membuat laporan penjualan dan pendapat yang kemudian dilaporkan kepada pemilik. Setelah mendapat laporan penjualan dan pendapatan dari bagian penjualan, pemilik toko mengecek kembali kebenaran

dari laporan yang dibuat dan kemudian menyimpan laporan tersebut. Untuk lebih jelasnya dapat melihat Gambar 3.5.

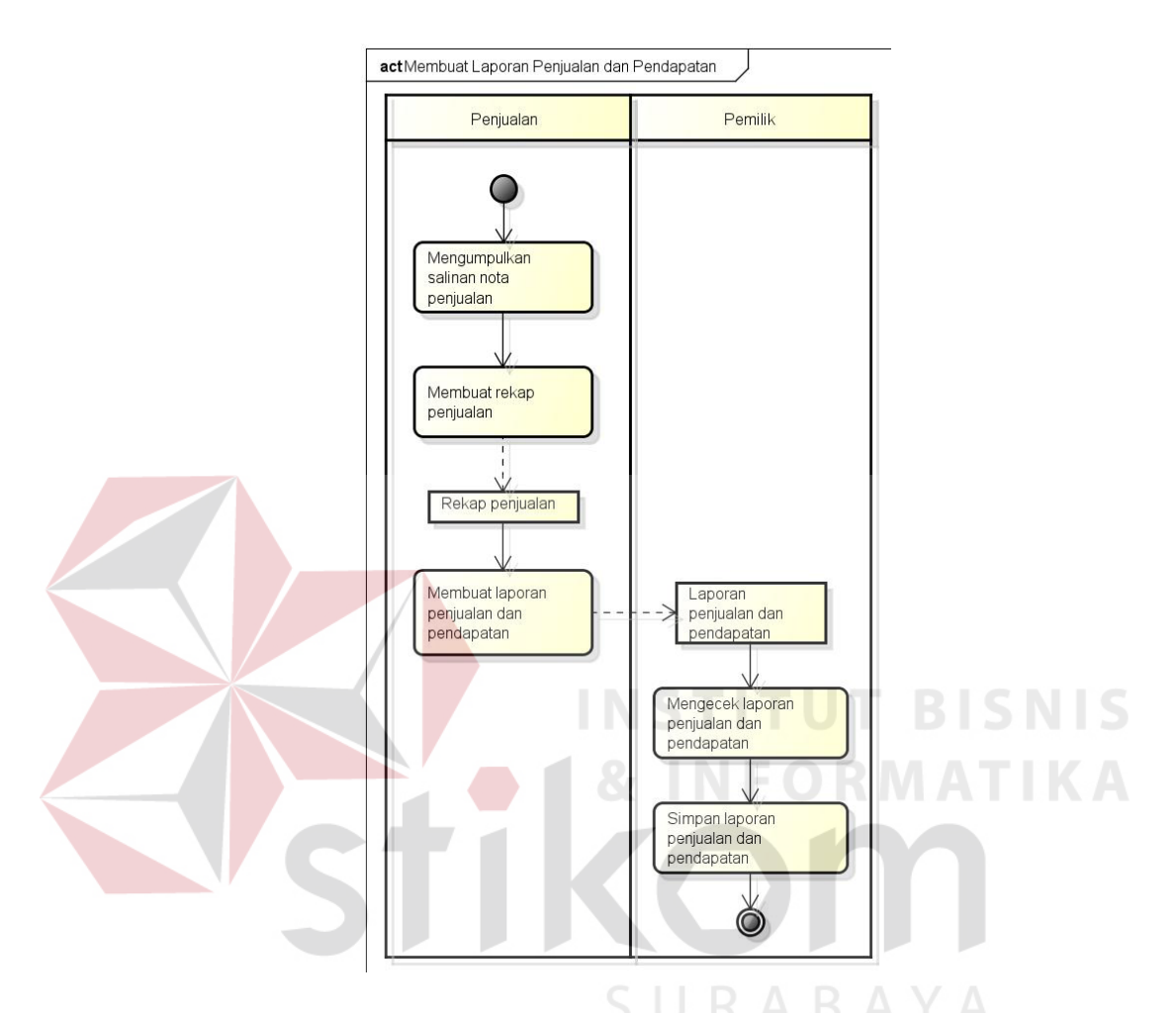

**Gambar 3.5** *Activity* Diagram Membuat Laporan Penjualan dan Pendapatan

## **3.2.1.4 Mengelola Stok Persediaan**

Proses mengelola stok persediaan dimulai dengan bagian penjualan melakukan perhitungan fisik produk yang ada pada toko ataupun gudang untuk kemudian dicatat jumlah total masing-masing produk yang tersedia. Dalam proses pengelolaan ini bagian penjualan juga mengecek kondisi produk yang berada ditoko ataupun digudang. Setelah selesai bagian penjualan melakukan *update* data stok untuk kemudian diberikan kepada pemilik toko. Sebelum menerima dan menyetujui data tersebut pemilik toko terlebih dahulu memeriksa laporan dan mencocokan dengan kondisi sebenarnya yang terdapat ditoko ataupun digudang. Untuk lebih jelasnya dapat melihat Gambar 3.6.

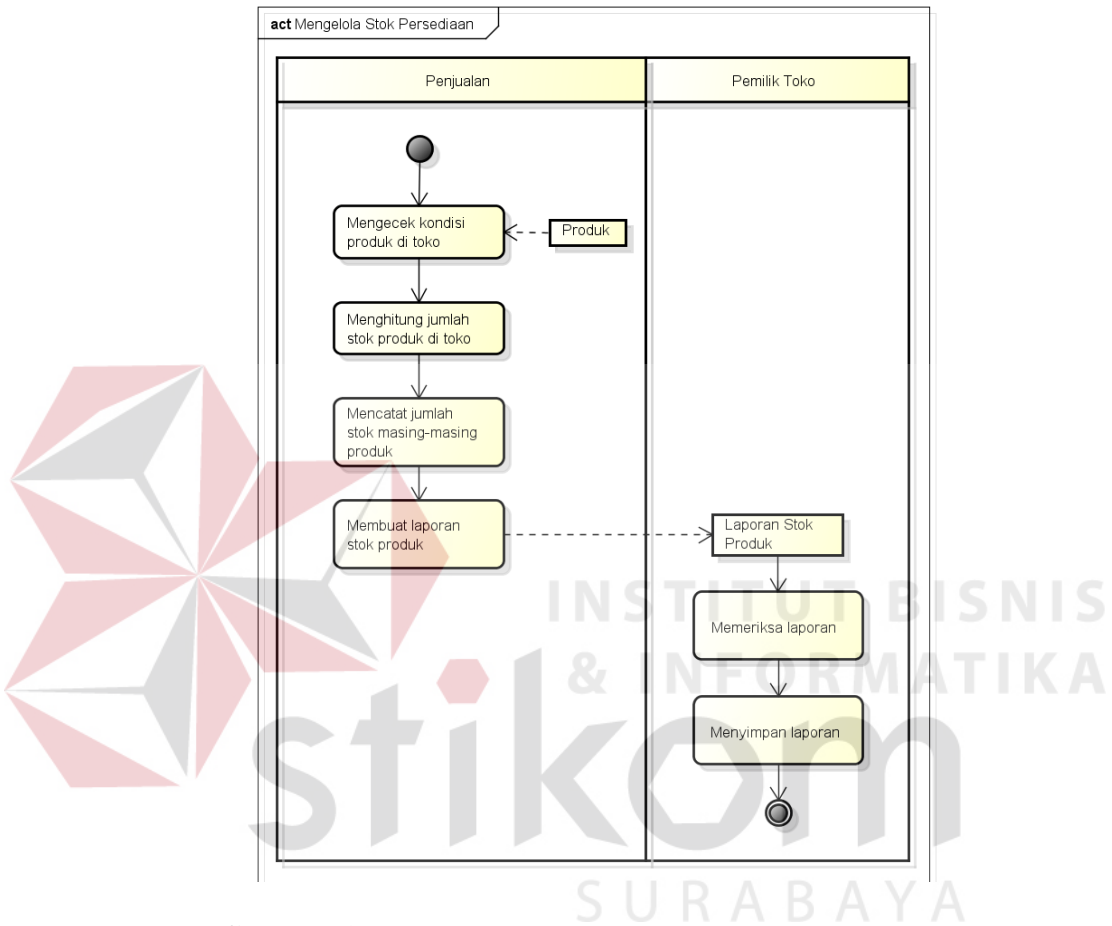

**Gambar 3.6** *Activity* Diagram Mengelola Stok Persediaan

## **3.2.1.5 Melakukan Pemesanan Produk**

Proses melakukan pemesanan produk dimulai ketika setelah proses mengelola stok persediaan selesai dilakukan karena setelah proses tersebut selesai dilakukan dapat diketahui mana saja produk yang harus dilakukan pemesanan ulang kepada supplier. Pemilik toko mencatat produk mana saja yang harus dilakukan pemesanan ulang kepada supplier. Setelah itu pemilik toko melakukan pemesanan produk kepada supplier baik melalui secara langsung ataupun melalui panggilan telepon. Supplier mengirim pesanan kepada pemilik toko, kemudian pemilik toko mencocokan produk yang dikirim sesuai dengan pesanan. Setelah selesai pemilik toko melakukan *update* data stok. Untuk lebih jelasnya dapat melihat Gambar 3.7.

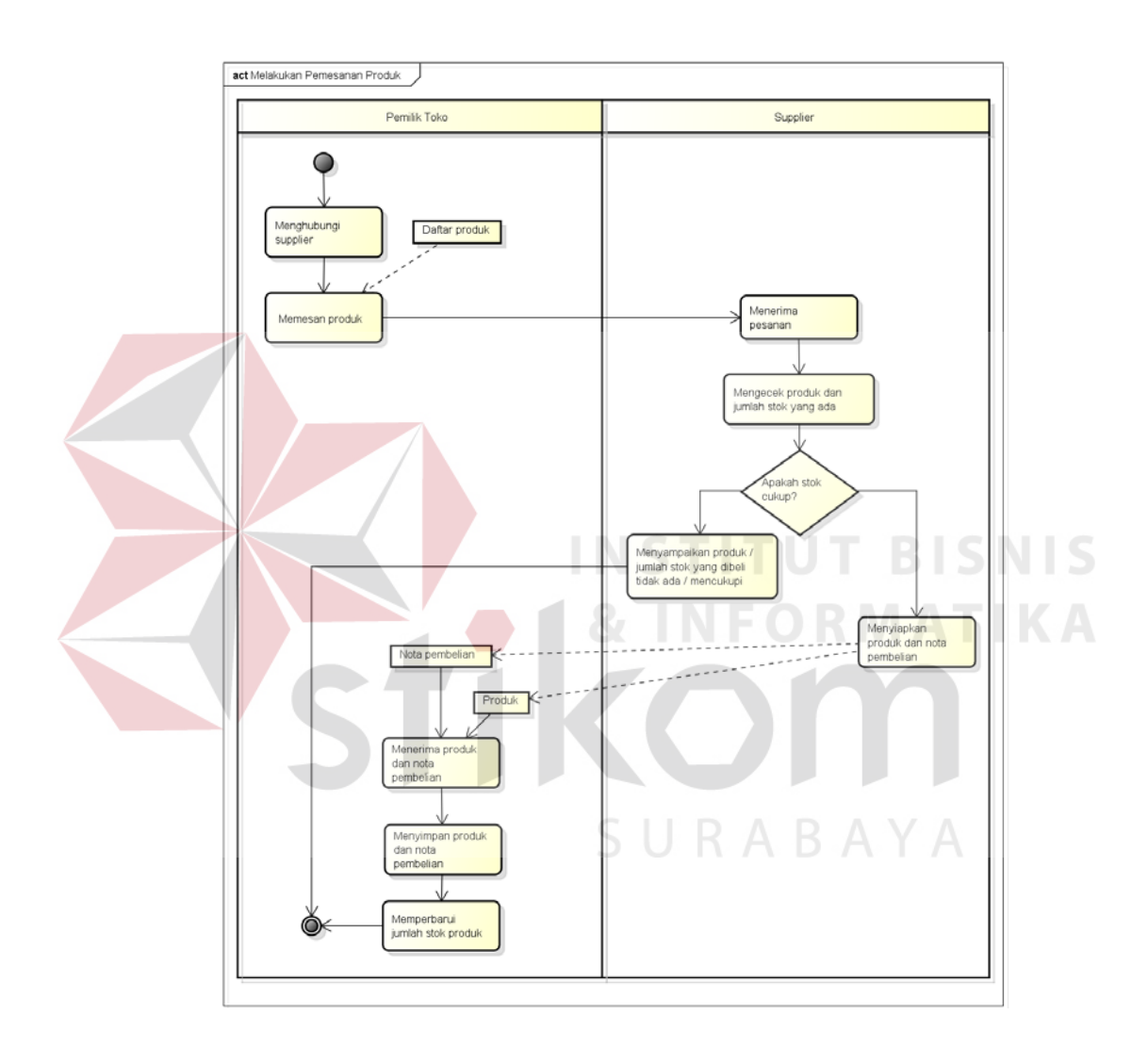

**Gambar 3.7** *Activity* Diagram Melakukan Pemesanan Produk

## **3.2.1.6 Mencatat Transaksi Penerimaan Produk**

Proses pencatatan penerimaan produk dimulai dari supplier menyerahkan produk ke bagian penjualan. Bagian penjualan mengecek kondisi produk yang diterima dan mencocokan dengan pemesan yang dilakukan. Setelah itu penjualan akan membayar dan menerima nota transaksi dari supplier. Bagian penjualan akan membuat nota penerimaan produk dua rangkap lalu menyerahkan nota berwarna putih kepada supplier dan nota berwarna merah akan disimpan sebagai rekap. Bagian penjualan juga akan melakukan update data stok. Untuk lebih jelasnya dapat melihat Gambar 3.8.

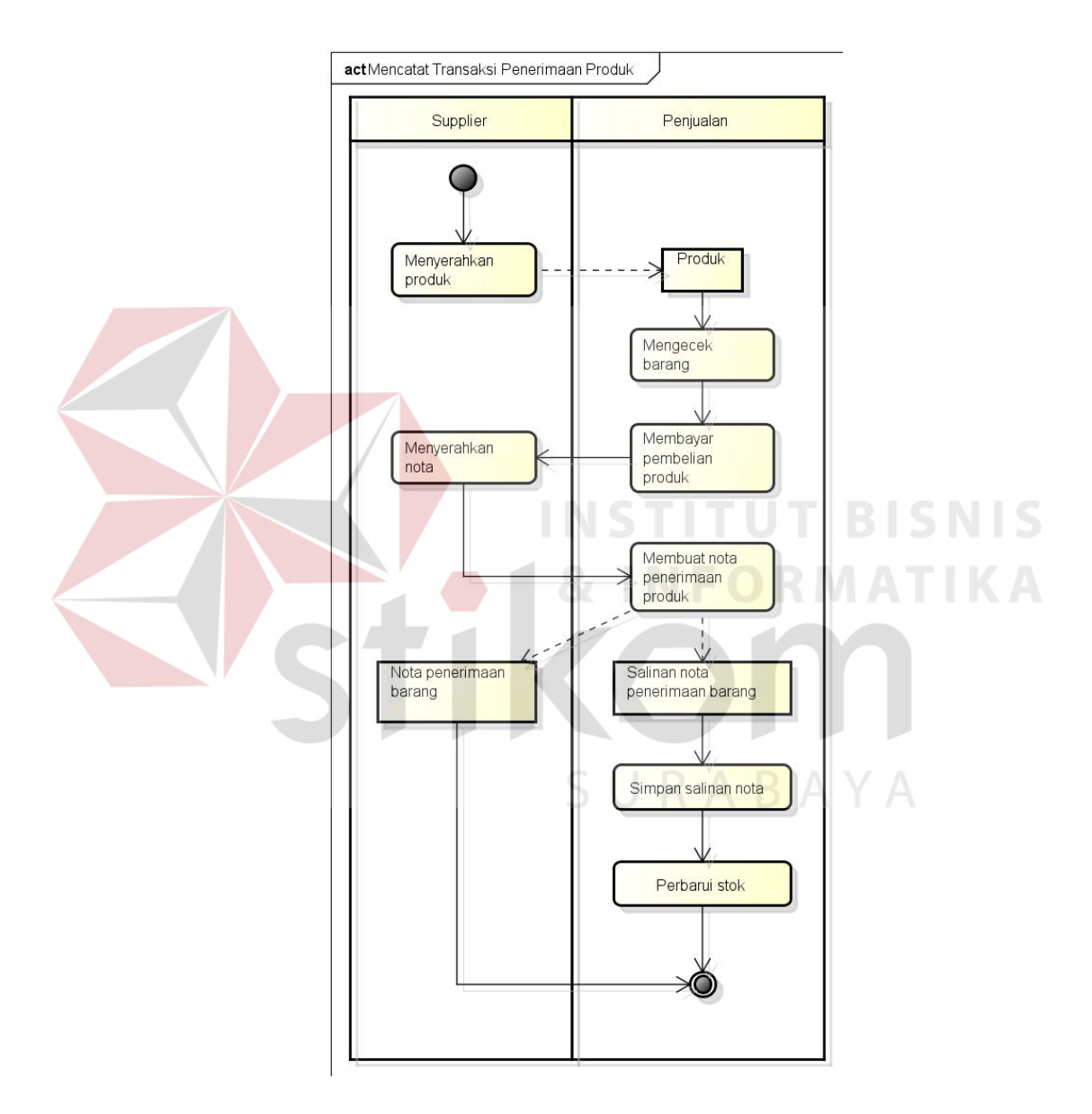

**Gambar 3.8** *Activity* Diagram Mencatat Transaksi Penerimaan

## **3.2.1.7 Membuat Laporan Penerimaan Produk**

Proses membuat laporan penerimaan produk dimulai dari bagian penjualan mengumpulkan salinan nota penerimaan. Setelah itu bagian penjualan

membuat laporan penerimaan produk untuk kemudian diserahkan kepada pemilik. Pemilik akan menerima dan mengecek laporan yang telah dibuat untuk kemudian disimpan sebagai arsip. Untuk lebih jelasnya dapat melihat Gambar 3.9.

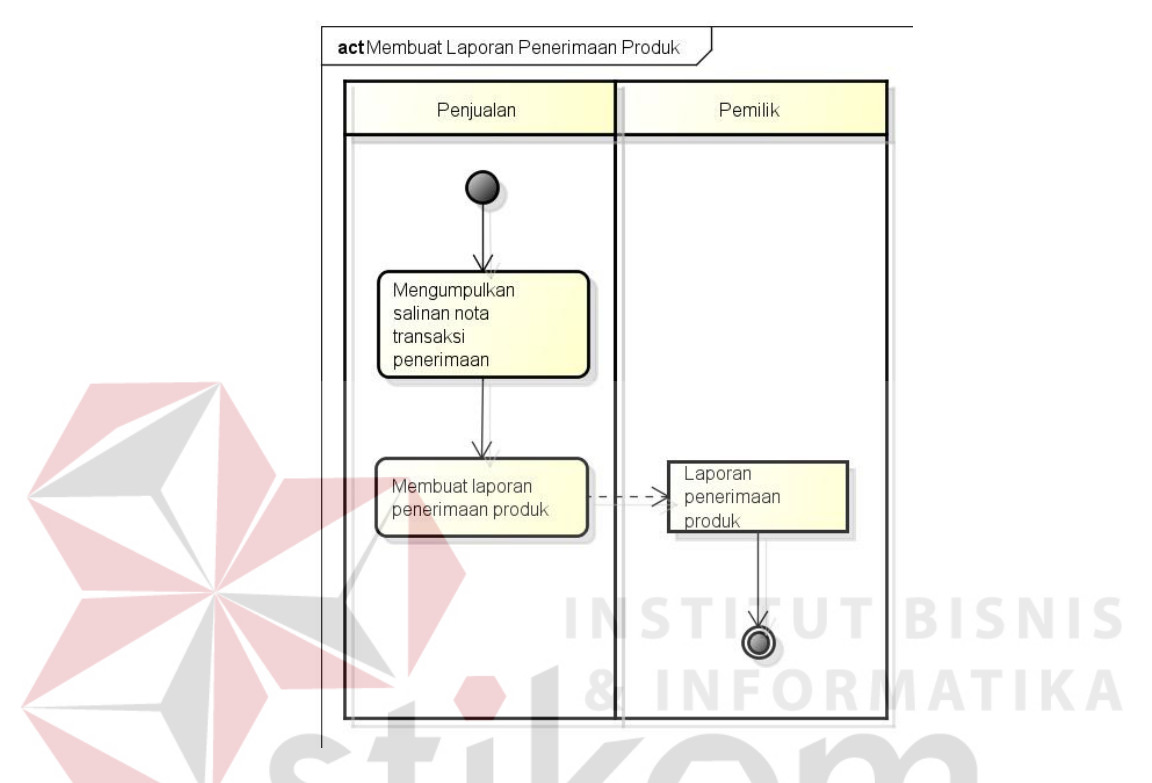

**Gambar 3.9** *Activity* Diagram Membuat Laporan Penerimaan Produk

## **3.2.1.8 Melakukan Retur Produk**

Proses melakukan retur produk dimulai ketika pemilik toko menemukan produk cacat atau rusak yang dikirim oleh supplier. Setelah itu pemilik toko merekap produk yang rusak tersebut, kemudian dikembalikan kepada supplier untuk ditukarkan dengan produk yang baru. Supplier menerima produk yang rusak dan mengganti produk tersebut. Setelah menerima produk yang baru saja ditukar, pemilik toko melakukan update data stok. Untuk lebih jelasnya dapat melihat Gambar 3.10.

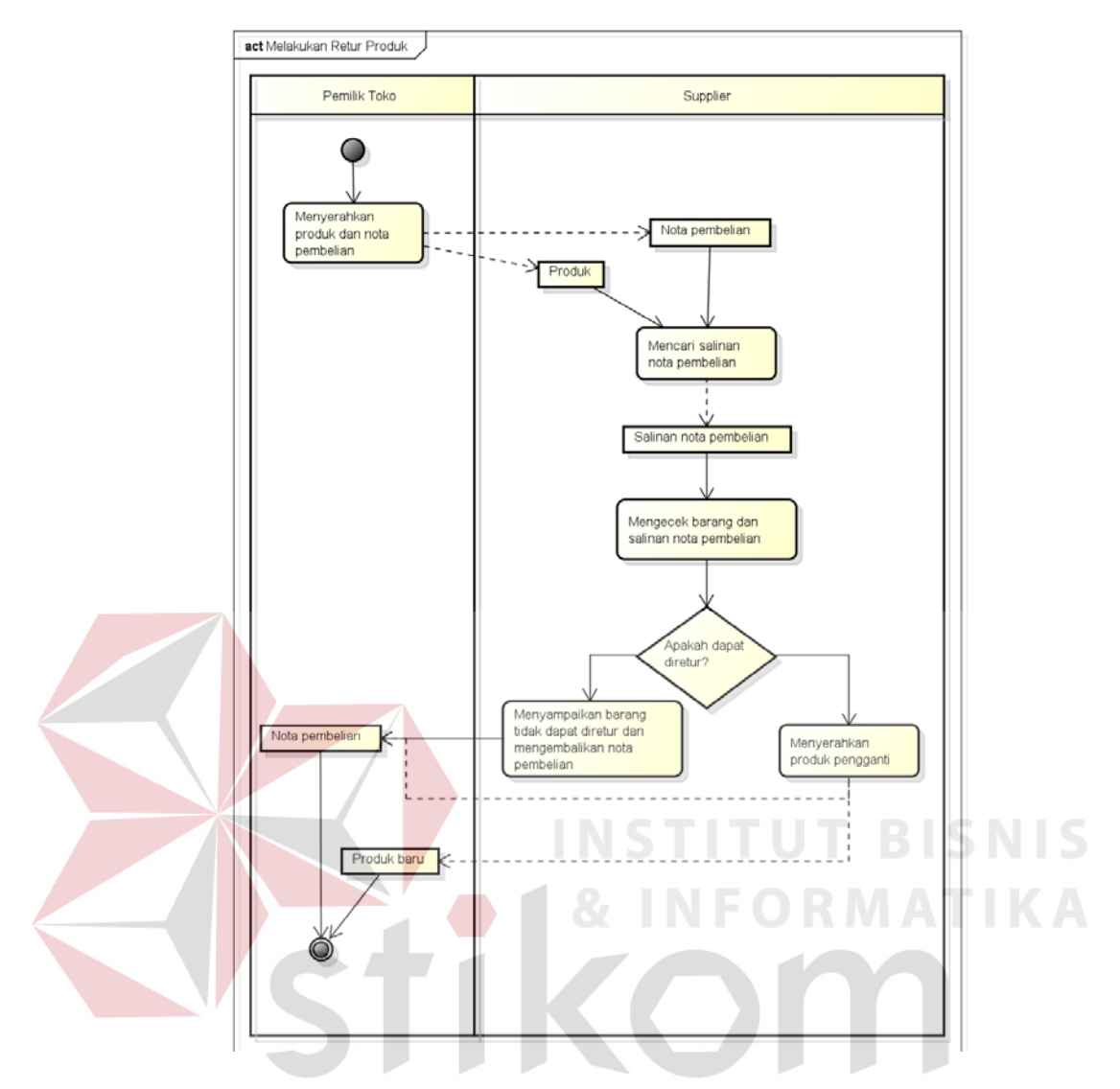

**Gambar 3.10** *Activity* Diagram Melakukan Retur Produk

## **3.2.2 Hasil Analisis**

Dari proses analisis, didapatkan kelemahan-kelemahan sistem yang ada pada saat ini. Adapun kelemahan-kelemahan sistem pada saat ini adalah sebagai berikut :

1. Pencatatan penjualan yang masih manual dengan menggunakan buku. Penggunaan buku sebagai media pencatatan sangat rawan untuk terjadi kehilangan atau kerusakan akibat ketelodoran pemilik dalam merawat. Selain itu bagian penjualan sering melakukan kesalahan perhitungan jumlah barang

yang dibeli beserta harga yang diberikan karena proses transaksi yang masih konvensional dengan mengandalkan bantuan nota dan kalkulator.

- 2. Pemilik toko tidak dapat mengetahui tren penjualan dan *history* transaksi dari pelanggan dan supplier. Pemilik toko tidak memiliki data *history* transaksi penjualan per periode baik minggu, bulan atau tahun. Data *history* tersebut dapat dimanfaatkan untuk mengetahui barang yang paling sering dibeli, menentukan target penjualan di periode selanjutnya, dan mengevalusi produk yang selama ini dijual.
- 3. Pemilik toko kesulitan untuk mengetahui stok yang tersedia karena harus menghitung terlebih dahulu. Hal ini mengakibatkan pemilik toko sering mengalami kehabisan stok atau penumpukan stok. Pemilik toko sering kali melewatkan order penjualan dengan jumlah besar dari pelanggan dikarenakan tidak dapat mengetahui jumlah stok produk yang dijual.
- 4. Laporan yang dibutuhkan pemilik toko tidak dapat diakses kapanpun dan dimanapun, karena diharuskan untuk datang langsung ke toko atau harus menunggu laporan yang dibutuhkan selesai dibuat.
- 5. Permasalahan biaya dalam pengadaan perangkat teknologi informasi serta SDM (sumber daya manusia) yang melakukan *maintenance*.

Untuk mengatasi kelemahan-kelemahan yang ada dalam sistem penjualan saat ini, perlu dibuat sebuah sistem informasi penjualan yang dapat memenuhi kebutuhan pemilik toko ritel tradisional dalam manajemen barang dagangan. Adapun kebutuhan sistem informasi penjualan yang akan dibangun adalah sebagai berikut :

- 1. Sistem informasi penjualan ritel yang dapat membantu proses pencatatan transaksi penjualan dan meminimalkan kesalahan perhitungan jumlah barang yang dibeli beserta harga yang diberikan. Sistem informasi penjualan yang dibangun juga dapat menangani retur penjualan maupun pembelian.
- 2. Sistem informasi penjualan ritel yang dapat menampilkan *history* transaksi dari pelanggan maupun supplier. *History* transaksi penjualan dari pelanggan ditampilkan sesuai periode mingguan, bulanan, dan tahunan.
- 3. Sistem informasi penjualan ritel dapat menampilkan jumlah stok produk yang tersedia sehingga tidak perlu menghitung terlebih dahulu.
- 4. Menghasilkan informasi-informasi yang dibutuhkan pemilik secara *up to date* seperti omset penjualan, barang yang paling sering dibeli oleh pelanggan, barang kurang laku yang harus dipromosikan, keuntungan yang diperoleh dalam sehari dan dapat diakses kapanpun dan dimanapun melalui jaringan internet.
- 5. Pemilik toko dapat memakai layanan sistem informasi penjualan ritel tanpa dikenakan biaya berlangganan, sehingga dapat membantu menekan ongkos biaya operasional toko.

Selain untuk mengatasi kelemahan sistem penjualan saat ini dan memenuhi kebutuhan pemilik toko, terdapat fungsi lain dari sistem yang dibangun, yaitu :

1. Sistem informasi penjualan ritel juga dapat mempromosikan produk yang dijual kedalam bentuk web katalog produk yang dapat diakses oleh banyak orang melalui internet.

2. Tampilan sistem informasi penjualan ritel yang dibangun dapat menyesuaikan secara otomatis dengan ukuran layar perangkat keras yang digunakan seperti laptop, *smartphone*, komputer tablet, dll.

## **3.3 Perancangan Sistem**

Perancangan sistem ini bertujuan untuk mendefinisikan kebutuhankebutuhan fungsional, menggambarkan aliran data dan alur sistem, dan sebagai tahap persiapan sebelum implementasi sistem. Perancangan sistem ini diharapkan dapat merancang dan mendesain sistem dengan baik, yang isinya meliputi langkah-langkah operasi dalam proses pengolahan data dan prosedur untuk mendukung operasi sistem.

Langkah-langkah operasi dalam perancangan dan pengembangan sistem ini adalah sebagai berikut :

RABAYA

- a. *Block Diagram*
- b. Arsitektur Sistem
- c. *Use Case Diagram*
- d. *Flow of Events*
- e. *Diagram* Sekuensial
- f. *Class Diagram*
- g. *Component Diagram*
- h. *Deployment Diagram*
- i. *Physical Data Model* (PDM)
- j. *Sitemaps*
- k. Desain *User Interface*

68

#### l. Desain *Input/Output*

m.Rancangan Pengujian dan Evaluasi Sistem

## **3.3.1** *Block* **Diagram**

Sistem informasi penjualan ritel yang dibangun terdiri dari point of sales untuk mencatat kegiatan transaksi penjualan dan laporan penjualan. Sistem juga mampu untuk mengelola stok produk dengan multi gudang sehingga memudahkan pemilik toko apabila memiliki lokasi gudang lebih dari satu. Selain itu sistem juga menampilkan produk pilihan ke dalam bentuk web katalog, sehingga memudahkan untuk pemilik toko dalam memasarkan produknya melalui internet. Berikut merupakan bentuk *Block* diagram sistem informasi penjualan ritel yang akan dibuat:

**T BISNIS** URABAYA

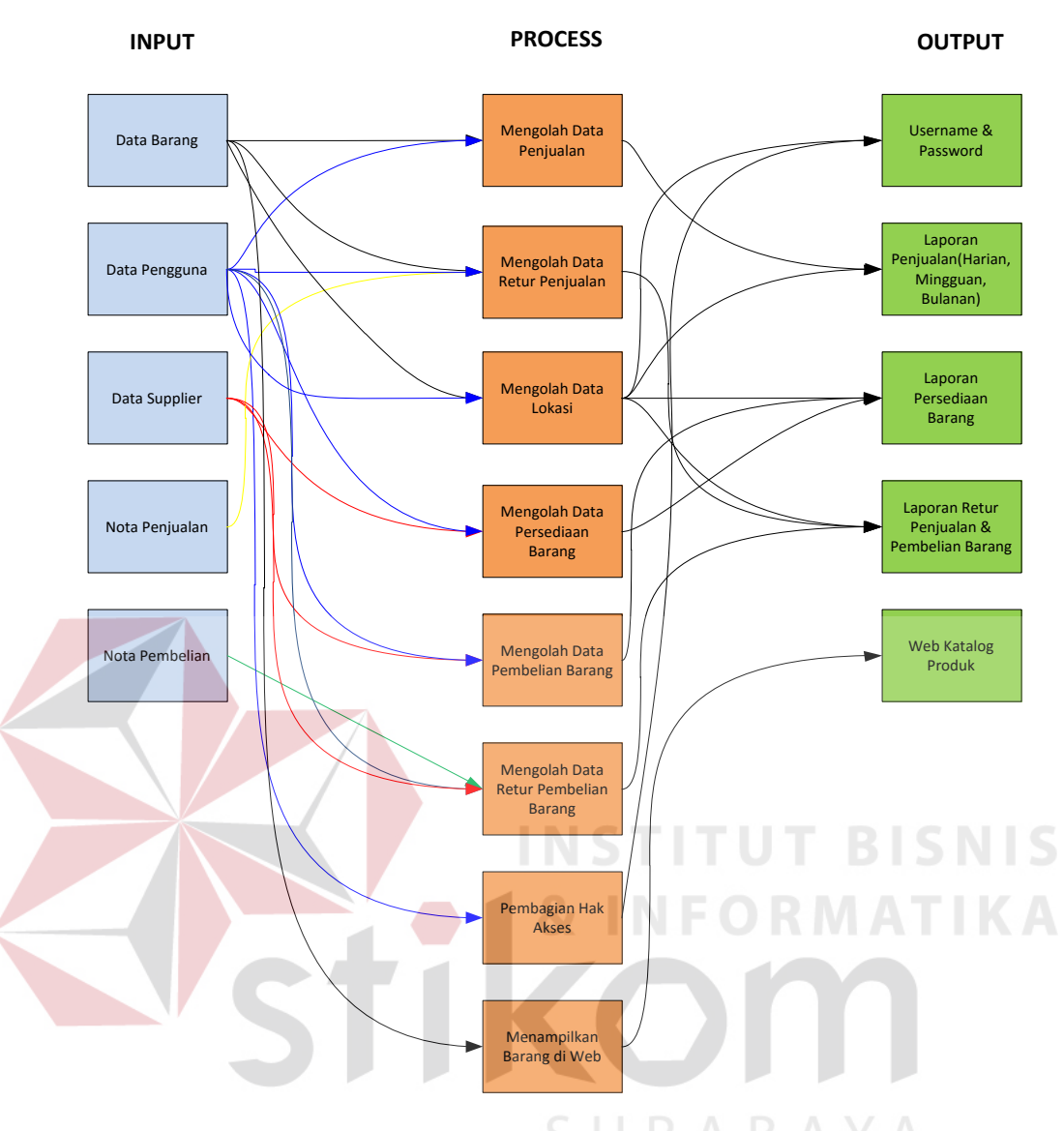

**Gambar 3.11** *Block* Diagram

# **3.3.2 Arsitektur Sistem**

Sistem informasi penjualan yang dibangun merupakan sistem berbasis web sehingga sistem dan data disimpan di data *center* milik penyedia layanan. Arsitektur sistem yang akan dibangun adalah seperti pada Gambar 3.12.

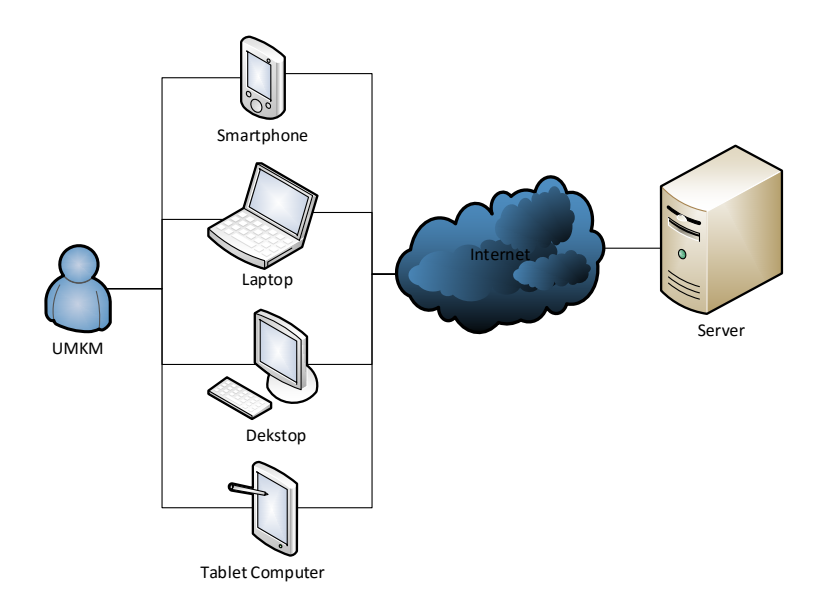

**Gambar 3.12** Arsitektur Sistem Informasi Penjualan

Dengan arsitektur sistem berbasis web, pengguna tidak perlu melakukan pengelolaan dan perawatan infrastruktur sistem karena hal tersebut merupakan tanggung jawab dari penyedia layanan. Pengguna cukup mendaftarkan diri melalui halaman web penyedia layanan maka sistem informasi penjualan ritel bisa langsung digunakan. Untuk mengakses sistem, pengguna perlu menyediakan perangkat keras seperti komputer, laptop, *tablet* atau *smartphone* yang tersambung dengan koneksi internet. SURABAYA

Model pengguna utama dari sistem didefinisikan sesuai fungsi dan tanggung jawab seperti di bawah ini.

| Pengguna                     | Fungsi                              |
|------------------------------|-------------------------------------|
| <b>Administrator/Pemilik</b> | Memantau penjualan melalui laporan. |
| <b>Toko</b>                  | Mengelola data karyawan beserta hak |
|                              | aksesnya                            |
|                              | Mengelola data master produk        |
|                              | Mengelola data supplier             |
|                              | Menampilkan produk di web katalog   |
| <b>Supervisor</b>            | Mengelola data master produk        |

**Tabel 3.1** Model Pengguna

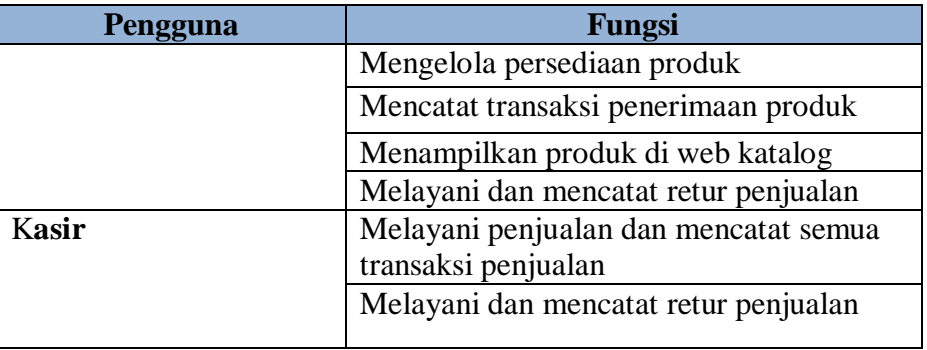

Model perancangan dan pembangunan sistem akan menggunakan konsep *object oriented.* Konsep ini dipilih karena lebih mudah dalam mengakomodasi perubahan, mengurangi kompleksitas perancangan dan desain serta kemampuan untuk bisa digunakan kembali. *Pattern* yang digunakan ialah MVC (*Model, View, Controller*) agar pemisahan layer aplikasi semakin jelas dan mempermudah pengorganisasian kode program.**T BISNIS** 

URABAYA

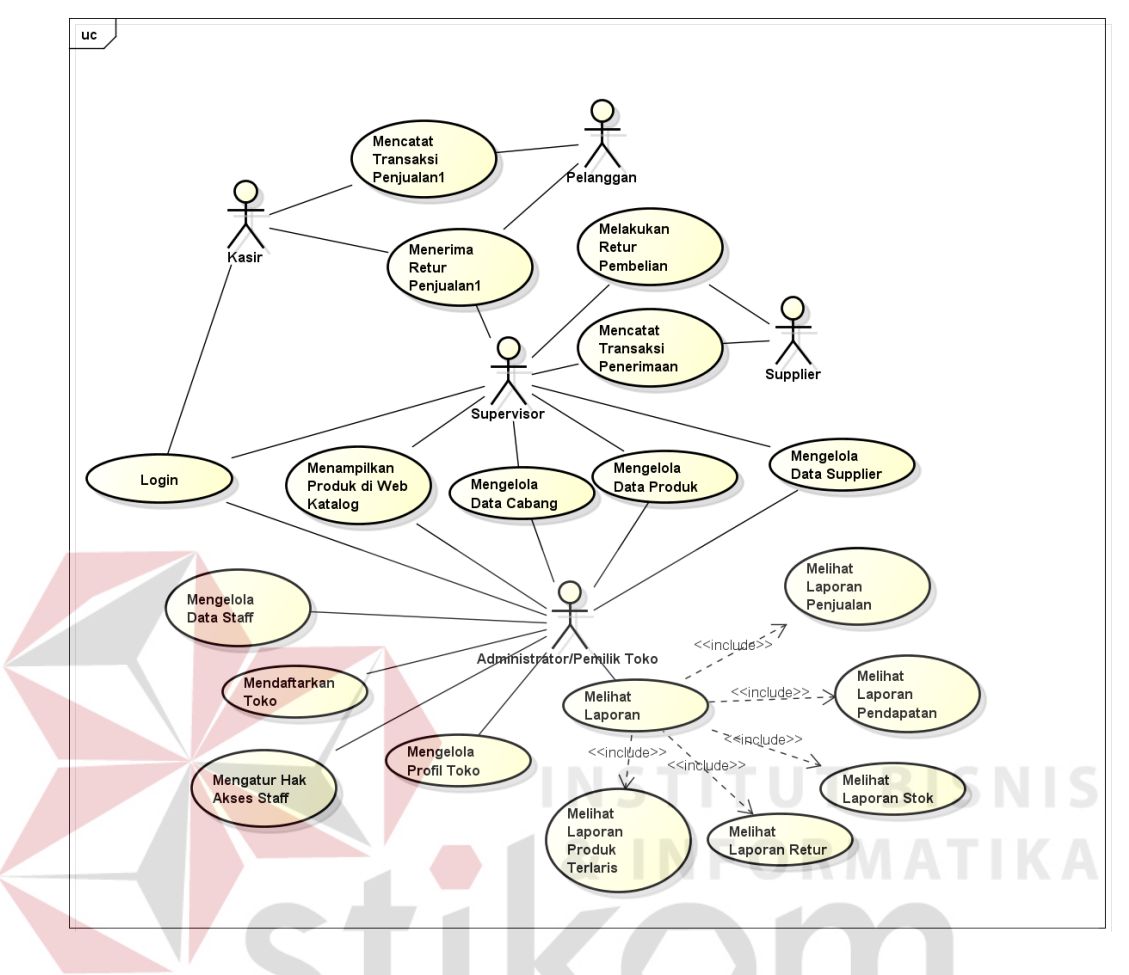

**3.3.3** *Use Case* **Diagram Sistem Informasi Penjualan**

**Gambar 3.13** *Use Case* Diagram Sistem Informasi Penjualan

Sistem informasi penjualan yang akan dibangun memiliki 5 aktor, aktor dalam *use case* merupakan semua yang ada diluar lingkup sistem perangkat lunak dan berinteraksi dengan sitem perangkat lunak tersebut. Aktor administrator/pemilik toko, supervisor dan kasir merupakan actor internal dari toko. Ketiga aktor tersebut memberikan *input* dan menerima *output* dari sistem sesuai dengan peran dan tanggung jawab mereka. Sedangkan aktor pelanggan dan *supplier* merupakan aktor eksternal dari toko. Kedua aktor menerima *output* dari sistem berupa nota transaksi yang telah mereka lakukan.

#### **3.3.4** *Flow of Events*

Proses selanjutnya yang dilakukan adalah dengan membuat *flow of events* dari masing-masing *use case*. Pembuatan *flow of events* bertujuan mendokumentasikan alur logika dalam *use case* yang menjelaskan secara rinci apa yang pemakai akan lakukan dan apa yang sistem itu sendiri lakukan.

## **3.3.4.1** *Flow of Events* **Mendaftarkan Toko**

Proses mendaftarkan toko dilakukan sebelum sebuah toko dapat menggunakan sistem informasi penjualan ritel berbasis web yang akan dibangun. Pendaftaran dilakukan dengan mengisi form pendaftaran yang disediakan dan melakukan konfirmasi email yang dikirim oleh sistem. Pengguna bisa mengakses halaman login jika proses pendaftaran dilalui. *Flow of events* proses mendaftarkan toko dapat dilihat pada Tabel 3.2.

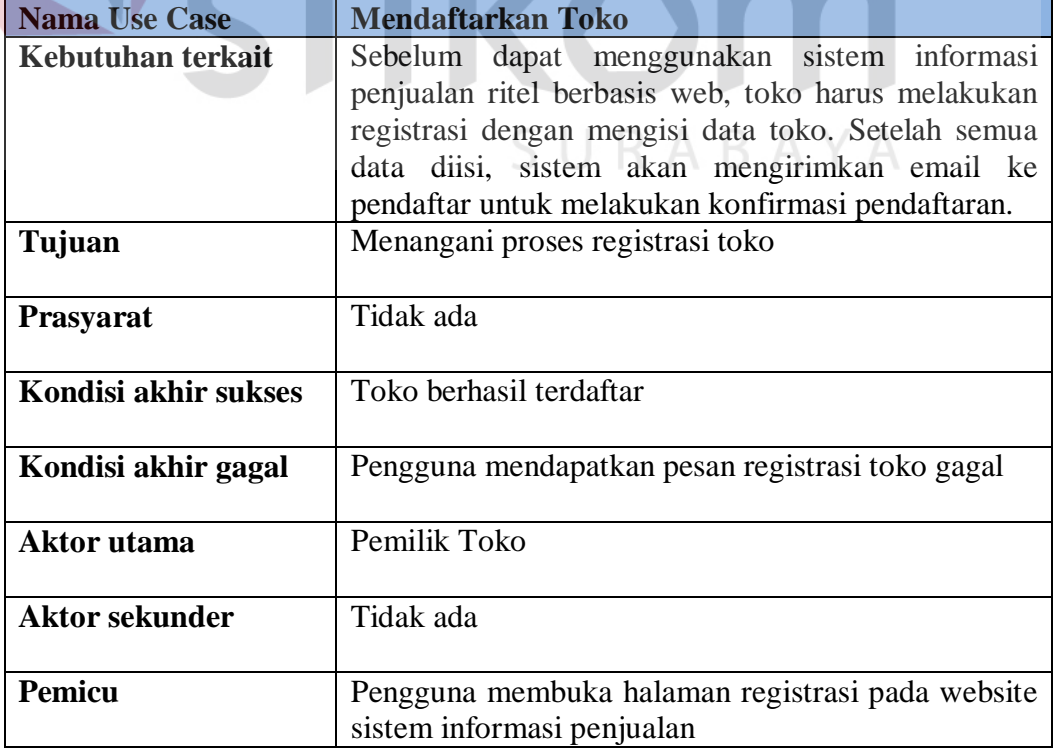

## **Tabel 3.2** *Flow of Events* Mendaftarkan Toko

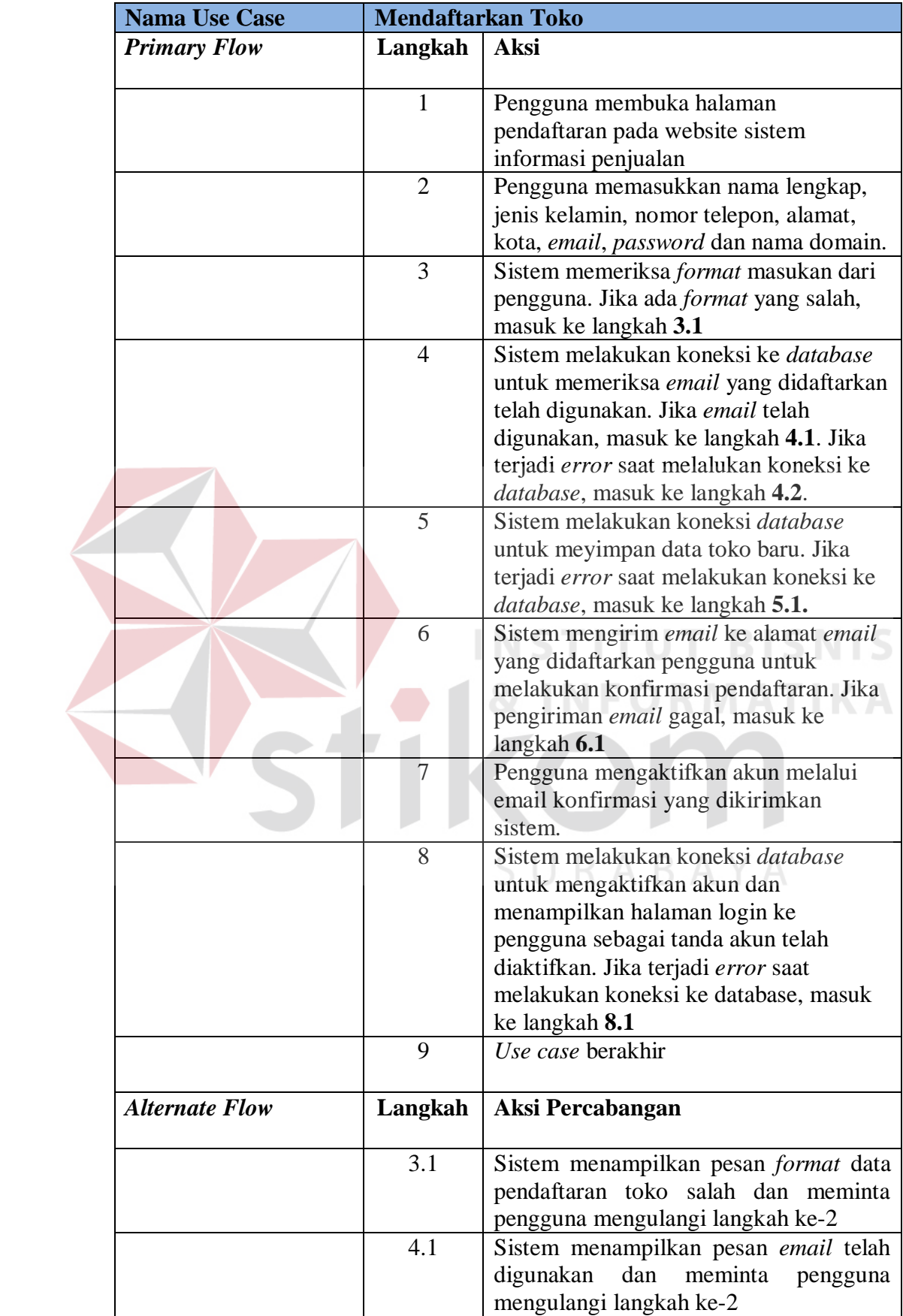

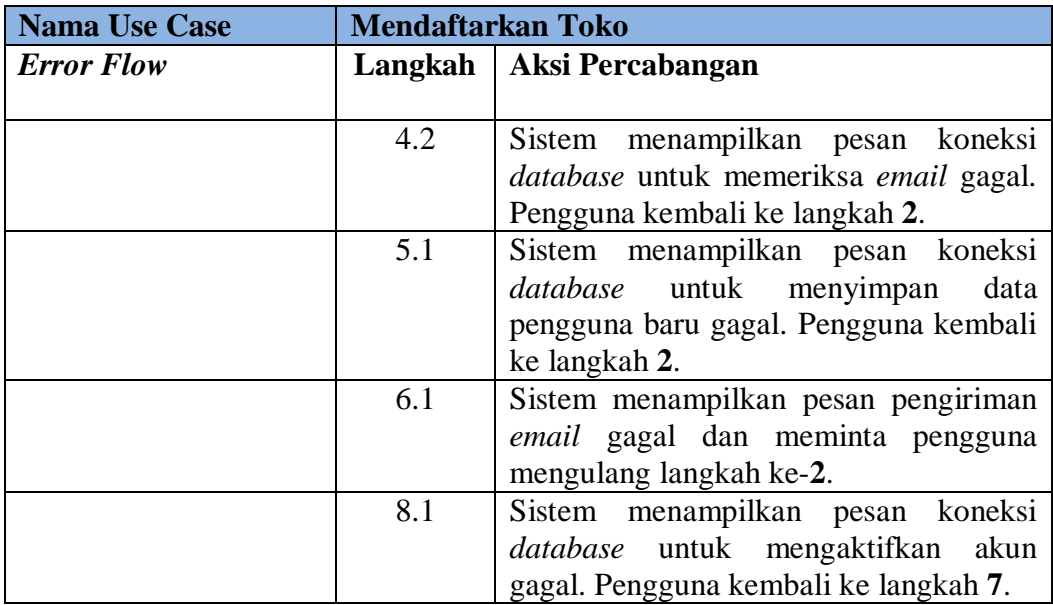

# **3.3.4.2** *Flow of Events Login*

Proses login dilakukan sebelum pengguna masuk ke dalam sistem dan mengakses menu-menu yang ada. Proses login dilakukan untuk memastikan apakah orang yang mengakses sistem merupakan orang yang memliki hak akses untuk membuka sistem tersebut. Sistem memberikan hak akses kepada pengguna berdasarkan login yang dilakukan. *Flow of events* proses *login* dapat dilihat pada SURABAYA Tabel 3.3.

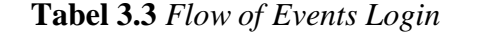

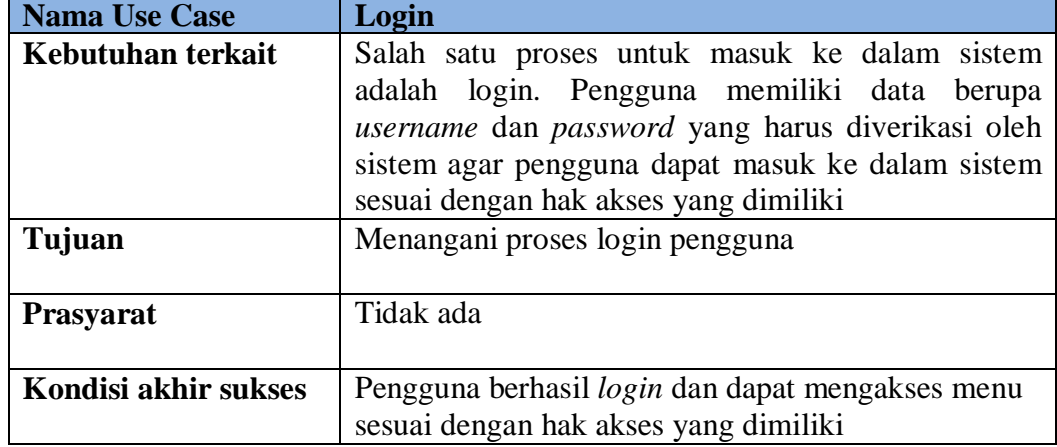

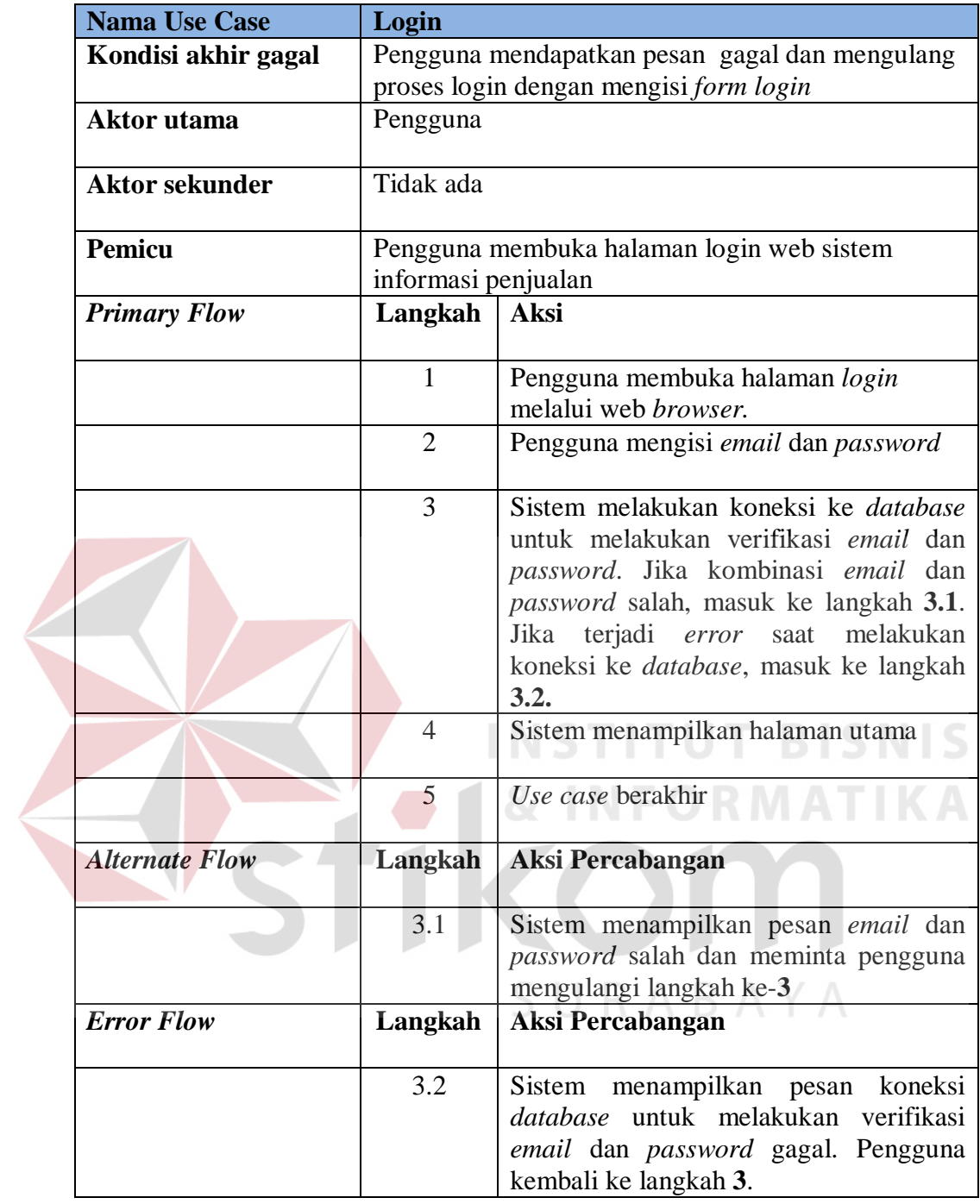

# **3.3.4.3** *Flow of Events* **Mengelola Profil Toko**

Pemilik toko diwajibkan untuk mengisi identitas toko yang dimiliki. Pemilik toko diharuskan untuk mengisi nama toko, deskripsi toko, alamat toko, telepon, kota, provinsi, email dan logo. Identitas ini digunakan untuk ditampilkan di halaman web katalog, sehingga calon pelanggan dapat dengan mudah untuk berkomunikasi dengan pemilik toko ketika akan membeli produk yang dijual. *Flow of events* proses mengelola profil toko dapat dilihat pada Tabel 3.4.

| <b>Nama Use Case</b>  | <b>Mengelola Profil Toko</b>                                                                       |                                                                                 |  |
|-----------------------|----------------------------------------------------------------------------------------------------|---------------------------------------------------------------------------------|--|
| Kebutuhan terkait     | Proses                                                                                             | mengelola<br>profil<br>toko,<br>pemilik<br>toko                                 |  |
|                       |                                                                                                    | diwajibkan untuk mengisi<br>identitas<br>toko<br>yang                           |  |
|                       | dimiliki                                                                                           |                                                                                 |  |
| Tujuan                | Memastikan bahwa identitas toko yang dimiliki<br>merupakan data terkini yang dimiliki oleh pemilik |                                                                                 |  |
|                       |                                                                                                    |                                                                                 |  |
|                       | toko.                                                                                              |                                                                                 |  |
| Prasyarat             | Login dan memiliki hak akses untuk mengelola profil                                                |                                                                                 |  |
| Kondisi akhir sukses  | toko                                                                                               |                                                                                 |  |
|                       | Data profil toko telah diperbaharui                                                                |                                                                                 |  |
| Kondisi akhir gagal   | Jika ada <i>format</i> data yang salah, maka sistem akan                                           |                                                                                 |  |
|                       | memberi tahu bahwa data gagal disimpan.                                                            |                                                                                 |  |
| <b>Aktor</b> utama    | Pemilik Toko / Administrator                                                                       |                                                                                 |  |
|                       |                                                                                                    |                                                                                 |  |
| <b>Aktor sekunder</b> | Tidak ada                                                                                          |                                                                                 |  |
|                       |                                                                                                    |                                                                                 |  |
| Pemicu                | Pemilik Toko / Administrator memilih menu "Profil                                                  |                                                                                 |  |
|                       | Toko"                                                                                              |                                                                                 |  |
| <b>Primary Flow</b>   | Langkah                                                                                            | <b>Aksi</b>                                                                     |  |
|                       |                                                                                                    |                                                                                 |  |
|                       | 1                                                                                                  | Pengguna memilih menu "Profil Toko".                                            |  |
|                       |                                                                                                    |                                                                                 |  |
|                       | $\overline{2}$                                                                                     | Sistem melakukan koneksi <i>database</i>                                        |  |
|                       |                                                                                                    | untuk mengambil data profil toko dan                                            |  |
|                       |                                                                                                    | menampilkannya. Jika terjadi error saat<br>melakukan koneksi ke database, masuk |  |
|                       |                                                                                                    | ke langkah 2.1                                                                  |  |
|                       | $\overline{2}$                                                                                     | Pengguna melakukan operasi mengubah                                             |  |
|                       |                                                                                                    | nama toko, deskripsi toko, alamat,                                              |  |
|                       |                                                                                                    | nomor telp toko, email dan logo toko.                                           |  |
|                       | $\overline{4}$                                                                                     | Sistem melakukan koneksi ke <i>database</i>                                     |  |
|                       |                                                                                                    | untuk menyimpan semua perubahan                                                 |  |
|                       |                                                                                                    | yang dilakukan oleh pengguna terhadap                                           |  |
|                       |                                                                                                    | data profil toko. Jika <i>format</i><br>data                                    |  |
|                       |                                                                                                    | masukan salah, masuk ke langkah 4.1.                                            |  |
|                       |                                                                                                    | Jika<br>terjadi<br>error<br>saat<br>melakukan                                   |  |
|                       |                                                                                                    | koneksi ke <i>database</i> , masuk ke langkah                                   |  |
|                       |                                                                                                    | 4.2.                                                                            |  |
|                       | 5                                                                                                  | Sistem menampilkan pesan bahwa                                                  |  |
|                       |                                                                                                    | operasi yang dilakukan terhadap data                                            |  |

**Tabel 3.4** *Flow of Events* Mengelola Profil Toko

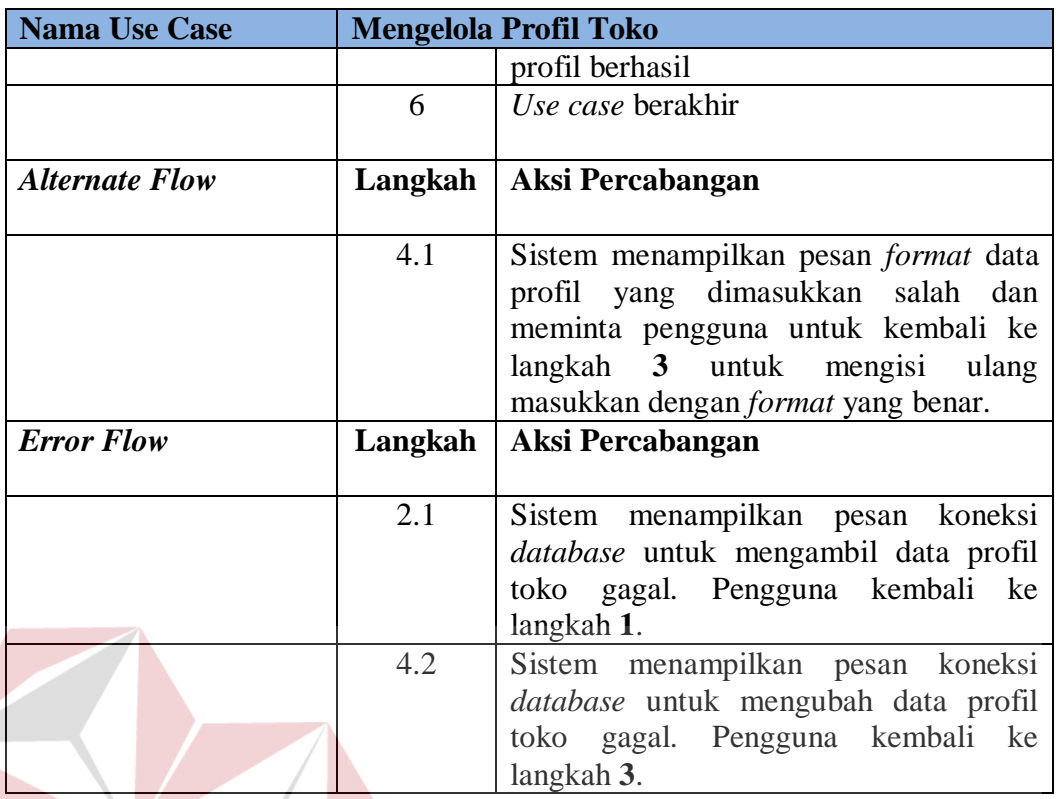

# **3.3.4.4** *Flow of Events* **Mengelola Data Staff**

Staff yang akan masuk ke dalam sistem wajib dimasukkan terlebih dahulu ke dalam data master staff. Pemilik toko bertanggung jawab untuk memasukkan data tersebut. Proses mengelola data staff meliputi menambah, mengubah , menghapus dan mencari data staff. *Flow of events* proses mengelola data staff disajikan pada Tabel 3.5.

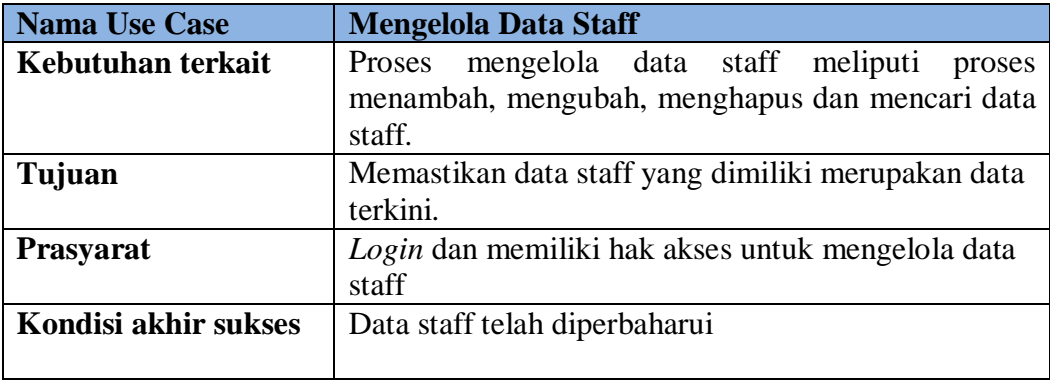

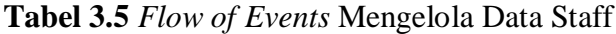

**SNIS** 

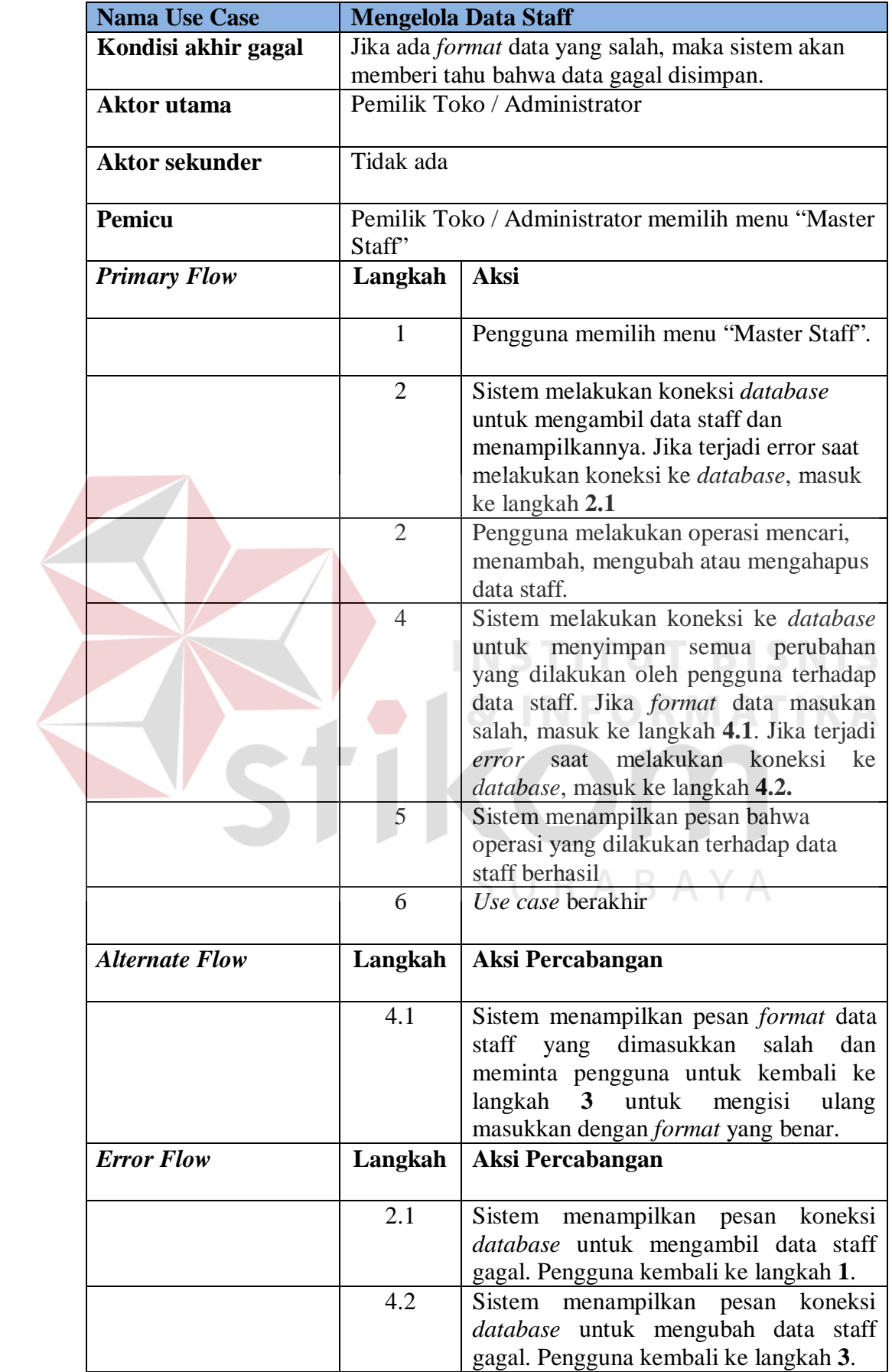

# **3.3.4.5** *Flow of Events* **Mengatur Hak Akses Staff**

Pemilik Toko/ Administrator dapat menentukan jabatan staff terhadap sistem. Hal ini memudahkan pembagian tanggung jawab dan mencari penyebab terjadinya kesalahan atau kekurangan dalam sistem. *Flow of events* proses mengatur jabatan staff disajikan pada Tabel 3.6.

|                     | <b>Nama Use Case</b>  | <b>Mengatur Hak Akses Staff</b>                                                                                                    |                                                                                                    |  |
|---------------------|-----------------------|----------------------------------------------------------------------------------------------------|----------------------------------------------------------------------------------------------------|--|
|                     | Kebutuhan terkait     | Proses mengatur jabatan staff akan membantu<br>pemilik toko untuk melakukan pembagian tugas<br>dalam sistem. Hak akses dibagi menjadi proses<br>insert, update dan delate terhadap transaksi<br>penjualan, penerimaan dan pengelolaan data master<br>staff, <i>supplier</i> dan membaca laporan-laporan yang<br>disediakan sistem.<br>Membagi tugas dan tanggung jawab staff dengan<br>pembagian hak akses terhadap sistem. |                                                                                                    |  |
| Tujuan              |                       |                                                                                                    |                                                                                                    |  |
| <b>Prasyarat</b>    |                       | Login dan memiliki hak akses untuk mengatur hak<br>akses staff                                                                                                    |                                                                                                    |  |
|                     | Kondisi akhir sukses  | Data staff dan hak aksesnya telah diperbaharui                                                                                                    |                                                                                                    |  |
|                     | Kondisi akhir gagal   | Jika ada format data yang salah, maka sistem akan<br>memberi tahu bahwa data gagal disimpan.                                                                                                    |                                                                                                    |  |
| <b>Aktor</b> utama  |                       | Pemilik Toko / Administrator                                                                                                    |                                                                                                    |  |
|                     | <b>Aktor sekunder</b> | Tidak ada                                                                                                    |                                                                                                    |  |
| Pemicu              |                       | Pemilik Toko / Administrator memilih menu<br>"Jabatan Staff"                                                                                                    |                                                                                                    |  |
| <b>Primary Flow</b> |                       | Langkah                                                                                                    | <b>Aksi</b>                                                                                                    |  |
|                     |                       | 1                                                                                                    | Pengguna memilih menu "Jabatan<br>Staff'.                                                                                                    |  |
|                     |                       | $\overline{2}$                                                                                                    | Sistem melakukan koneksi <i>database</i><br>untuk mengambil data staff dan jabatan<br>kemudian menampilkannya. Jika terjadi<br>error saat melakukan koneksi ke<br>database, masuk ke langkah 2.1 |  |
|                     |                       | $\overline{2}$                                                                                                    | Pengguna melakukan operasi mencari<br>dan mengubah data jabatan staff.                                                                                                    |  |

**Tabel 3.6** *Flow of Events* Mengatur Hak Akses Staff

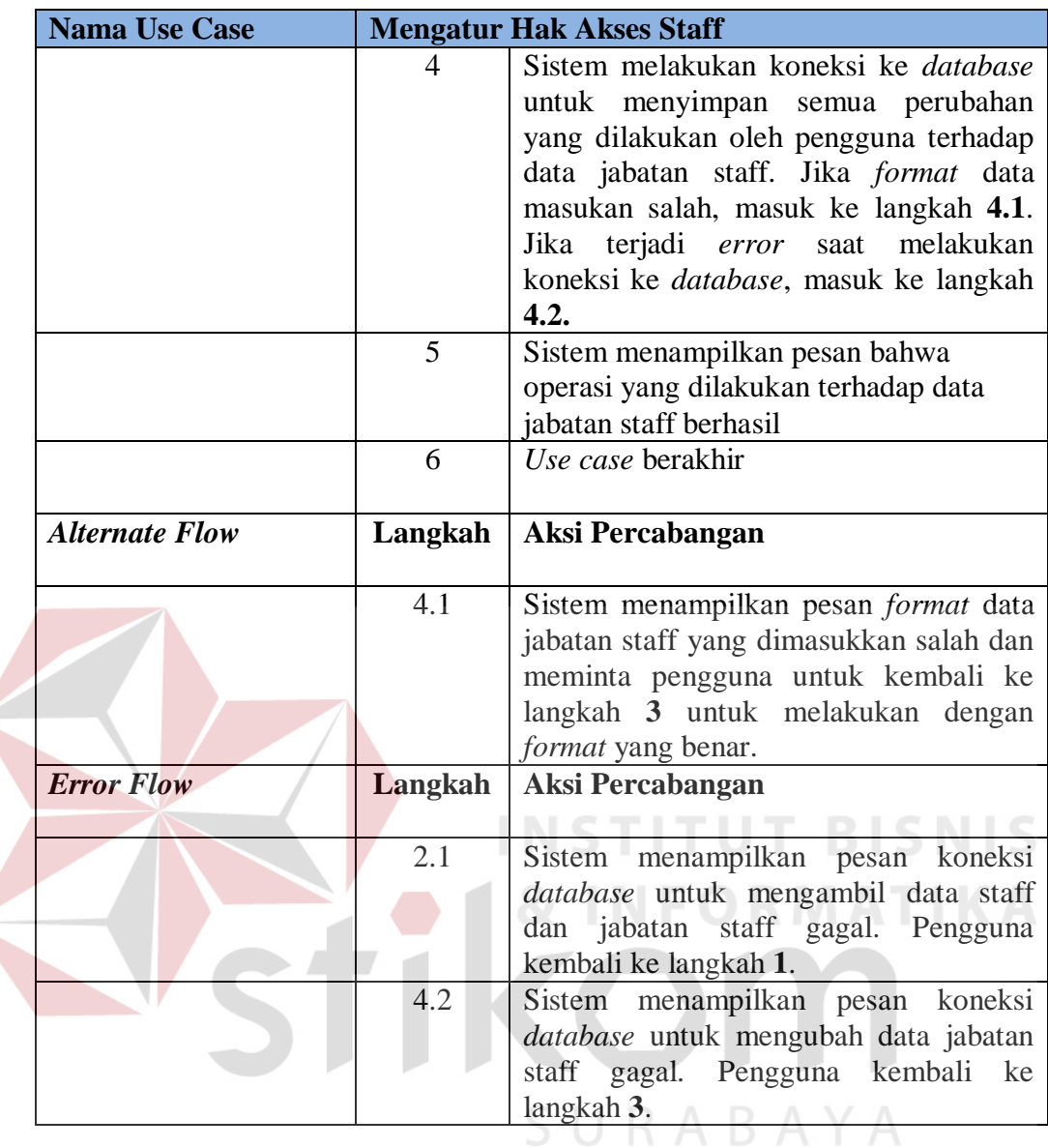

# **3.3.4.6** *Flow of Events* **Mengelola Data** *Supplier*

Proses mengelola data supplier dilakukan untuk memastikan data *supplier* yang dimiliki ialah data terkini yang berhasil didapatkan dari *supplier*. Proses ini meliputi menambah, mengubah, menghapus dan mencari data supplier. Proses ini dilakukan ketika toko mendapatkan informasi terbaru tentang *supplier* mereka. *Flow of events* proses mengelola data *supplier* disajikan pada Tabel 3.7.

| <b>Nama Use Case</b>  | <b>Mengelola Data Supplier</b>                                                      |                                                           |  |
|-----------------------|-------------------------------------------------------------------------------------|-----------------------------------------------------------|--|
| Kebutuhan terkait     | Proses mengelola data <i>supplier</i> meliputi proses                               |                                                           |  |
|                       | menambah, mengubah, menghapus dan mencari data                                      |                                                           |  |
|                       | supplier.                                                                           |                                                           |  |
| Tujuan                | Memastikan bahwa data supplier yang dimiliki                                        |                                                           |  |
|                       |                                                                                     | merupakan data terkini berdasarkan yang didapatkan        |  |
|                       | dari supplier. Data ini dapat digunakan toko untuk<br>berinteraksi dengan supplier. |                                                           |  |
| Prasyarat             |                                                                                     |                                                           |  |
|                       | Login dan memiliki hak akses untuk mengelola data<br>supplier                       |                                                           |  |
| Kondisi akhir sukses  | Data supplier telah diperbahurui                                                    |                                                           |  |
|                       |                                                                                     |                                                           |  |
| Kondisi akhir gagal   | Jika ada format data yang salah, maka sistem akan                                   |                                                           |  |
|                       | memberi tahu bahwa data gagal disimpan.                                             |                                                           |  |
| <b>Aktor</b> utama    |                                                                                     | Administrator/Pemilik Toko dan Supervisor                 |  |
|                       |                                                                                     |                                                           |  |
| <b>Aktor sekunder</b> | Tidak ada                                                                           |                                                           |  |
|                       |                                                                                     |                                                           |  |
| Pemicu                |                                                                                     | Administrator/Pemilik Toko dan Supervisor memilih         |  |
|                       | menu "Master Supplier"                                                              |                                                           |  |
| <b>Primary Flow</b>   | Langkah                                                                             | <b>Aksi</b>                                               |  |
|                       |                                                                                     | Pengguna memilih menu "Master                             |  |
|                       |                                                                                     | Supplier".                                                |  |
|                       |                                                                                     | Sistem melakukan koneksi <i>database</i>                  |  |
|                       |                                                                                     | untuk mengambil data supplier dan                         |  |
|                       |                                                                                     | menampilkannya. Jika terjadi error saat                   |  |
|                       |                                                                                     | melakukan koneksi ke database, masuk<br>ke langkah 2.1    |  |
|                       | $\overline{2}$                                                                      | Pengguna melakukan operasi mencari,                       |  |
|                       |                                                                                     | menambah, mengubah atau menghapus                         |  |
|                       |                                                                                     | data supplier.                                            |  |
|                       | $\overline{4}$                                                                      | Sistem melakukan koneksi ke <i>database</i>               |  |
|                       |                                                                                     | menyimpan<br>semua perubahan<br>untuk                     |  |
|                       |                                                                                     | yang dilakukan oleh pengguna terhadap                     |  |
|                       |                                                                                     | data supplier. Jika format data masukan                   |  |
|                       |                                                                                     | salah, masuk ke langkah 4.1. Jika terjadi                 |  |
|                       |                                                                                     | melakukan<br>koneksi<br>saat<br>ke<br>error               |  |
|                       |                                                                                     | <i>database</i> , masuk ke langkah 4.2.                   |  |
|                       | 5                                                                                   | Sistem menampilkan pesan bahwa                            |  |
|                       |                                                                                     | operasi yang dilakukan terhadap data<br>supplier berhasil |  |
|                       | 6                                                                                   | Use case berakhir                                         |  |
|                       |                                                                                     |                                                           |  |
| <b>Alternate Flow</b> | Langkah                                                                             | Aksi Percabangan                                          |  |
|                       |                                                                                     |                                                           |  |

**Tabel 3.7** *Flow of Events* Mengelola Data *Supplier* 

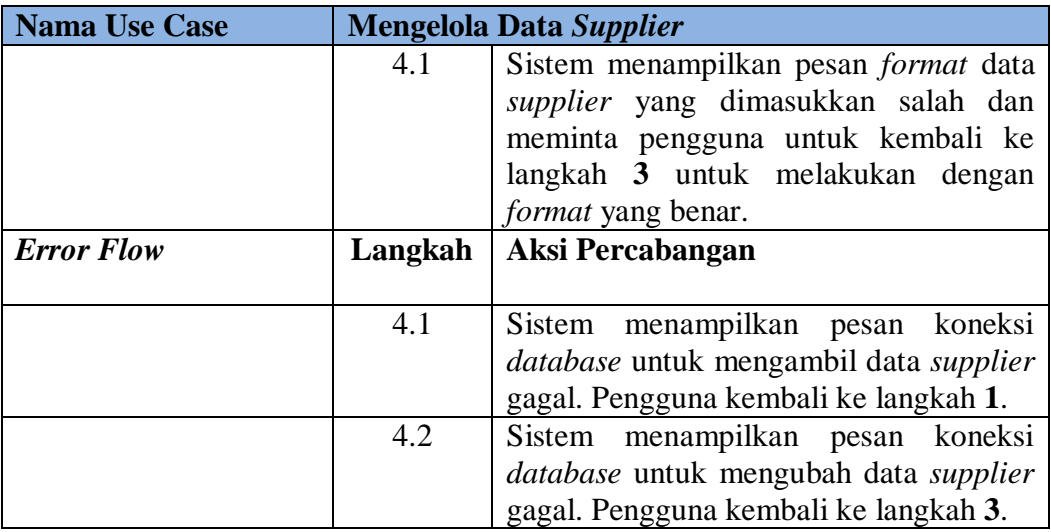

# **3.3.4.7** *Flow of Events* **Mengelola Data Produk**

Proses mengelola data produk merupakan proses ketika pemilik toko memasukkan data-data produk yang dijual. Proses ini meliputi menambah, mengubah, menghapus dan mencari data produk. *Flow of events* proses mengelola data produk disajikan pada Tabel 3.8. **IKA** 

| <b>Nama Use Case</b>  | <b>Mengelola Data Produk</b>                                                                                 |  |
|-----------------------|----------------------------------------------------------------------------------------------------|--|
| Kebutuhan terkait     | mengelola data produk meliputi proses<br>Proses<br>menambah, mengubah, menghapus dan mencari data<br>produk. |  |
| Tujuan                | Memasukkan data produk yang dijual agar dapat<br>digunakan untuk melakukan transaksi penjualan.              |  |
| <b>Prasyarat</b>      | Login dan memiliki hak akses untuk mengelola data<br>produk                                                  |  |
| Kondisi akhir sukses  | Data produk telah diperbahurui                                                                               |  |
| Kondisi akhir gagal   | Jika ada <i>format</i> data yang salah, maka sistem akan<br>memberi tahu bahwa data gagal disimpan.          |  |
| <b>Aktor</b> utama    | Administrator/Pemilik Toko dan Supervisor                                                                    |  |
| <b>Aktor sekunder</b> | Tidak ada                                                                                                    |  |

**Tabel 3.8** *Flow of Events* Mengelola Data Produk

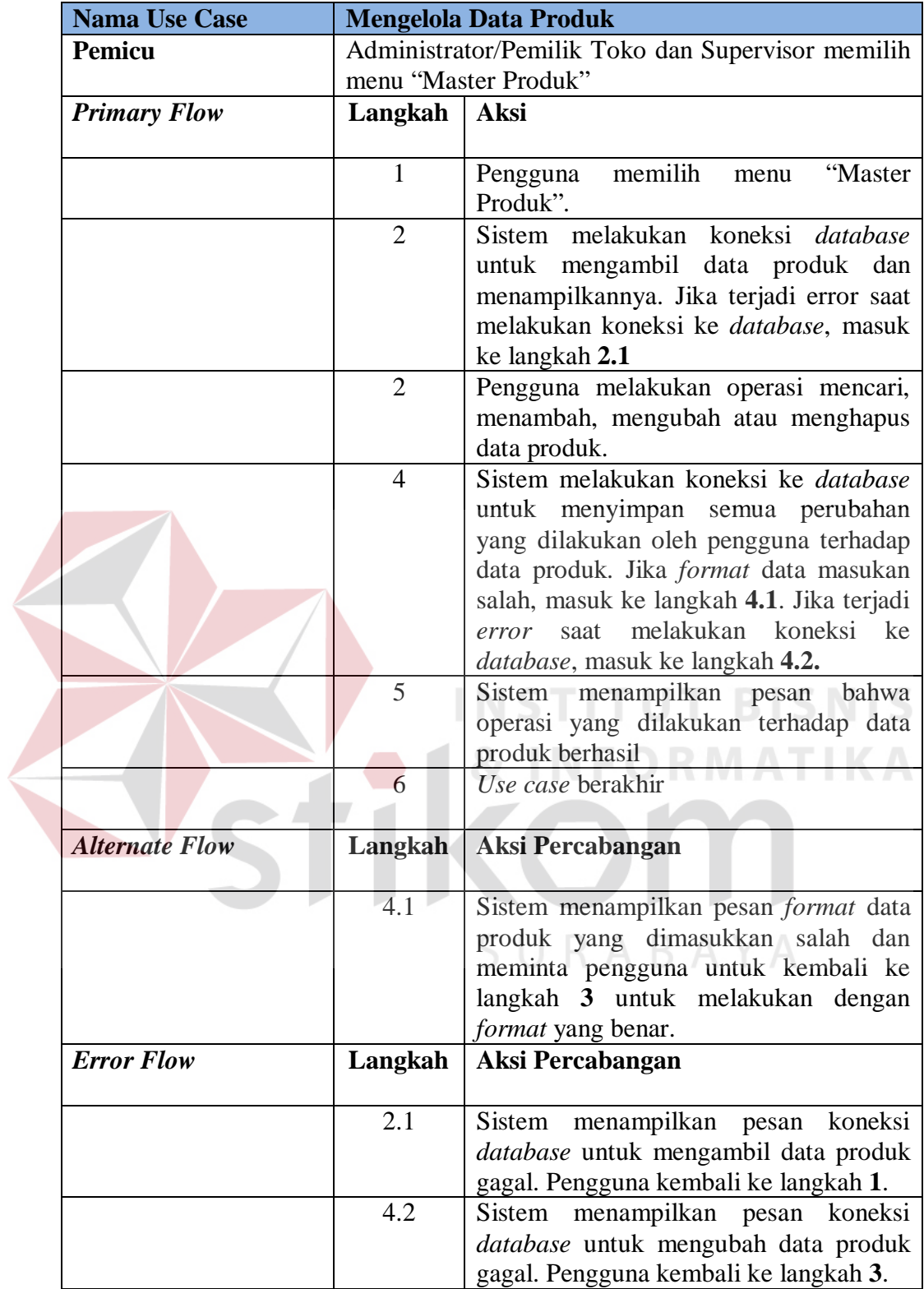

# **3.3.4.8** *Flow of Events* **Mengelola Data Cabang**

Proses mengelola data cabang digunakan oleh pemilik toko memasukkan data lokasi cabang toko yang dimiliki. Proses ini meliputi menambah, mengubah, menghapus dan mencari data cabang. *Flow of events* proses mengelola data cabang disajikan pada Tabel 3.9.

| <b>Nama Use Case</b>  | <b>Mengelola Data Cabang</b>                                                                                                    |                                                                                                    |  |
|-----------------------|----------------------------------------------------------------------------------------------------|----------------------------------------------------------------------------------------------------|--|
| Kebutuhan terkait     | Proses mengelola data cabang meliputi proses<br>menambah, mengubah, menghapus dan mencari data<br>cabang.<br>Memasukkan data cabang toko yang dimiliki.<br>Login dan memiliki hak akses untuk mengelola data<br>cabang<br>Data cabang telah diperbahurui |                                                                                                    |  |
| Tujuan                |                                                                                                    |                                                                                                    |  |
| <b>Prasyarat</b>      |                                                                                                    |                                                                                                    |  |
| Kondisi akhir sukses  |                                                                                                    |                                                                                                    |  |
| Kondisi akhir gagal   | Jika ada <i>format</i> data yang salah, maka sistem akan<br>memberi tahu bahwa data gagal disimpan.<br>Administrator/Pemilik Toko dan Supervisor<br>Tidak ada                                                                                            |                                                                                                    |  |
| <b>Aktor</b> utama    |                                                                                                    |                                                                                                    |  |
| <b>Aktor sekunder</b> |                                                                                                    |                                                                                                    |  |
| Pemicu                | Administrator/Pemilik Toko dan Supervisor memilih<br>menu "Cabang Toko"                                                                                                    |                                                                                                    |  |
| <b>Primary Flow</b>   | Langkah                                                                                                    | <b>Aksi</b>                                                                                                    |  |
|                       | $\mathbf{1}$                                                                                                    | memilih<br>Pengguna<br>"Cabang"<br>menu<br>Toko".                                                                                                    |  |
|                       | $\overline{2}$                                                                                                    | Sistem melakukan koneksi<br>database<br>mengambil data cabang<br>untuk<br>dan<br>menampilkannya. Jika terjadi error saat<br>melakukan koneksi ke <i>database</i> , masuk<br>ke langkah 2.1                              |  |
|                       | $\overline{2}$                                                                                                    | Pengguna melakukan operasi mencari,<br>menambah, mengubah atau menghapus<br>data cabang.                                                                                                    |  |
|                       | $\overline{4}$                                                                                                    | Sistem melakukan koneksi ke <i>database</i><br>menyimpan semua perubahan<br>untuk<br>yang dilakukan oleh pengguna terhadap<br>data cabang. Jika <i>format</i> data masukan<br>salah, masuk ke langkah 4.1. Jika terjadi |  |

**Tabel 3.9** *Flow of Events* Mengelola Data Cabang

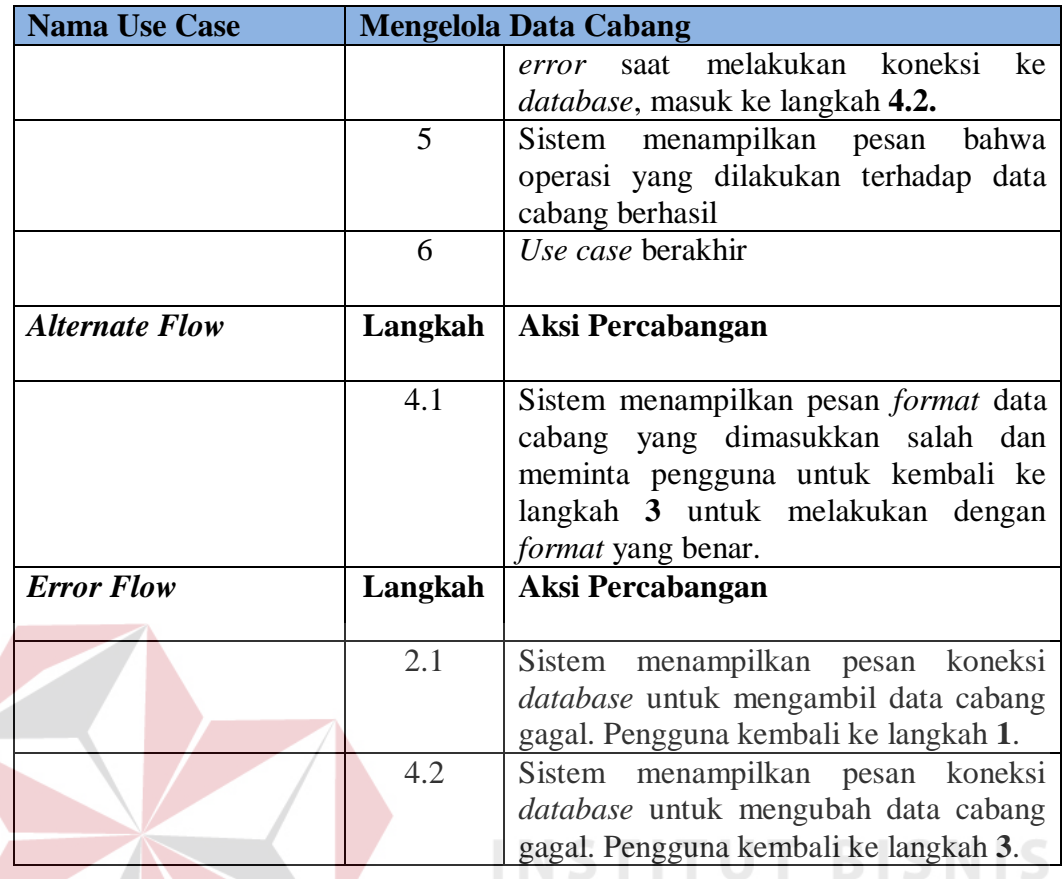

## **RMATIKA 3.3.4.9** *Flow of Events* **Mencatat Transaksi Penjualan**

Proses mencatat transaksi penjualan dimulai dengan kasir memilih produk yang akan dibeli oleh pelanggan kemudian sistem akan menghitung jumlah yang harus dibayar oleh pelanggan. Pembayaran hanya dapat dilakukan secara tunai. Pelanggan memberikan uang pembayaran dan kasir mencetak nota penjualan untuk diserahkan kepada pelanggan dan menyimpan transaksi penjualan tersebut. *Flow of events* proses mencatat transaksi penjualan disajikan pada Tabel 3.10.

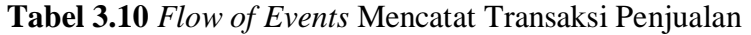

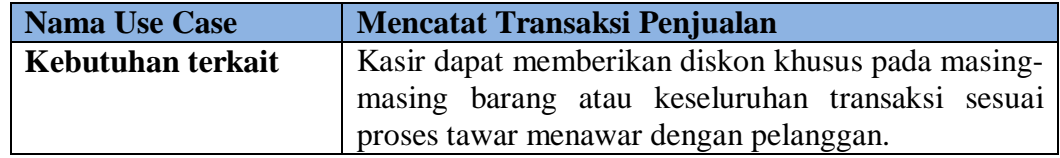

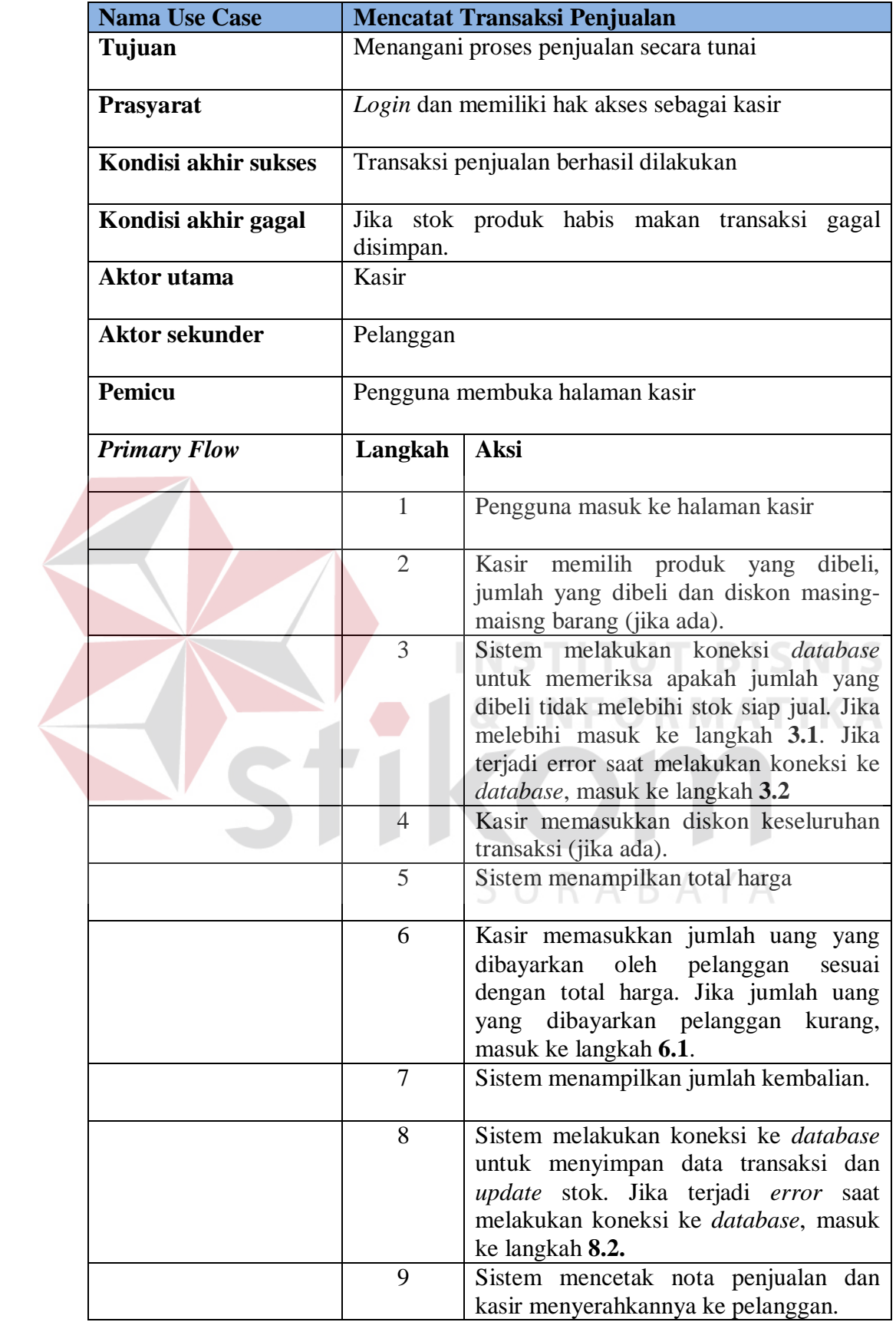
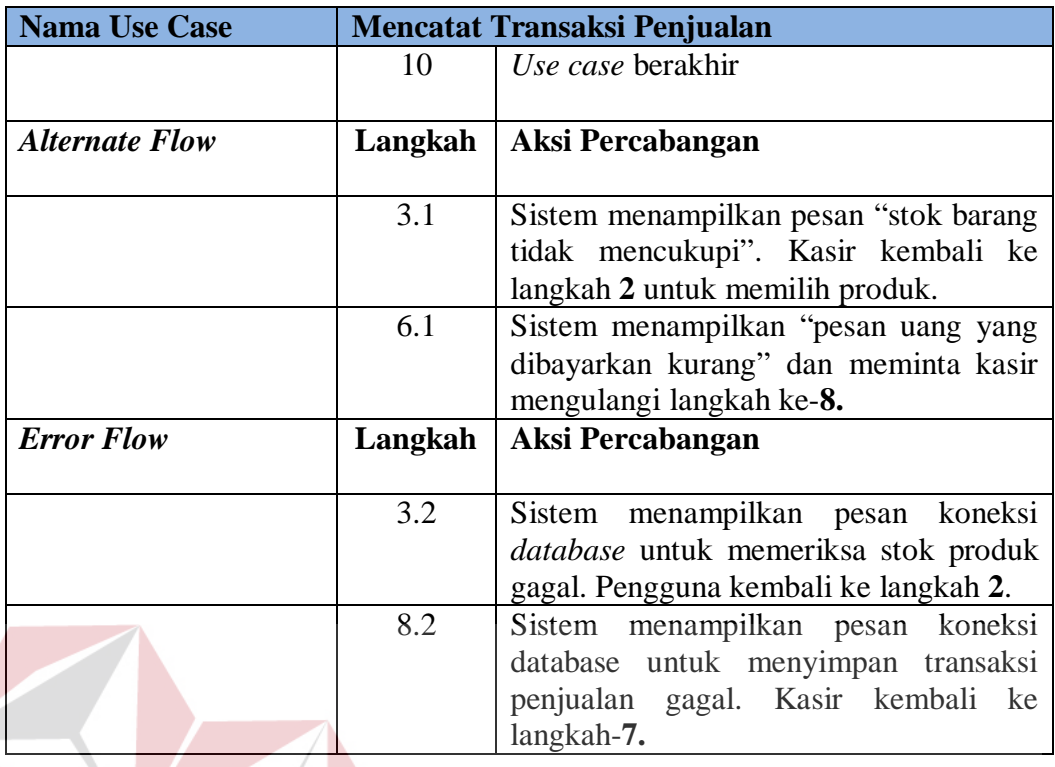

# **3.3.4.10** *Flow of Events* **Menerima Retur Penjualan**

Proses menerima retur penjualan merupakan proses yang dilakukan ketika pelanggan mengembalikan barang yang dibeli karena kondisi rusak. Data retur penjualan perlu dicatat agar toko memiliki dokumentasi retur produk yang lengkap dan dapat dijadikan informasi bagi pemilik toko. *Flow of events* proses menerima retur penjualan disajikan pada Tabel 3.11.

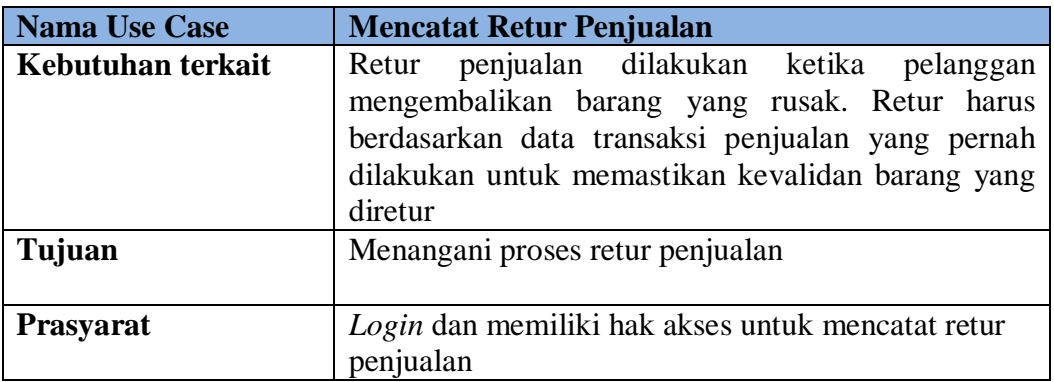

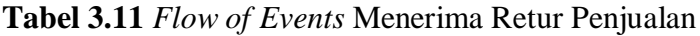

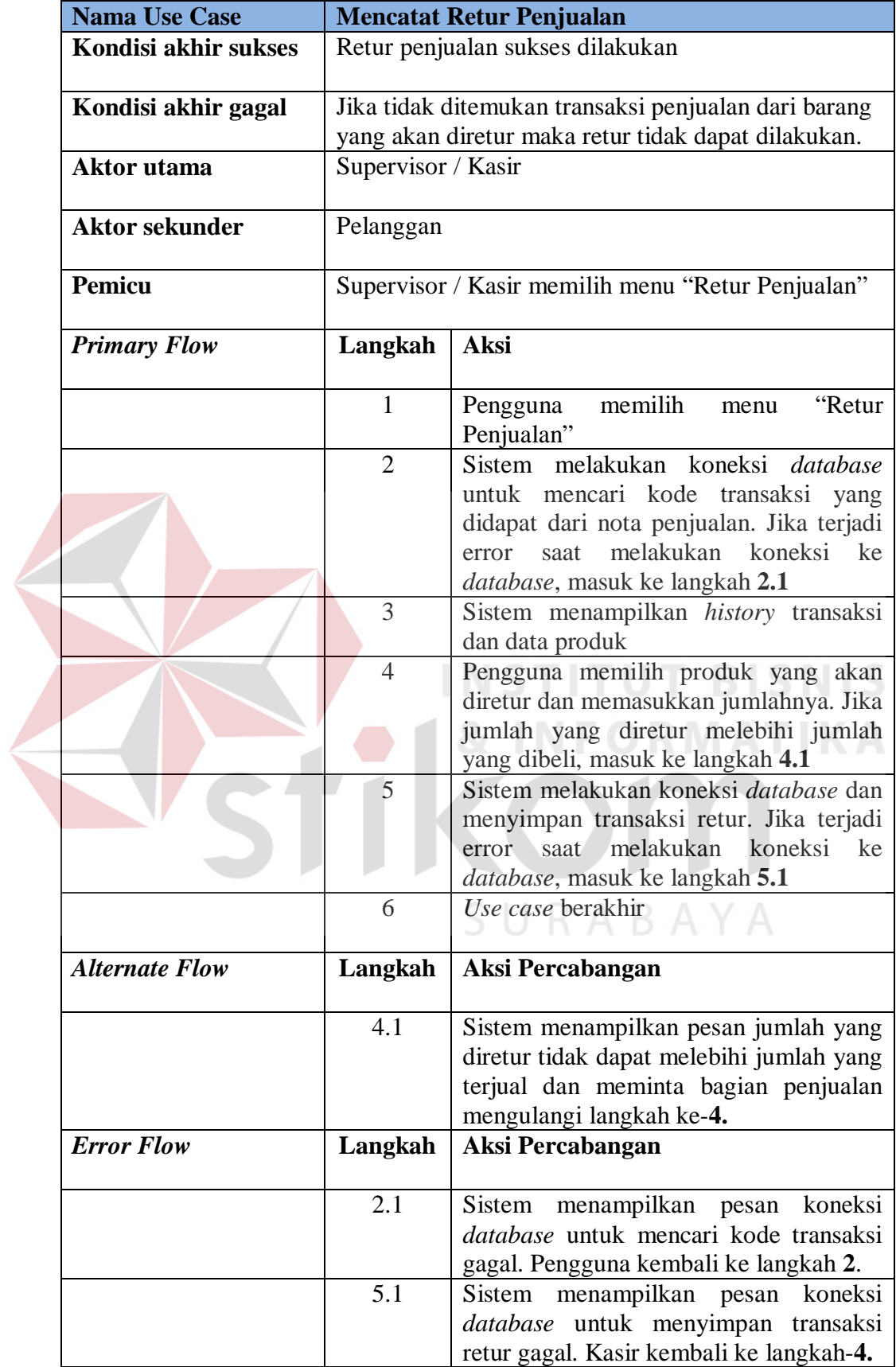

## **3.3.4.11** *Flow of Events* **Mencatat Transaksi Penerimaan**

Proses mencatat transaksi penerimaan dilakukan ketika pemilik menerima produk dari *supplier.* Transaksi penerimaan perlu dicatat agar pemilik toko dapat memantau transaksi penerimaan yang telah dilakukan beserta *supplier*nya. *Flow of events* mencatat transaksi penerimaan disajikan pada Tabel 3.12.

| <b>Nama Use Case</b>  | <b>Mencatat Transaksi Penerimaan</b>                                                                                            |                                                                                                    |
|-----------------------|----------------------------------------------------------------------------------------------------|----------------------------------------------------------------------------------------------------|
| Kebutuhan terkait     | Transaksi penerimaan supplier dicatat dan update<br>stok dilakukan sesuai yang ditentukan oleh pemilik<br>toko.                 |                                                                                                    |
| Tujuan                | Menangani penerimaan produk                                                                                                    |                                                                                                    |
| <b>Prasyarat</b>      | Login dan memiliki hak akses untuk mencatat<br>penerimaan produk                                                                |                                                                                                    |
| Kondisi akhir sukses  | Penerimaan produk sukses dilakukan                                                                                              |                                                                                                    |
| Kondisi akhir gagal   | Jumlah stok produk tidak bertambah dan jika kurang<br>memenuhi stok minimal tidak dapat digunakan untuk<br>transaksi penjualan. |                                                                                                    |
| Aktor utama           | Administrator / Pemilik Toko dan Supervisor                                                                                     |                                                                                                    |
| <b>Aktor sekunder</b> | Supplier                                                                                                    |                                                                                                    |
| <b>Pemicu</b>         | Administrator / Pemilik Toko dan Supervisor<br>memilih menu "Penerimaan Stok Masuk"                                             |                                                                                                    |
| <b>Primary Flow</b>   | Langkah                                                                                                    | <b>Aksi</b>                                                                                                    |
|                       | $\mathbf{1}$                                                                                                    | Pengguna memilih menu "Penerimaan<br>Stok Masuk"                                                                                                    |
|                       | $\overline{2}$                                                                                                    | memasukkan<br>Pengguna<br>tanggal,<br>supplier, lokasi dan memberikan catatan<br>(jika ada). Sistem melakukan koneksi<br>database dan menyimpan data. Jika<br>terjadi error saat melakukan koneksi ke<br>database, masuk ke langkah 2.2 |
|                       | 3                                                                                                    | Sistem menampilkan data produk                                                                                                    |
|                       | $\overline{4}$                                                                                                    | Pengguna memilih produk yang akan<br>ditambah dan memasukkan jumlahnya.                                                                                                    |
|                       | 5                                                                                                    | Sistem melakukan koneksi <i>database</i> dan<br>menyimpan transaksi penerimaan. Jika                                                                                                    |

**Tabel 3.12** *Flow of Events* Mencatat Transaksi Penerimaan

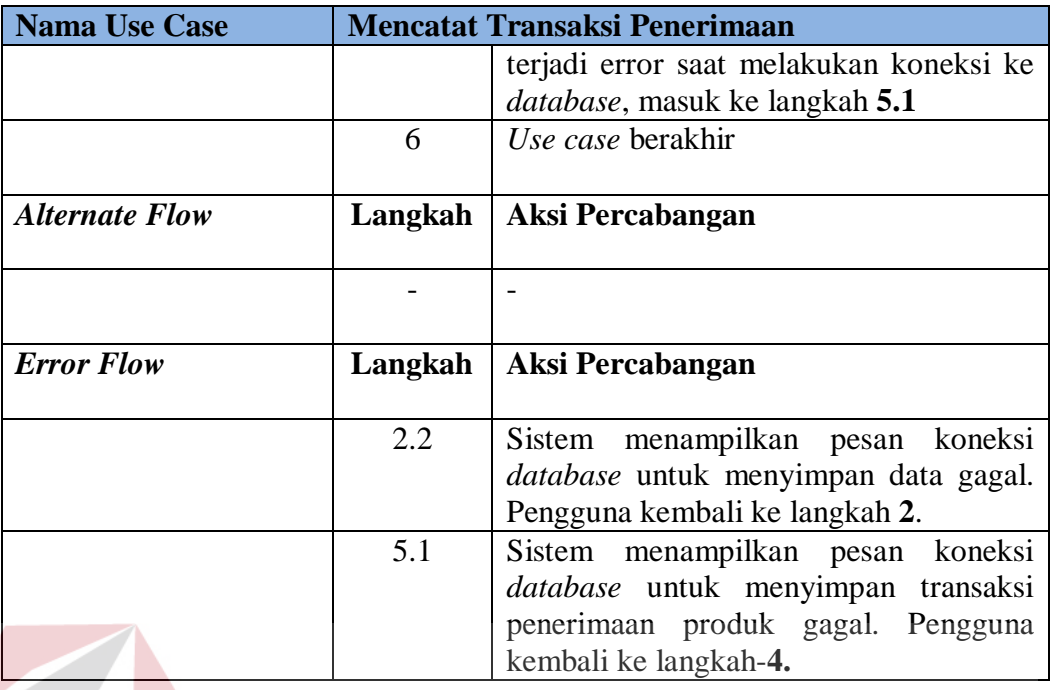

## **3.3.4.12** *Flow of Events* **Melakukan Retur Pembelian**

Proses melakukan retur pembelian merupakan proses yang dilakukan ketika produk yang diterima dari *supplier* dalam kondisi rusak. Data retur pembelian perlu dicatat agar toko memiliki dokumentasi retur produk yang lengkap dan dapat dijadikan informasi bagi pemilik toko mengenai kualitas produk dari *supplier*. *Flow of events* proses melakukan retur pembelian disajikan pada Tabel 3.13.

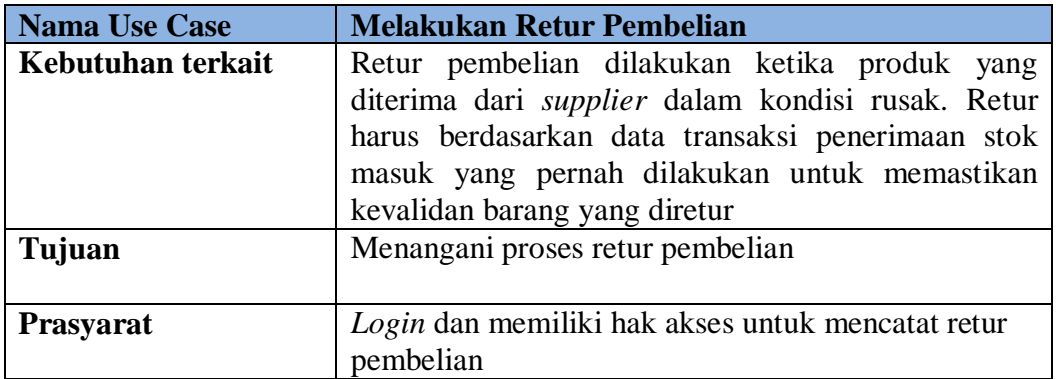

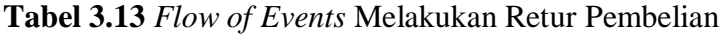

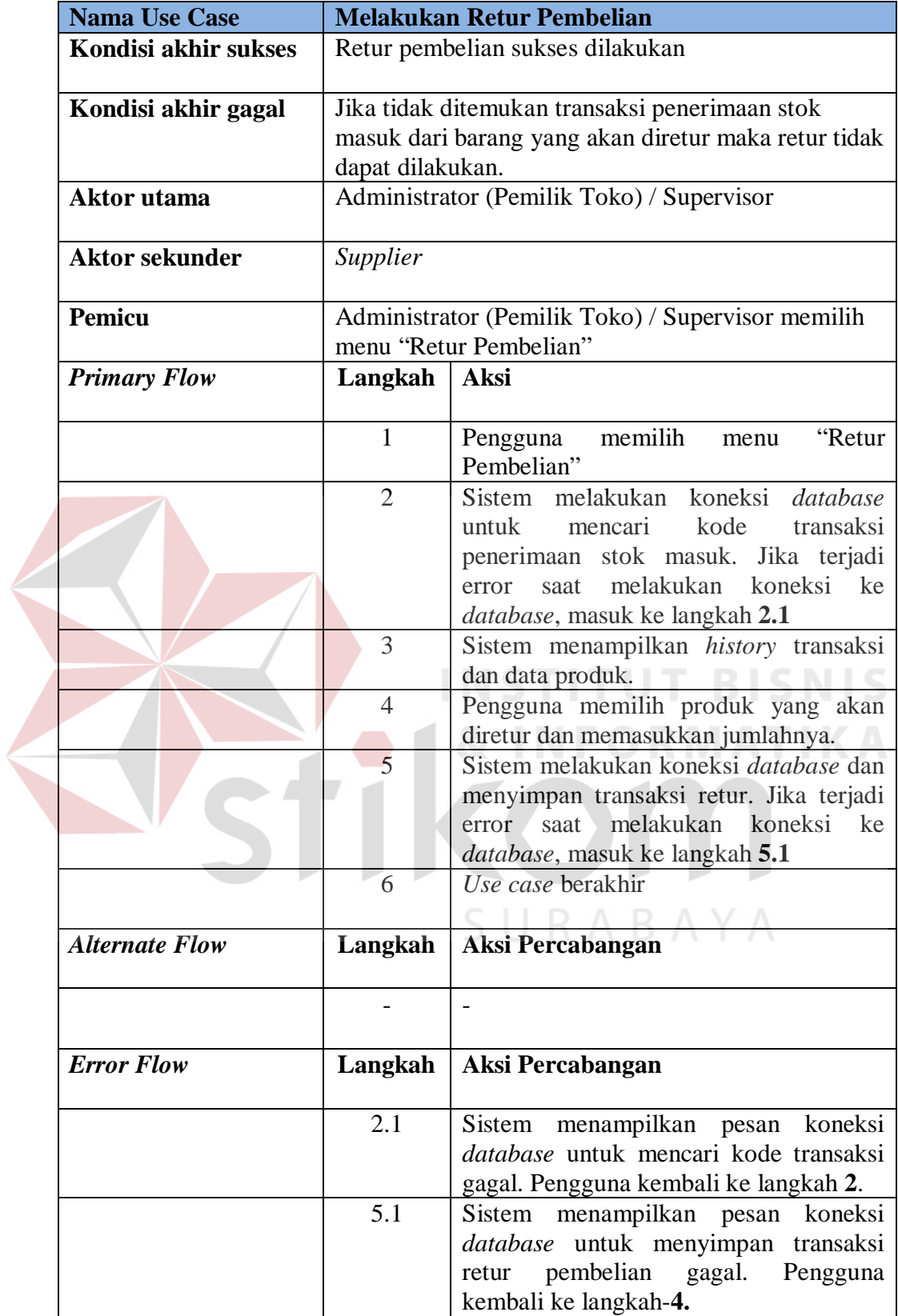

## **3.3.4.13** *Flow of Events* **Menampilkan Produk di Web Katalog**

Proses menampilkan produk di web katalog digunakan untuk media promosi pemilik toko dalam memasarkan produk yang dijual. *Flow of events*  menampilkan produk di web katalog disajikan pada Tabel 3.14.

**Tabel 3.14** *Flow of Events* Menampilkan Produk di Web Katalog

| <b>Nama Use Case</b>  | Menampilkan Produk di Web Katalog                                            |                                                                                                    |
|-----------------------|------------------------------------------------------------------------------|----------------------------------------------------------------------------------------------------|
| Kebutuhan terkait     | untuk                                                                        | Menampilkan produk di web katalog digunakan<br>media promosi<br>pemilik<br>toko<br>dalam                                                                         |
|                       | memasarkan produk yang dijual.                                               |                                                                                                    |
| Tujuan                | Menampilkan produk di web katalog                                            |                                                                                                    |
| <b>Prasyarat</b>      | Login dan memiliki hak akses untuk menampilkan<br>produk di web katalog      |                                                                                                    |
| Kondisi akhir sukses  | Produk berhasil ditampilkan dalam web katalog                                |                                                                                                    |
| Kondisi akhir gagal   | Web katalog gagal menampilkan produk yang<br>dipilih.                        |                                                                                                    |
| <b>Aktor</b> utama    | Administrator / Pemilik Toko dan Supervisor                                  |                                                                                                    |
| <b>Aktor sekunder</b> | Tidak ada                                                                    |                                                                                                    |
| Pemicu                | Administrator / Pemilik Toko dan Supervisor<br>memilih menu "Produk Display" |                                                                                                    |
| <b>Primary Flow</b>   | Langkah                                                                      | <b>Aksi</b>                                                                                                    |
|                       | $\mathbf{1}$                                                                 | "Produk<br>Pengguna<br>memilih<br>menu<br>Display"                                                                                                    |
|                       | $\overline{2}$                                                               | Sistem melakukan koneksi database<br>untuk mengambil dan menampilkan data<br>Jika<br>terjadi<br>error<br>produk.<br>saat                                         |
|                       |                                                                              | melakukan koneksi database, masuk ke<br>$langkah$ 2.1.                                                                                                    |
|                       | 3                                                                            | Sistem menampilkan data produk                                                                                                    |
|                       | $\overline{4}$                                                               | Pengguna memilih produk yang akan<br>ditampilkan ke dalam web katalog.                                                                                           |
|                       | 5                                                                            | Sistem melakukan koneksi database dan<br>menyimpan perubahan data. Jika terjadi<br>melakukan<br>koneksi<br>ke<br>saat<br>error<br>database, masuk ke langkah 5.1 |
|                       | 6                                                                            | Use case berakhir                                                                                                    |

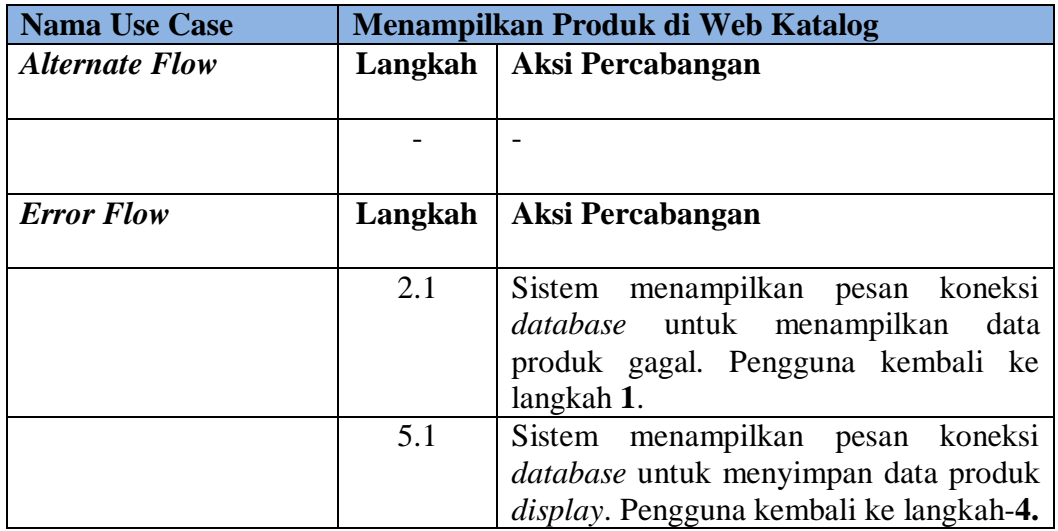

## **3.3.4.14** *Flow of Events* **Melihat Laporan**

Melihat laporan merupakan proses yang sangat penting bagi pemilik toko. Laporan-laporan yang dihasilkan akan membantu pemilik toko dalam mengambil keputusan. Laporan yang dihasilkan ialah . *Flow of events* proses melihat laporan disajikan pada Tabel 3.15. ORMATIKA

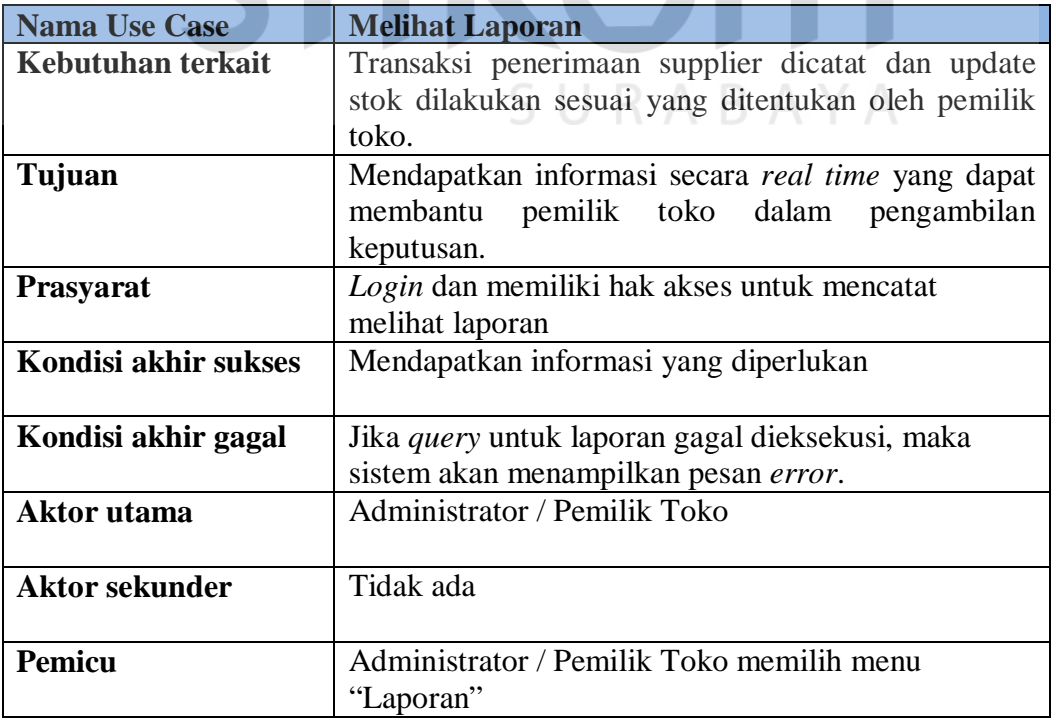

# **Tabel 3.15** *Flow of Events* Melihat Laporan

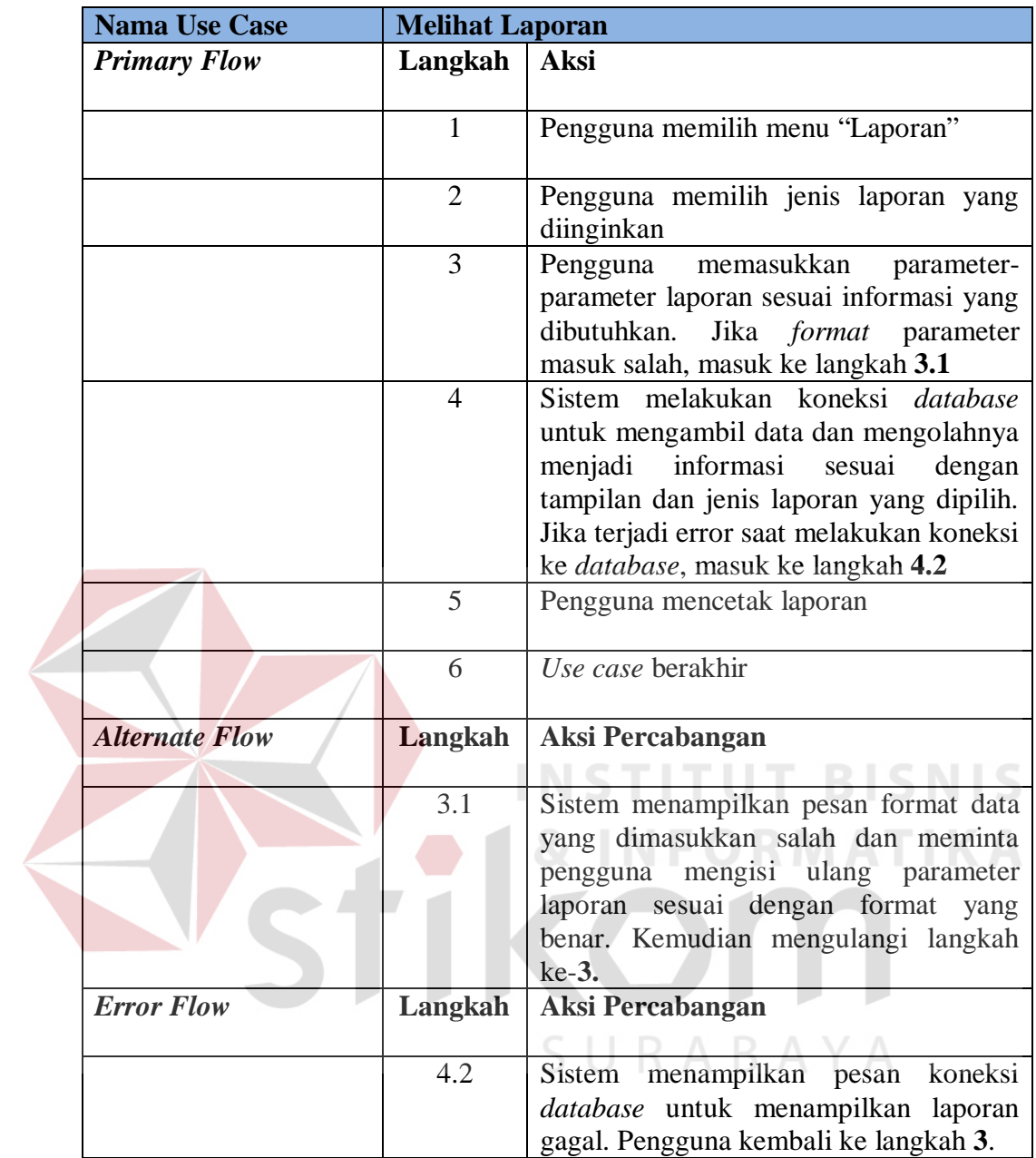

#### **3.3.5 Diagram Sekuensial**

Setelah menggambarkan *Flow of Events* langkah selanjutnya adalah membuat diagram sekuensial. Diagram sekuensial sendiri adalah diagram yang digunakan untuk menunjukkan aliran fungsionalitas dalam masing-masing use case yang disusun dalam urutan waktu.

#### **3.3.5.1 Diagram Sekuensial Mendaftarkan Toko**

Proses mendaftarkan toko dimulai dari pengguna mengakses *boundary*  Daftar\_*View* dan mengisi *form* pendaftaran. Setelah itu, sistem memeriksa format data pendaftaran. Jika terdapat kesalahan, sistem akan menampilkan pesan ke pengguna. Apabila benar, sistem akan memeriksa apakah *email* yang didaftarkan telah digunakan melalui *control* C\_Daftar. Jika telah digunakan, sistem meminta pengguna untuk memasukkan *email* yang lain. Jika belum, maka sistem akan menyimpan data pengguna dan mengirimkan *email* konfirmasi pada *email* yang didaftarkan. Pengguna diharuskan melakukan konfirmasi melalui *link* yang dikirimkan ke alamat *email* yang didaftarkan dan sistem akan mengaktifkan akun pengguna dan mengarahkan ke halaman *boundary Login\_View.* Untuk lebih jelasnya dapat melihat Gambar 3.14.

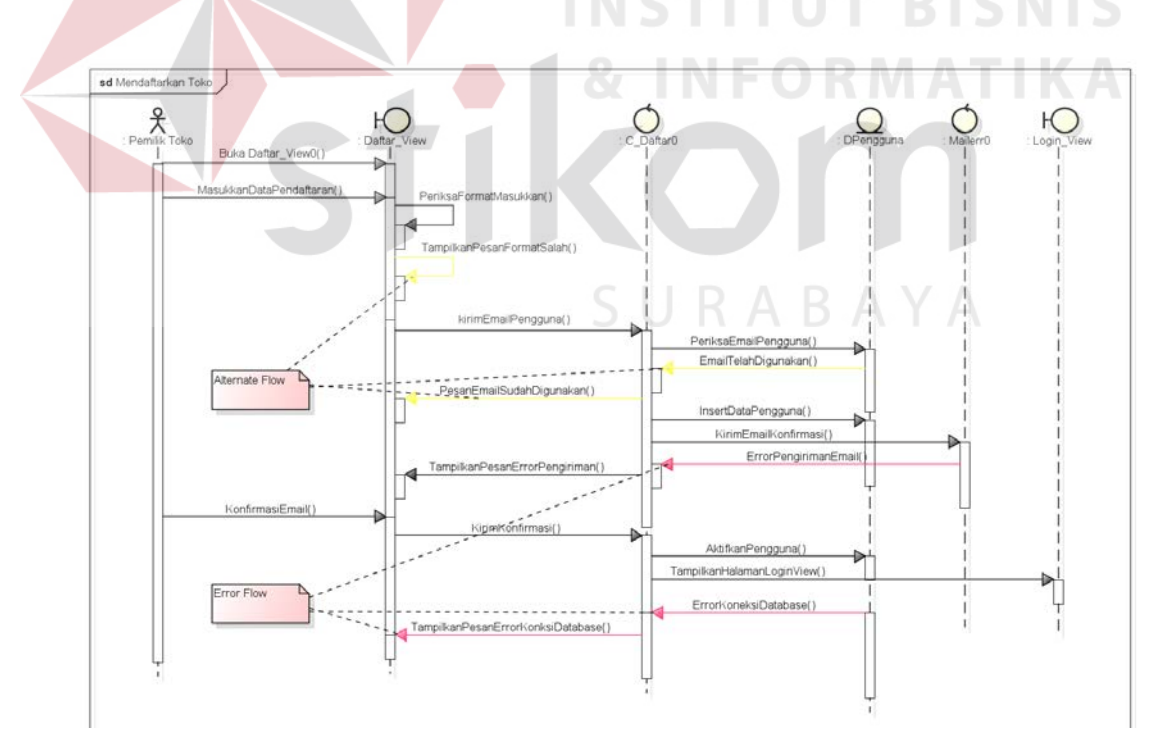

**Gambar 3.14** Diagram Sekuensial Mendaftarkan Toko

#### **3.3.5.2 Diagram Sekuensial** *Login*

Proses login dimulai dari pengguna mengakses *boundary Login*\_*View* dan memasukkan *username* dan *password.* Setelah itu, sistem akan mengirim *username* dan *password* ke *control* C\_*Login* untuk diperiksa. Setelah itu, pengguna melakukan operasi RU (*Read*, *Update*) pada *boundary* Profil\_*View.* Jika *username* atau *password* salah sistem akan meminta pengguna untuk memasukkan *username* dan *password* yang benar. Apabila benar, sistem akan mengarahkan pengguna ke *boundary Main\_Dashboard\_View*. Untuk lebih jelasnya dapat melihat Gambar 3.15.

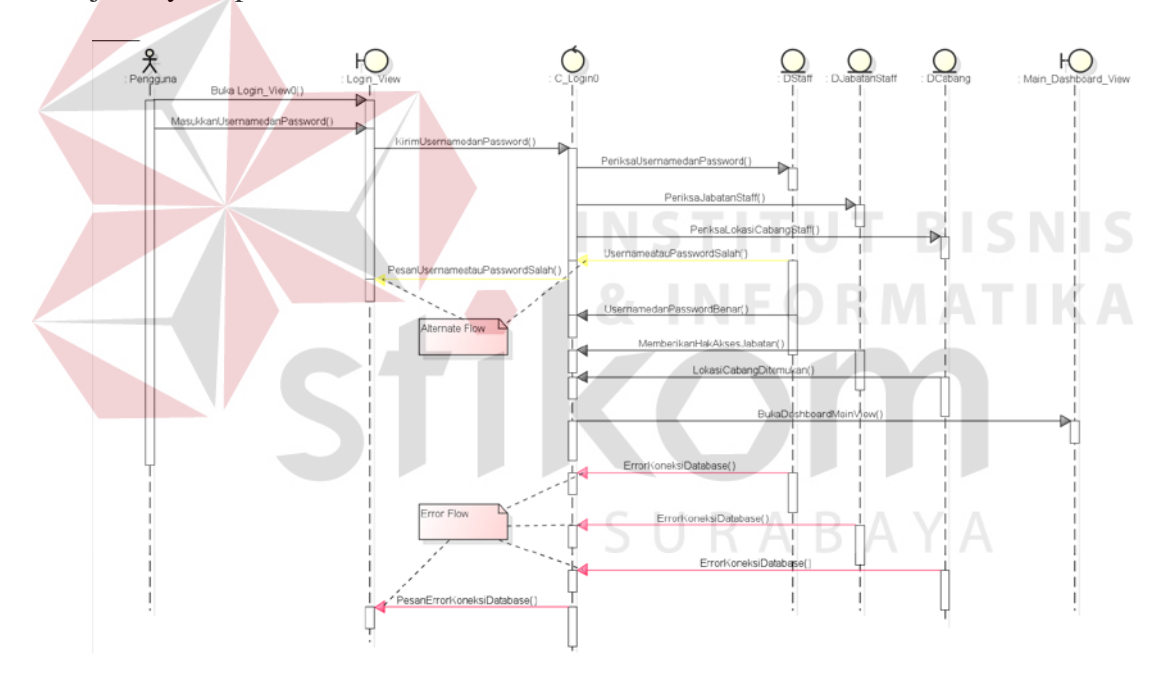

**Gambar 3.15** Diagram Sekuensial *Login*

#### **3.3.5.3 Diagram Sekuensial Mengelola Profil Toko**

Proses mengelola profil toko dimulai dari pengguna mengakses *boundary*  Profil\_*View*. Lalu *boundary* Profil\_*View* meminta *control* C\_Profil mengambil data profil dari *database* untuk ditampilkan. Setelah itu, pengguna melakukan operasi RU (*Read*, *Update*) pada *boundary* Profil\_*View.* Setelah selesai, sistem akan memeriksa *format* data yang baru. Jika ada kesalahan, sistem meminta pengguna untuk mengubahnya. Apabila benar, data profil disimpan oleh sistem di *database* melalui *control* C\_Profil dan pesan sukses disampaikan oleh sistem. Untuk lebih jelasnya dapat melihat Gambar 3.16.

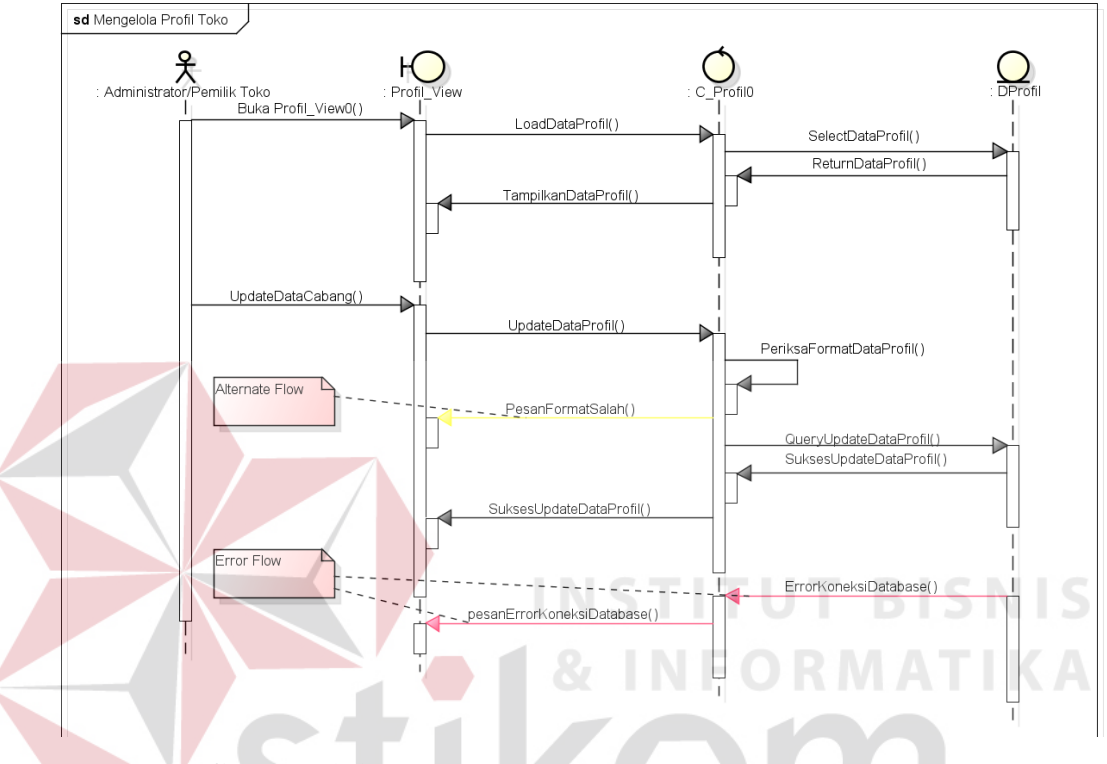

**Gambar 3.16** Diagram Sekuensial Mengelola Profil Toko

## **3.3.5.4 Diagram Sekuensial Mengelola Data Staff**

Proses mengelola data staff dimulai dari pengguna mengakses *boundary*  Master\_Staff\_*View*. Lalu *boundary* Master\_Staff\_*View* meminta *control* C\_Staff mengambil data staff dari *database* untuk ditampilkan. Setelah itu, pengguna melakukan operasi CRUD (*Create, Read, Update, Delete*) pada *boundary*  Master\_Staff\_*View.* Setelah selesai, sistem akan memeriksa *format* data yang baru. Jika ada kesalahan, sistem meminta pengguna untuk mengubahnya. Apabila benar, data staff disimpan oleh sistem di *database* melalui *control* C\_Staff dan

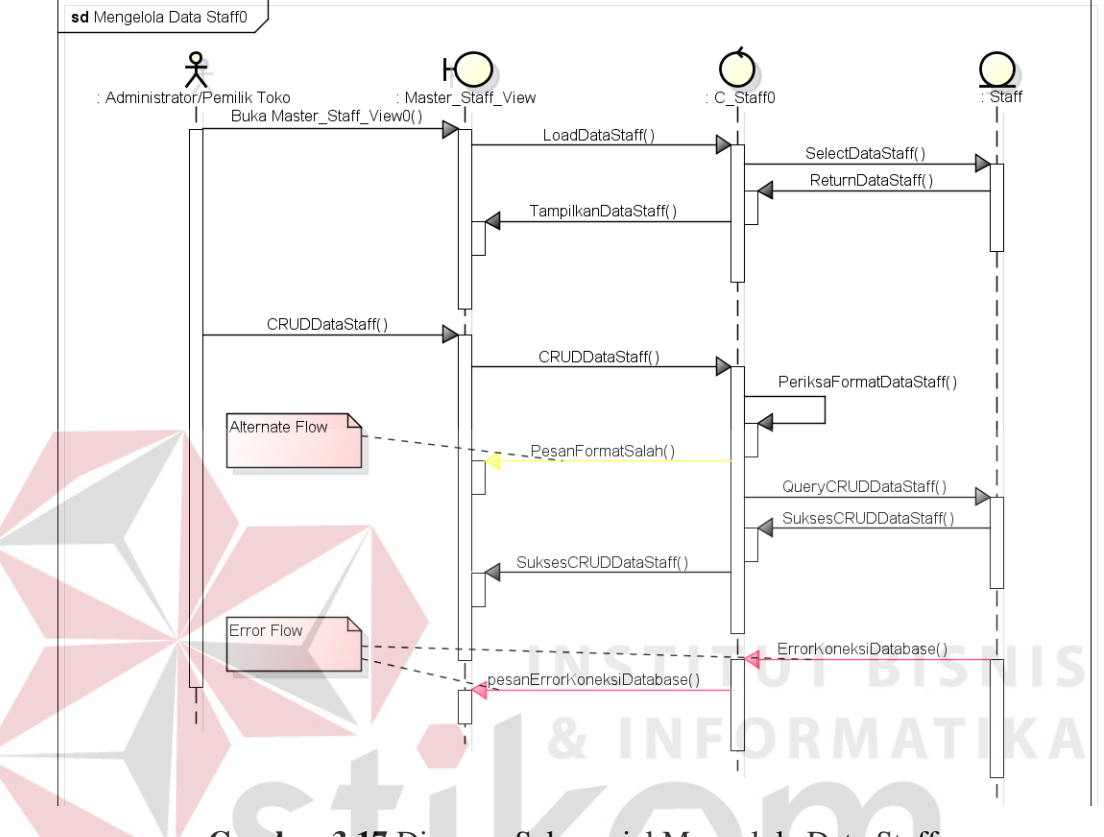

pesan sukses disampaikan oleh sistem. Untuk lebih jelasnya dapat melihat Gambar 3.17.

**Gambar 3.17** Diagram Sekuensial Mengelola Data Staff

## **3.3.5.5 Diagram Sekuensial Mengatur Hak Akses Staff**

Proses mengelola hak akses staff dimulai dari pengguna mengakses *boundary* Jabatan\_*View*. Lalu *boundary* Jabatan\_*View* meminta *control* C\_Produk mengambil data produk dari *database* untuk ditampilkan. Setelah itu, pengguna melakukan operasi RU (*Read*, *Update*) pada *boundary* Jabatan\_*View*. Setelah selesai, sistem akan memeriksa format data yang baru. Jika ada kesalahan, sistem meminta pengguna untuk mengubahnya. Apabila benar, data jabatan staff disimpan oleh sistem di *database* melalui *control* C\_Jabatan dan pesan sukses disampaikan oleh sistem. Untuk lebih jelasnya dapat melihat Gambar 3.18.

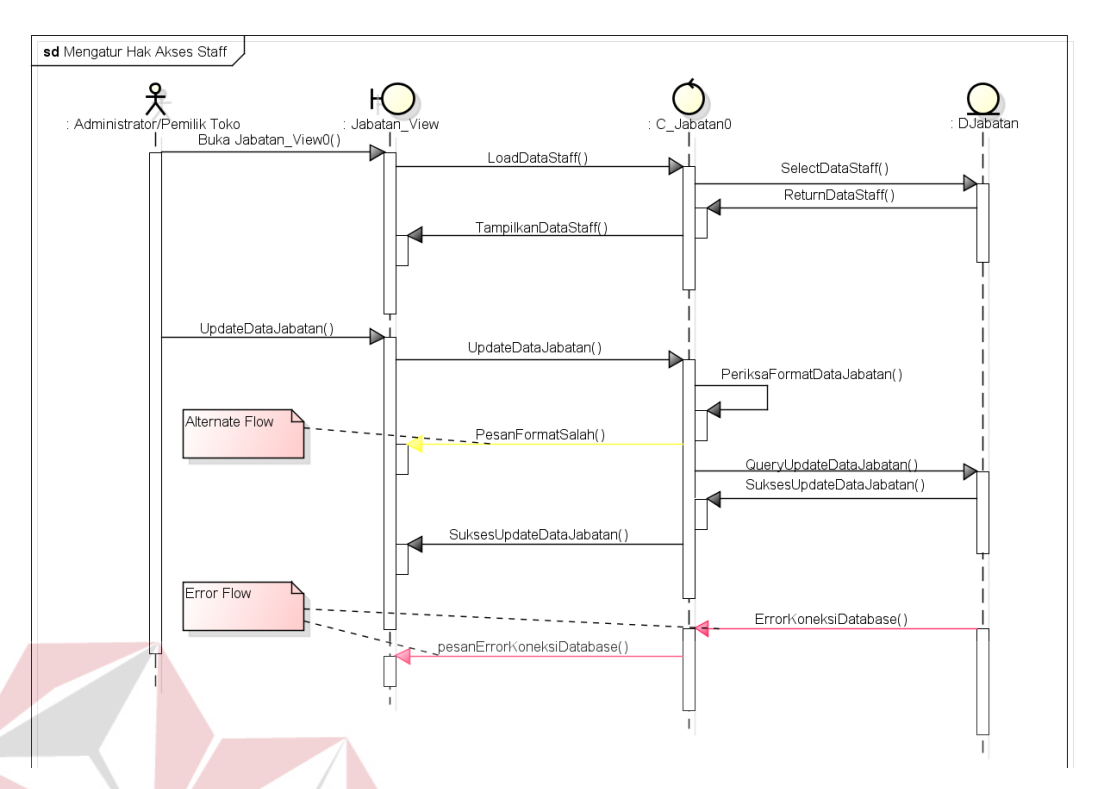

**Gambar 3.18** Diagram Sekuensial Mengatur Hak Akses Staff

## **3.3.5.6 Diagram Sekuensial Mengelola Data** *Supplier*

Proses mengelola data *supplier* dimulai dari pengguna mengakses *boundary* Master\_*Supplier*\_*View*. Lalu *boundary* Master\_*Supplier*\_*View* meminta *control* C\_*Supplier* mengambil data *supplier* dari *database* untuk ditampilkan. Setelah itu, pengguna melakukan operasi CRUD (*Create, Read, Update, Delete*) pada *boundary* Master\_ *Supplier*\_*View*. Setelah selesai, sistem akan memeriksa format data yang baru. Jika ada kesalahan, sistem meminta pengguna untuk mengubahnya. Apabila benar, data *supplier* disimpan oleh sistem di *database* melalui *control* C\_*Supplier* dan pesan sukses disampaikan oleh sistem. Untuk lebih jelasnya dapat melihat Gambar 3.19.

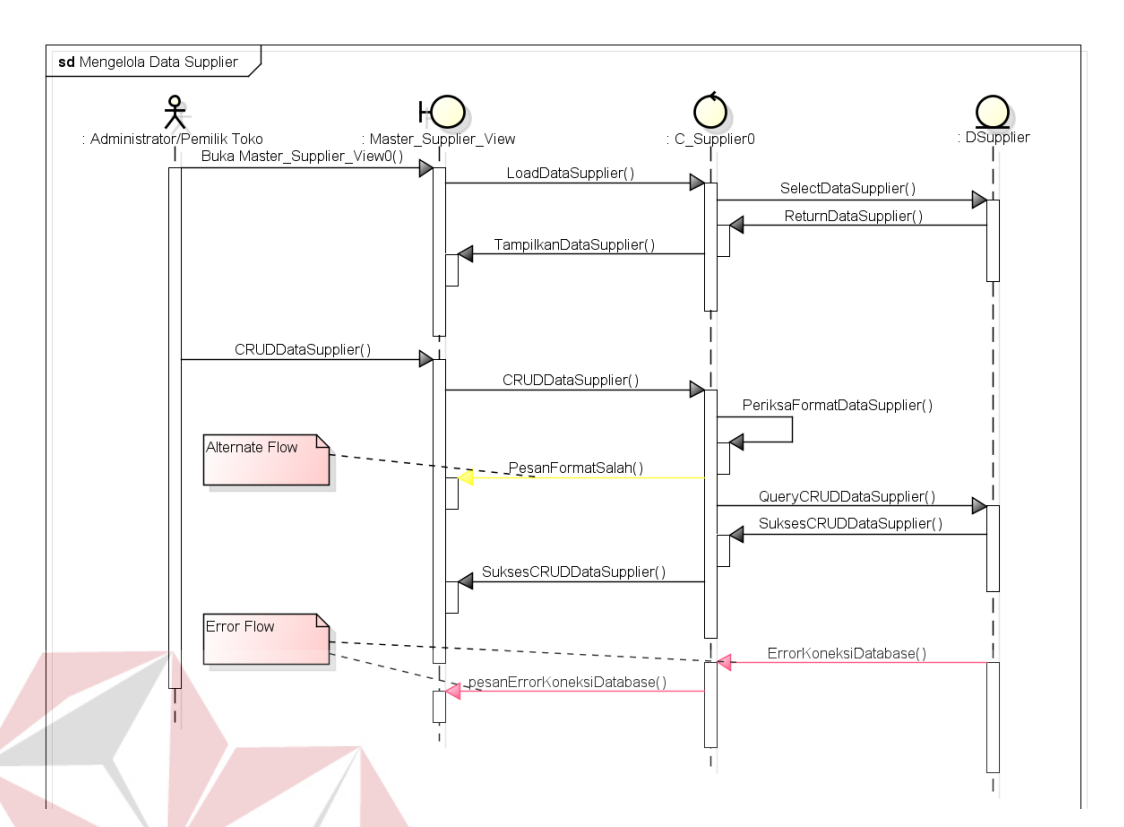

**Gambar 3.19** Diagram Sekuensial Mengelola Data *Supplier*

## **3.3.5.7 Diagram Sekuensial Mengelola Data Produk**

Proses mengelola data produk dimulai dari pengguna mengakses *boundary* Master\_Produk\_*View*. Lalu *boundary* Master\_Produk\_*View* meminta *control* C\_Produk mengambil data produk dari *database* untuk ditampilkan. Setelah itu, pengguna melakukan operasi CRUD (*Create, Read, Update, Delete*) pada *boundary* Master\_Produk\_*View*. Setelah selesai, sistem akan memeriksa format data yang baru. Jika ada kesalahan, sistem meminta pengguna untuk mengubahnya. Apabila benar, data produk disimpan oleh sistem di *database* melalui *control* C\_Produk dan pesan sukses disampaikan oleh sistem. Untuk lebih jelasnya dapat melihat Gambar 3.20.

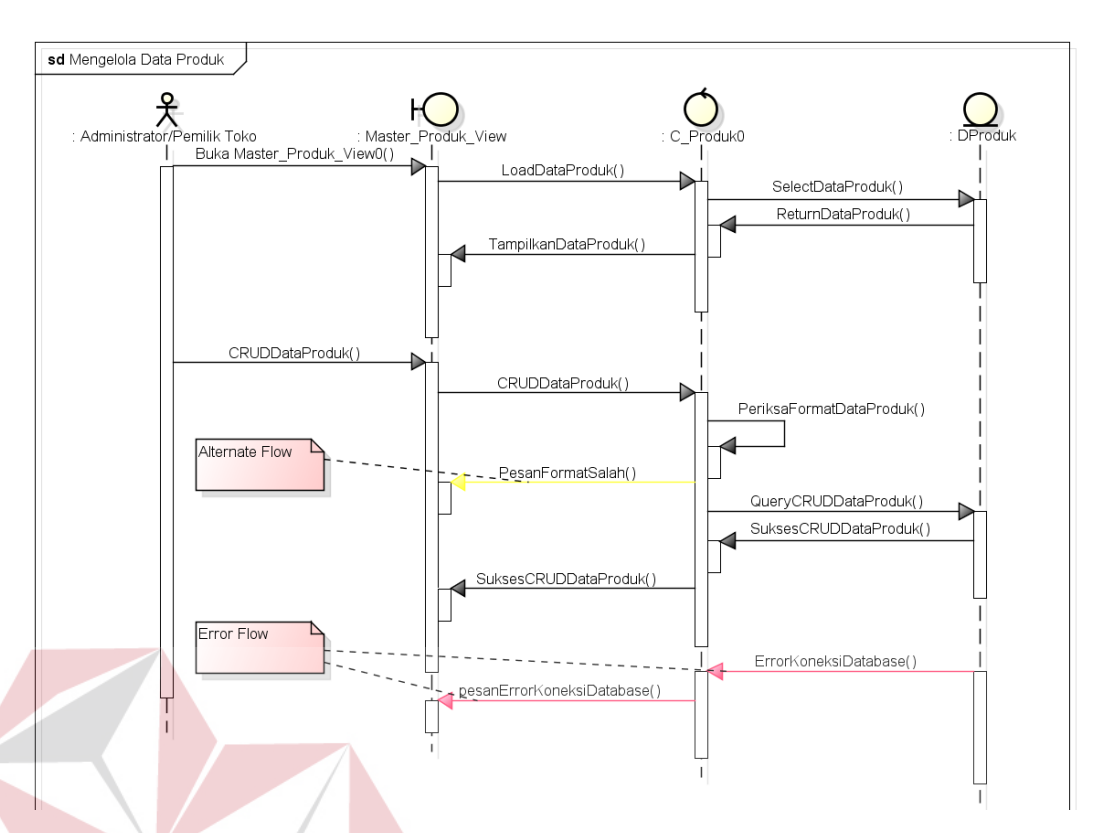

**Gambar 3.20** Diagram Sekuensial Mengelola Data Produk

## **3.3.5.8 Diagram Sekuensial Mengelola Data Cabang**

Proses mengelola data cabang dimulai dari pengguna mengakses *boundary* Master\_Cabang\_*View*. Lalu *boundary* Master\_Cabang\_*View* meminta *control* C\_Cabang mengambil data cabang dari *database* untuk ditampilkan. Setelah itu, pengguna melakukan operasi CRUD (*Create, Read, Update, Delete*) pada *boundary* Master\_Cabang\_*View*. Setelah selesai, sistem akan memeriksa format data yang baru. Jika ada kesalahan, sistem meminta pengguna untuk mengubahnya. Apabila benar, data cabang disimpan oleh sistem di *database* melalui *control* C\_Cabang dan pesan sukses disampaikan oleh sistem. Untuk lebih jelasnya dapat melihat Gambar 3.21.

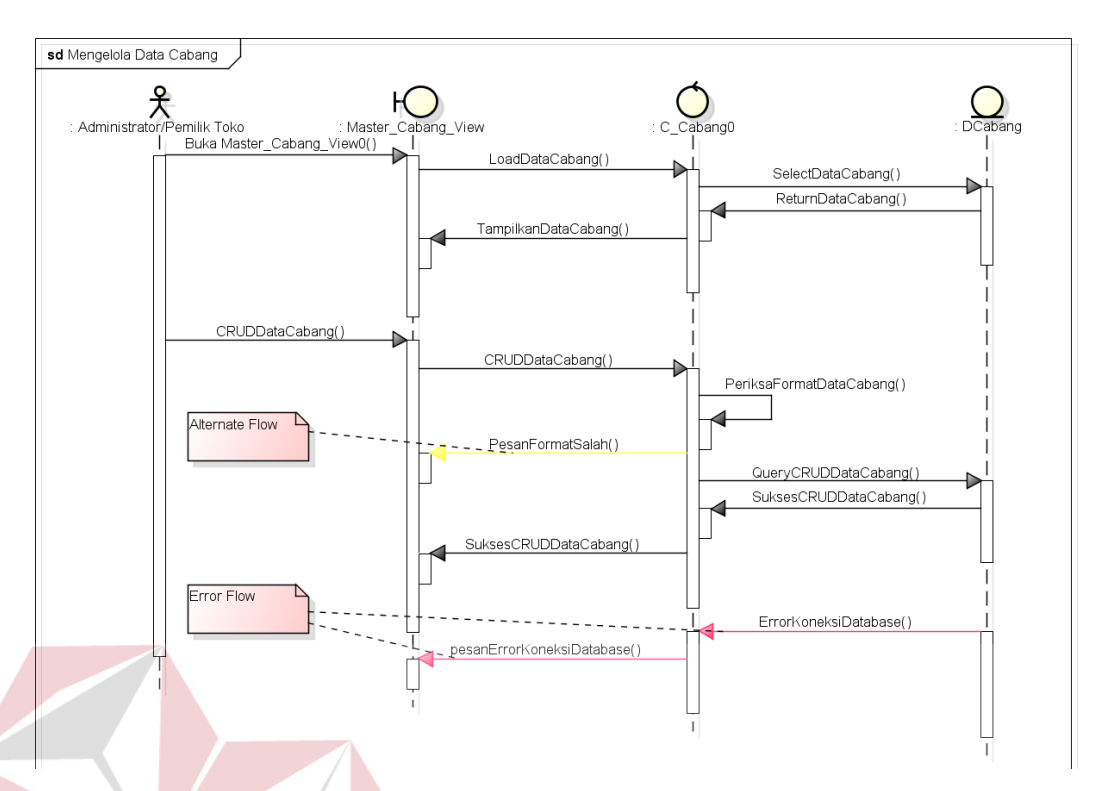

**Gambar 3.21** Diagram Sekuensial Mengelola Data Cabang

## **3.3.5.9 Diagram Sekuensial Mencatat Transaksi Penjualan**

Proses mencatat transaksi penjualan dimulai dari pengguna mengakses *boundary* Kasir\_*View*. Pengguna memilih produk dan memasukkan jumlah yang dibeli oleh pelanggan, lalu *boundary* Kasir\_*View* meminta *control* C\_Kasir untuk menghitung apakah jumlah stok yang ada mencukupi dengan jumlah yang dibeli. Apabila stok tidak mencukupi, maka sistem meminta untuk mengurangi jumlah yang dibeli. Jika mencukupi, sistem akan menampilkan total harga sebelum pengguna memberikan diskon atau pajak. Jika pengguna memberikan diskon atau pajak, maka sistem akan menghitung ulang total harga. Setelah itu, pengguna memasukkan jumlah uang yang dibayar oleh pelanggan. Apabila uang yang dibayar kurang maka sistem akan memberi pesan bahwa uang yang dibayarkan kurang dan meminta pengguna untuk memasukkan jumlah yang sesuai. Apabila uang yang dibayarkan sesuai maka sistem akan menampilkan jumlah kembalian

yang harus diberikan kepada pelanggan. Setelah selesai maka *boundary* Kasir\_*View* akan meminta *control* C\_Kasir untuk menyimpan data penjualan dan mencetak nota penjualan. Untuk lebih jelasnya dapat melihat Gambar 3.22.

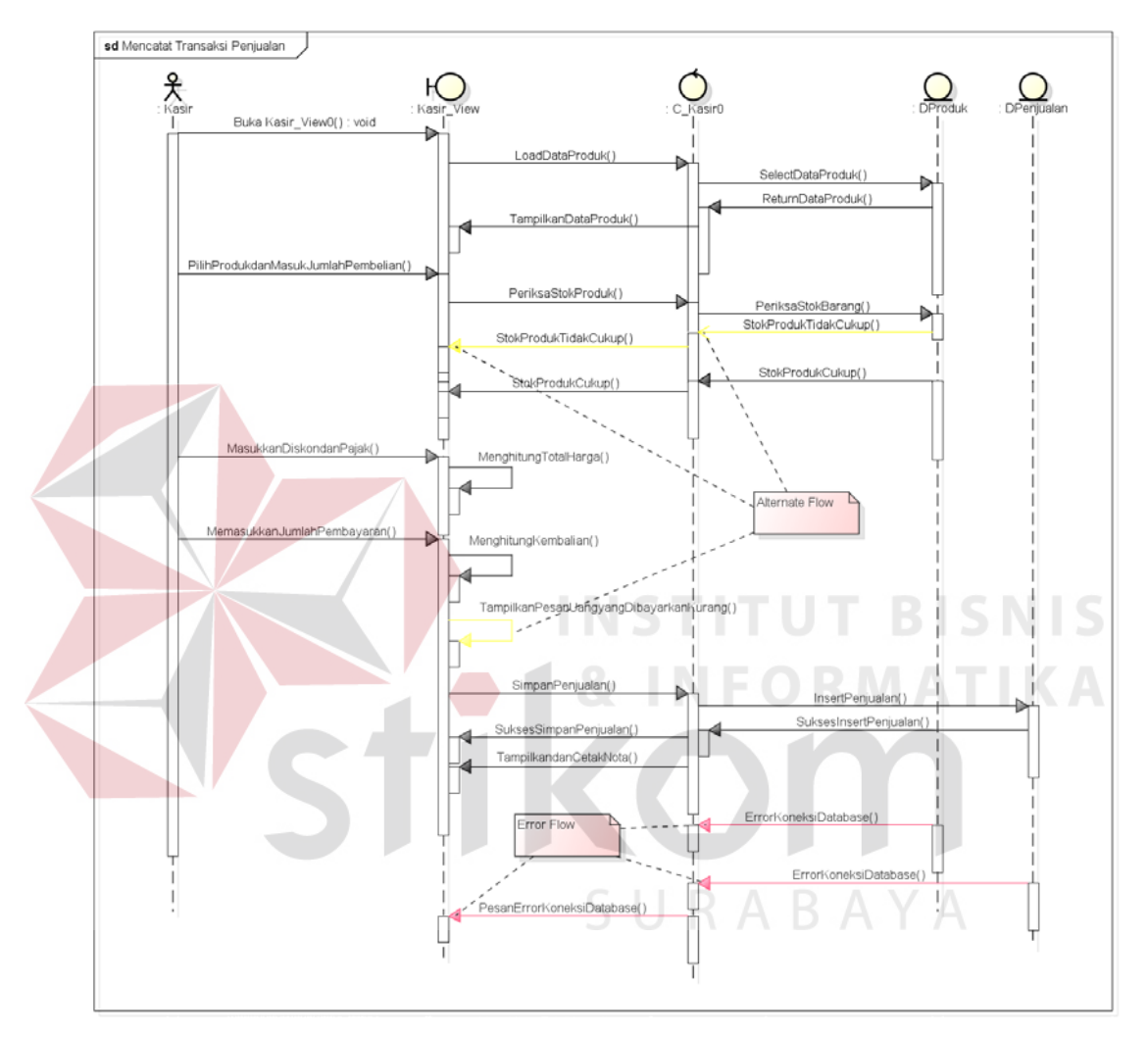

**Gambar 3.22** Diagram Sekuensial Mencatat Transaksi Penjualan

#### **3.3.5.10 Diagram Sekuensial Menerima Retur Penjualan**

Proses menerima retur penjualan dimulai dari pengguna mengakses *boundary* Retur\_Penjualan\_*View* dan memasukkan Id penjualan. Lalu *boundary* Retur\_Penjualan\_*View* meminta *control* C\_Retur\_Penjualan mengambil data penjualan dari *database* untuk ditampilkan. Setelah itu, pengguna memasukkan jumlah dan keterangan dari produk yang akan diretur. Setelah selesai, *boundary*

Retur\_Penjualan\_*View* meminta *control* C\_Retur\_Penjualan untuk menyimpan data retur penjualan. Setelah selesai, sistem akan memeriksa *format* data yang baru. Jika ada kesalahan, sistem meminta pengguna untuk mengubahnya. Apabila benar, data retur penjualan disimpan oleh sistem di *database* melalui *control* C\_Retur\_Penjualan dan pesan sukses disampaikan oleh sistem. Untuk lebih jelasnya dapat melihat Gambar 3.23.

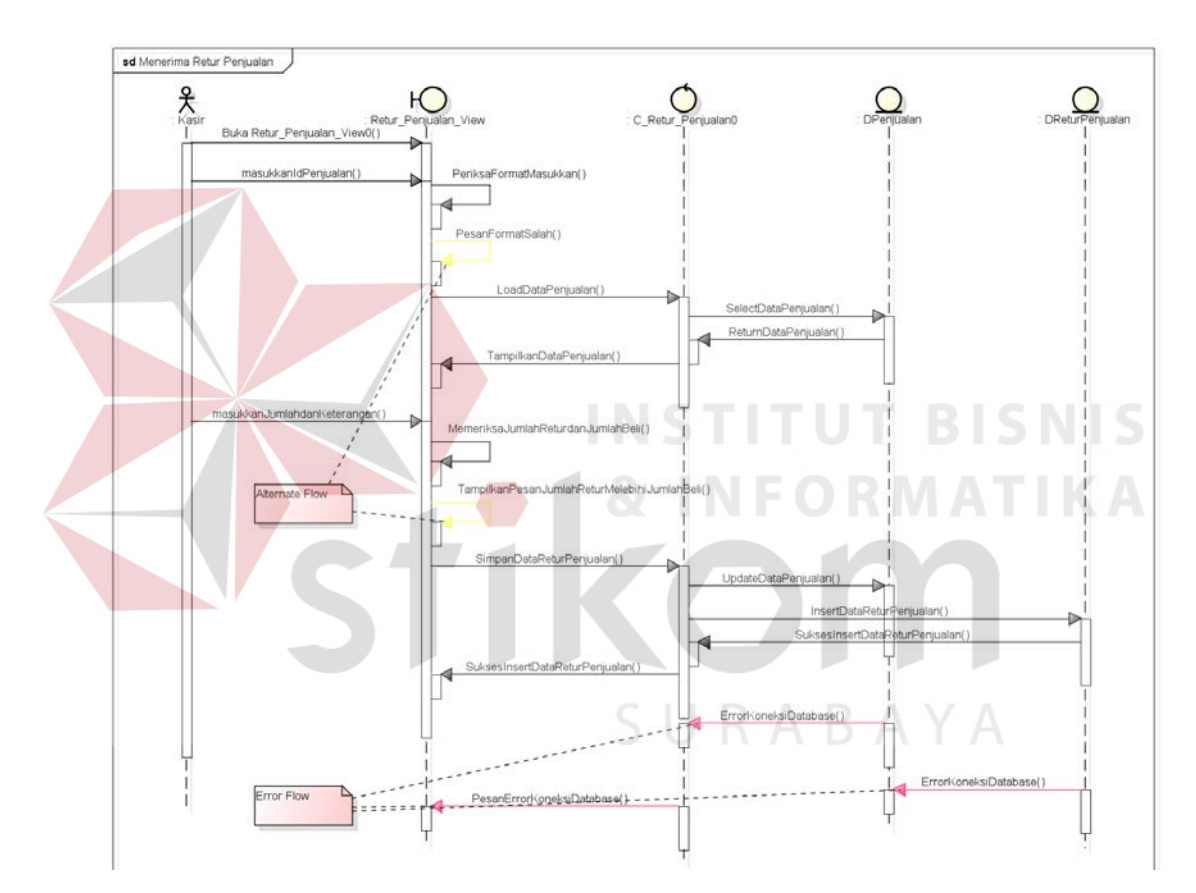

**Gambar 3.23** Diagram Sekuensial Menerima Retur Penjualan

#### **3.3.5.11 Diagram Sekuensial Mencatat Transaksi Penerimaan**

Proses mencatat transaksi penerimaan dimulai dari pengguna mengakses *boundary* Penerimaan\_Stok\_*View* dan memasukkan data penerimaan. Sistem akan memeriksa format masukkan pengguna. Jika benar, sistem akan menyimpan untuk menghasilkan id penerimaan melalui *control* C\_Penerimaan\_Stok. Setelah berhasil menyimpan *boundary* Penerimaan\_Stok\_*View* meminta *control* C\_Penerimaan\_Stok mengambil data produk dari *database* untuk ditampilkan. Setelah itu, pengguna memasukkan jumlah dan keterangan dari produk yang akan ditambah jumlah stoknya. Setelah selesai, *boundary* Penerimaan\_Stok\_*View*  meminta *control* C\_Penerimaan\_Stok untuk menyimpan data penerimaan stok. Apabila data berhasil disimpan, pesan sukses akan disampaikan oleh sistem. Untuk lebih jelasnya dapat melihat Gambar 3.24.

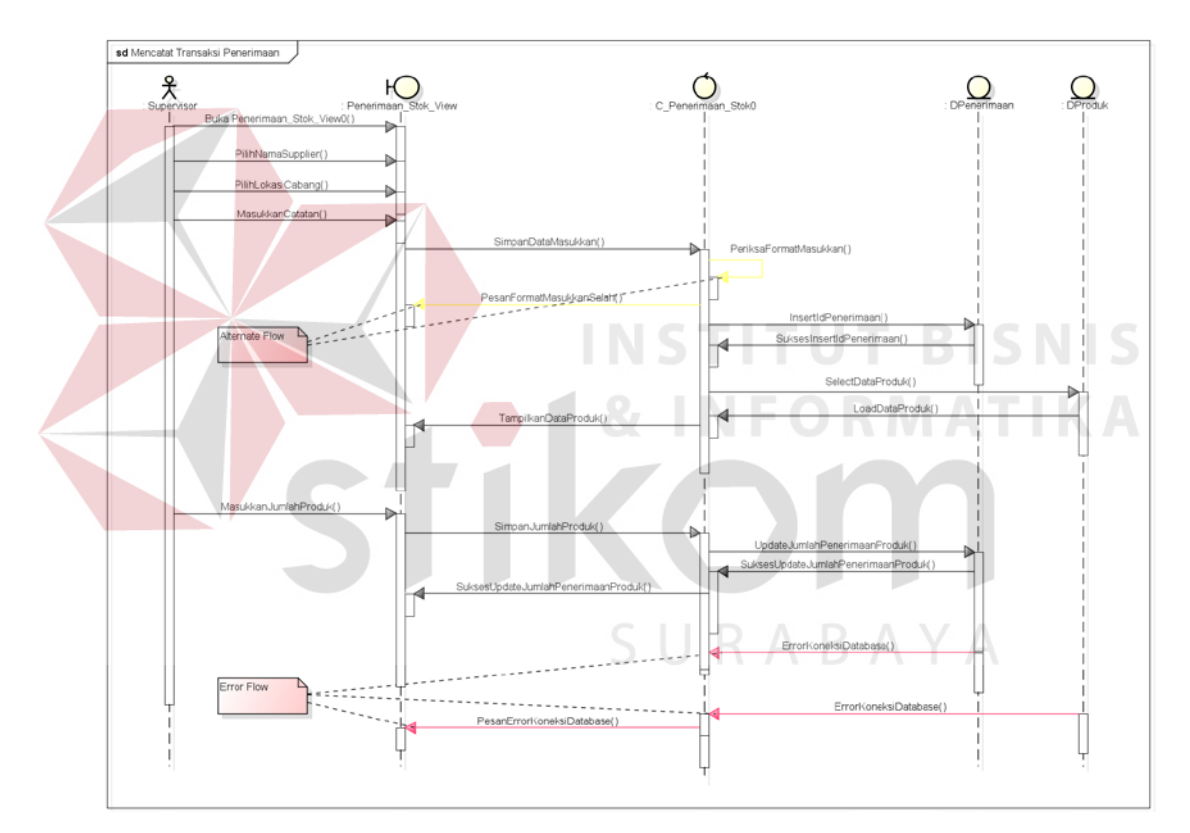

**Gambar 3.24** Diagram Sekuensial Mencatat Transaksi Penerimaan

#### **3.3.5.12 Diagram Sekuensial Melakukan Retur Pembelian**

Proses menerima retur pembelian dimulai dari pengguna mengakses *boundary* Retur\_Pembelian\_*View* dan memasukkan Id penerimaan. Lalu *boundary* Retur\_Pembelian\_*View* meminta *control* C\_Retur\_Pembelian mengambil data penerimaan dari *database* untuk ditampilkan. Setelah itu, pengguna memasukkan jumlah dan keterangan dari produk yang akan diretur. Setelah selesai, *boundary* Retur\_Pembelian\_*View* meminta *control* C\_Retur\_Pembelian untuk menyimpan data retur penjualan. Setelah selesai, sistem akan memeriksa *format* data yang baru. Jika ada kesalahan, sistem meminta pengguna untuk mengubahnya. Apabila benar, data retur penjualan disimpan oleh sistem di *database* melalui *control* C\_Retur\_Pembelian dan pesan sukses disampaikan oleh sistem. Untuk lebih jelasnya dapat melihat Gambar 3.25.

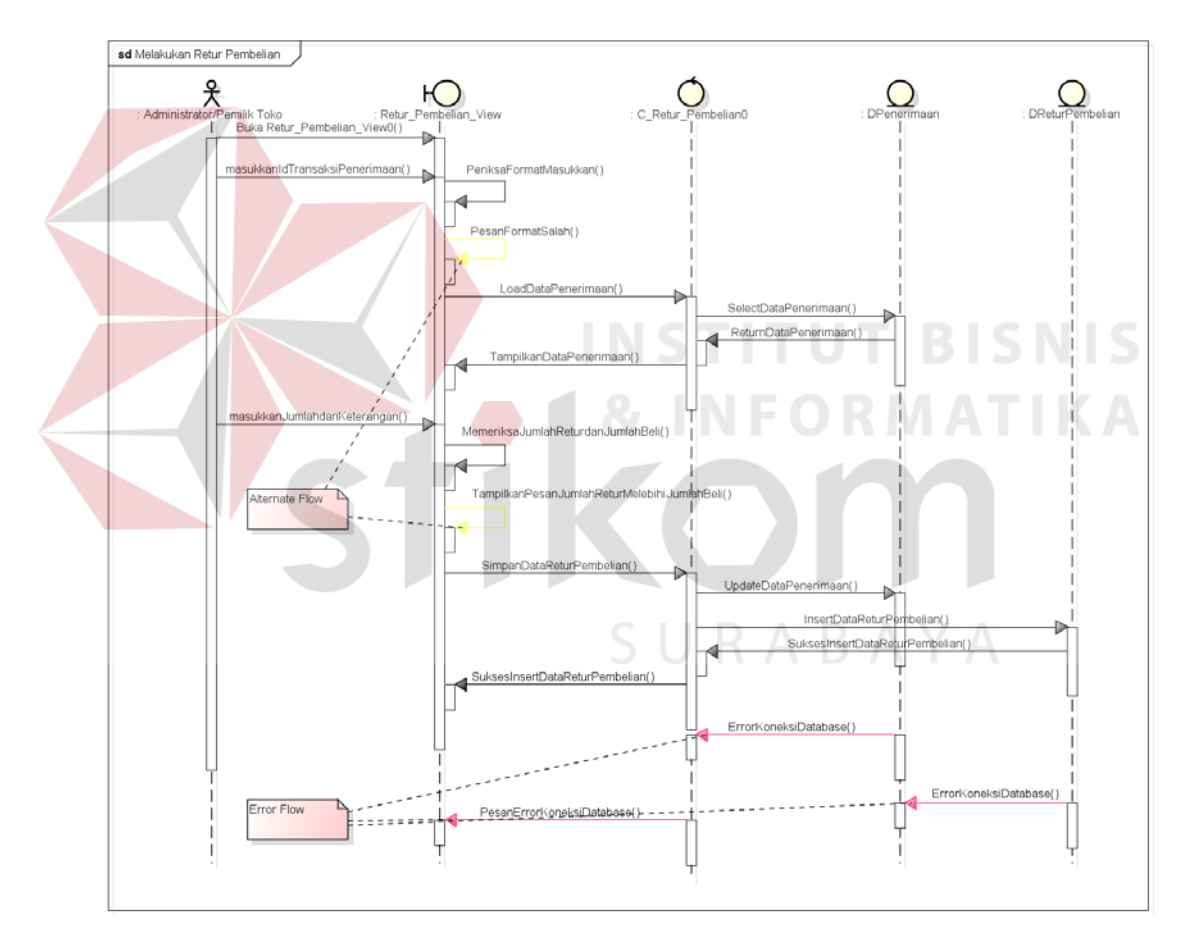

**Gambar 3.25** Diagram Sekuensial Melakukan Retur Pembelian

#### **3.3.5.13 Diagram Sekuensial Menampilkan Produk di Web Katalog**

Proses menampilkan produk di web katalog dimulai dari pengguna mengakses *boundary* Produk\_*Display*\_*View*. Lalu *boundary* Produk\_*Display*\_*View* meminta *control* C\_Produk\_*Display* mengambil data

produk dari *database* untuk ditampilkan. Setelah itu, pengguna melakukan operasi *Update* pada *boundary* Produk\_*Display*\_*View* untuk memilih produk yang akan ditampilkan. Setelah selesai, sistem akan memeriksa format data yang baru. Jika ada kesalahan, sistem meminta pengguna untuk mengubahnya. Apabila benar, data produk *display* disimpan oleh sistem di *database* melalui *control* C\_Produk\_*Display* dan pesan sukses disampaikan oleh sistem. Untuk lebih jelasnya dapat melihat Gambar 3.26.

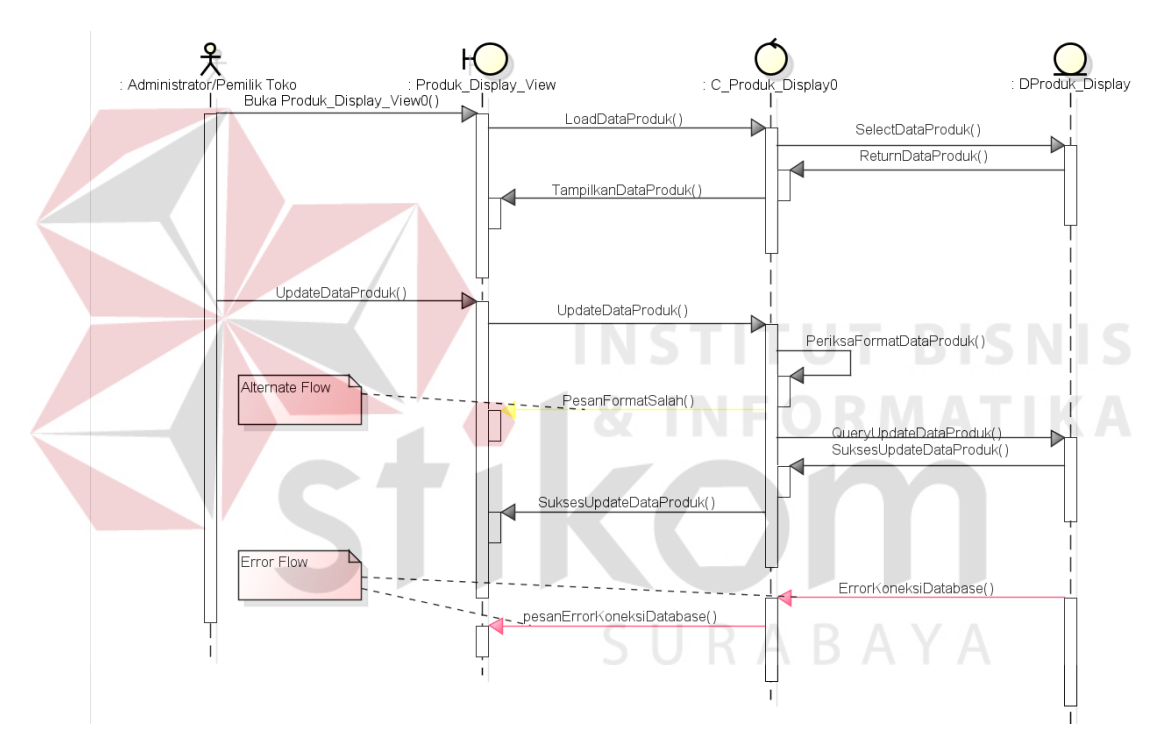

**Gambar 3.26** Diagram Sekuensial Menampilkan Produk di Web Katalog

#### **3.3.5.14 Diagram Sekuensial Melihat Laporan**

Proses melihat laporan dimulai dari pengguna mengakses *boundary* Laporan\_*View* dan memilih jenis laporan yang diinginkan. *Boundary* Laporan\_*View* akan menampilkan masukan parameter yang harus diisi oleh pengguna untuk mendapatkan laporan yang diinginkan. Setelah pengguna memasukkan parameter, sistem akan memeriksa apakah ada kesalahan *format*  pada masukan parameter. Apabila ada, sistem akan menyampaikan pesan ke pengguna. Jika benar, *boundary* Laporan\_*View* meminta control C\_Laporan untuk mengambil data dari *database* sesuai dengan jenis laporan dan parameter yang telah dimasukkan oleh pengguna. Setelah itu, data akan diolah oleh sistem untuk menjadi informasi dan ditampilkan kepada pengguna untuk kemudian laporan tersebut dapat dicetak oleh pengguna. Untuk lebih jelasnya dapat melihat Gambar 3.27.

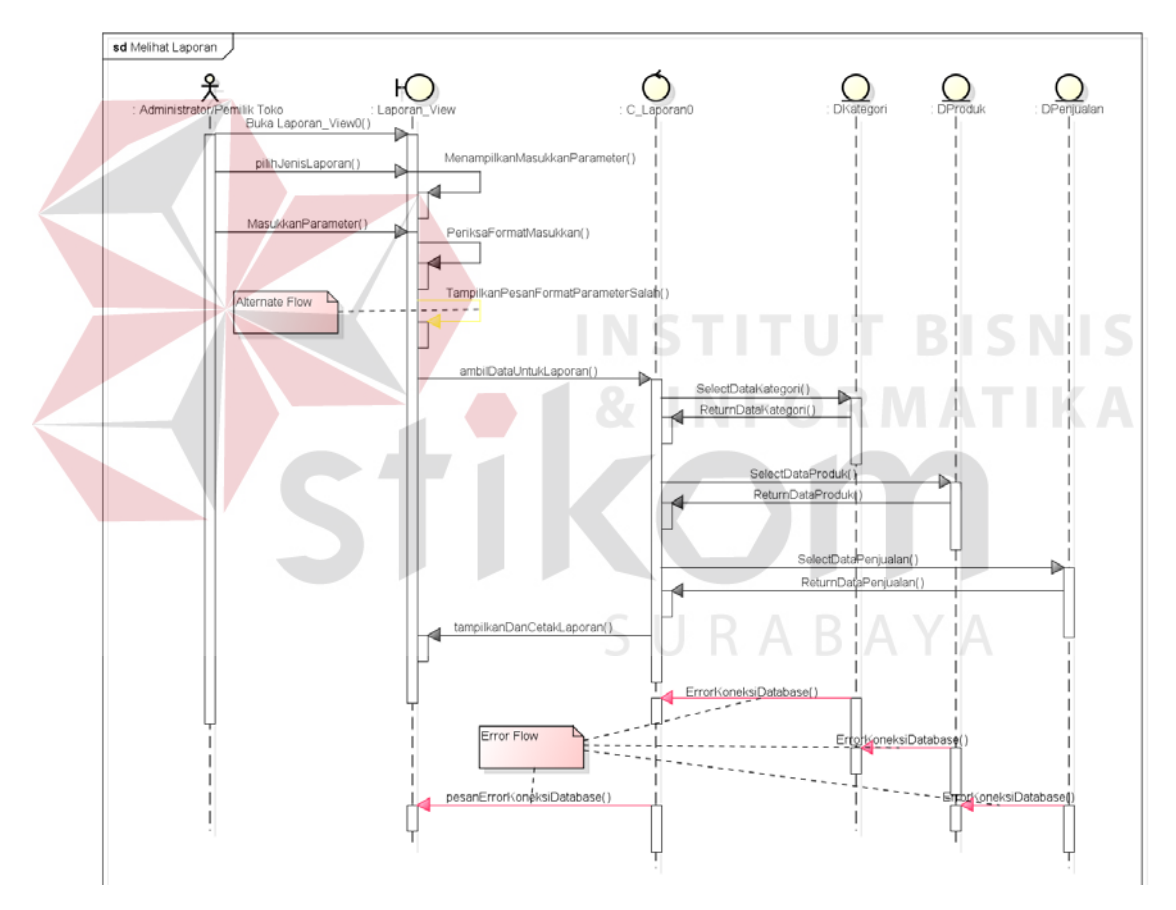

**Gambar 3.27** Diagram Sekuensial Melihat Laporan

#### **3.3.6** *Class* **Diagram**

*Class* yang dibuat dalam sistem ini menggunakan *pattern* MVC (*Model-View-Controller*). MVC *pattern* sendiri merupakan teknik pemrograman yang memisahkan ketiga bagian program menjadi tiga buah objek yang terpisah.

Pengertian *Class diagram* sendiri adalah diagram yang menunjukkan interaksi antar kelas dalam sistem. Diagram kelas adalah alat perancangan terbaik untuk membantu tim pengembang dalam mendapatkan pola kelas-kelas ke dalam sistem, struktur sistem sebelum menuliskan kode program dan membantu untuk memastikan bahwa sistem adalah rancangan terbaik dari beberapa alternatif. Desain *class* diagram dapat dilihat pada Lampiran 1.

## **3.3.7** *Component* **Diagram**

Gambar 3.28 dibawah menggambarkan *component* diagram dari sistem informasi penjualan berbasis web. Pengertian *component* diagram sendiri adalah diagram yang menunjukkan model secara fisik atau komponen perangkat lunak pada sistem dan hubungannya antar mereka (Sholiq, 2010).

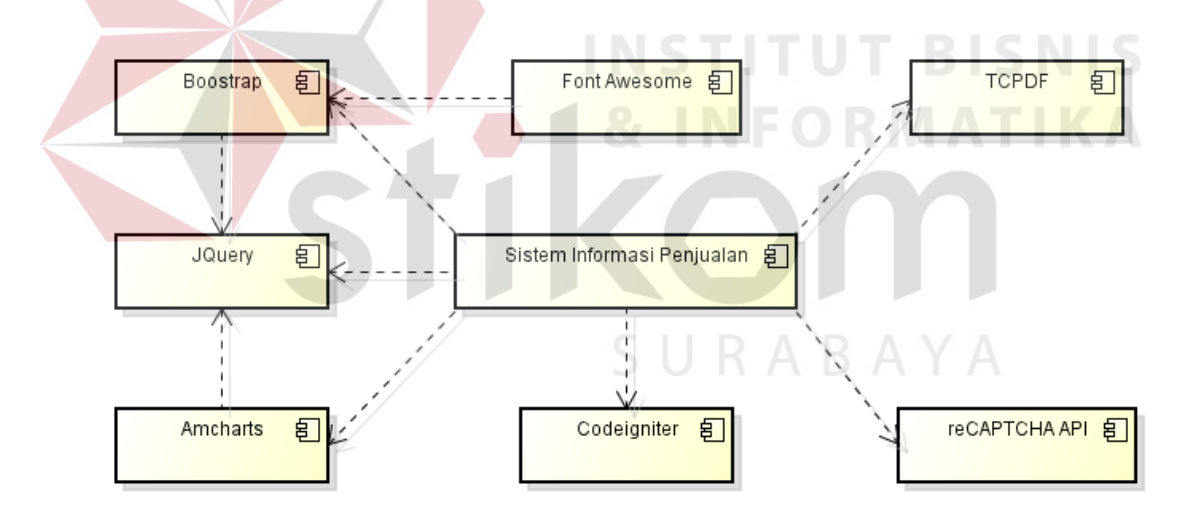

**Gambar 3.28** *Component* Diagram Sistem Informasi Penjualan

#### **3.3.8** *Deployment* **Diagram**

*Deployment* diagram adalah diagram yang menampilkan rancangan fisik jaringan tempat berbagai komponen akan diletakkan disana. Diagram ini menghubungkan titik-titik alat pemroses dan peralatan lainnya dalam sebuah layout fisik (Sholiq, 2010). Gambar 3.31 menggambarkan *deployment* diagram dari sistem informasi penjualan berbasis web.

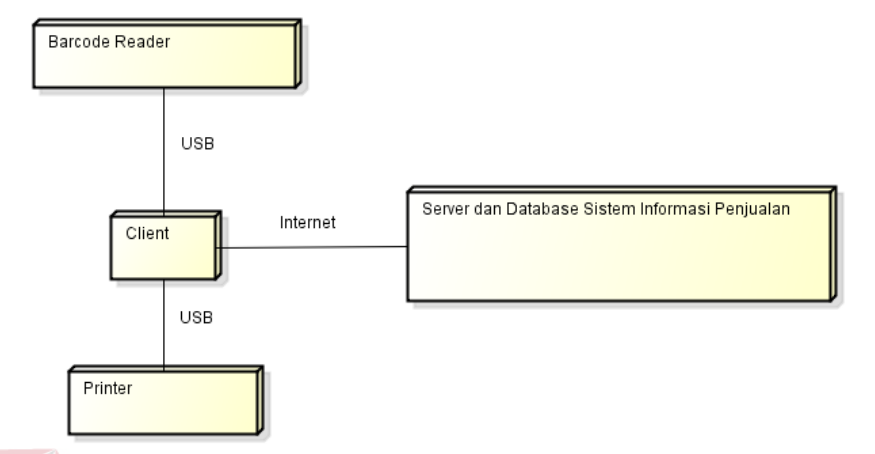

**Gambar 3.29** *Deployment* Diagram Sistem Informasi Penjualan

#### **3.3.9** *Physical Data Model* **(PDM)**

PDM menggambarkan secara detail tentang konsep struktur basis data yang dirancang untuk suatu sistem, yang mana hasil generate dari CDM. Pada PDM ini, juga sudah tergambar jelas relasi antar tabelnya, dengan ditunjukkan primary key dan foreign key dari masing-masing tabel. Semua filed yang akan diimplementasikan dalam tabel-tabel pada database telah dipresentasikan secara lengkap, seperti yang terlihat pada Lampiran 2.

#### **3.3.10** *Sitemap*

*Sitemap* dalam arti umum adalah sebuah file yang berisi daftar *link* yang terdapat pada sebuah web/blog. *Sitemap* adalah salah satu alat bantu yang dapat mempermudah dalam pengenalan peta situs dalam suatu website. Desain *sitemap* sistem informasi penjualan dibagi menjadi dua yaitu *sitemap web company profile* pendaftaran dan *sitemap* pengguna sistem. Desain *sitemap* dari sistem informasi penjualan ritel berbasis web dapat dilihat pada Gambar 3.30 dan Gambar 3.31.

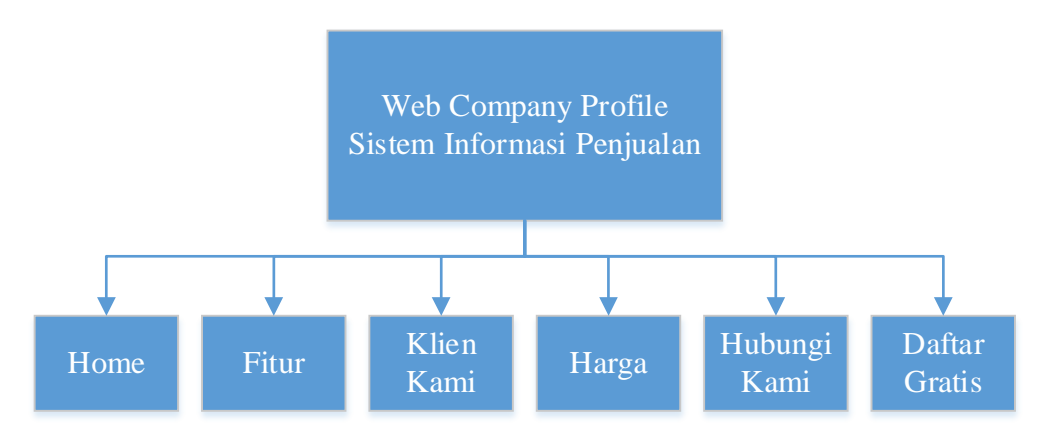

**Gambar 3.30** *Sitemap Web Company Profile* Pendaftaran

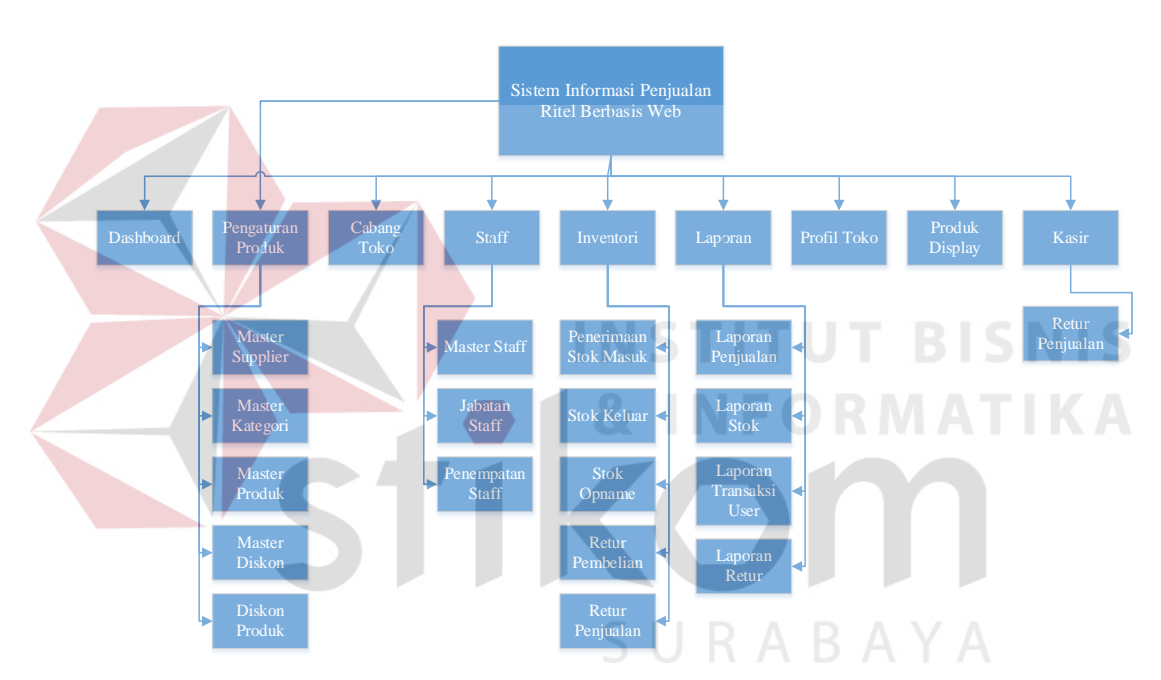

**Gambar 3.31** Sitemap Sistem Informasi Penjualan Ritel Berbasis Web

## **3.3.11 Desain** *User Interface*

Desain *user interface* adalah rancangan form-form yang akan diimplementasikan kedalam sistem dan berfungsi sebagai antar muka pengguna dengan sistem. Rancangan ini akan menerima *input* / masukan data dari pengguna dan memberikan hasilnya berupa *output* laporan. Selanjutnya masukan data dari pengguna tersebut akan dimasukkan dalam *database* dan dikeluarkan dalam bentuk laporan.

#### **A. Desain** *User Interface* **Halaman Pendaftaran Toko**

Halaman pendaftaran toko digunakan oleh pengguna yang akan mendaftarkan toko mereka untuk menggunakan sistem informasi penjualan berbasis web. Desain *user interface* halaman pendaftaran dapat dilihat pada Gambar 3.32.

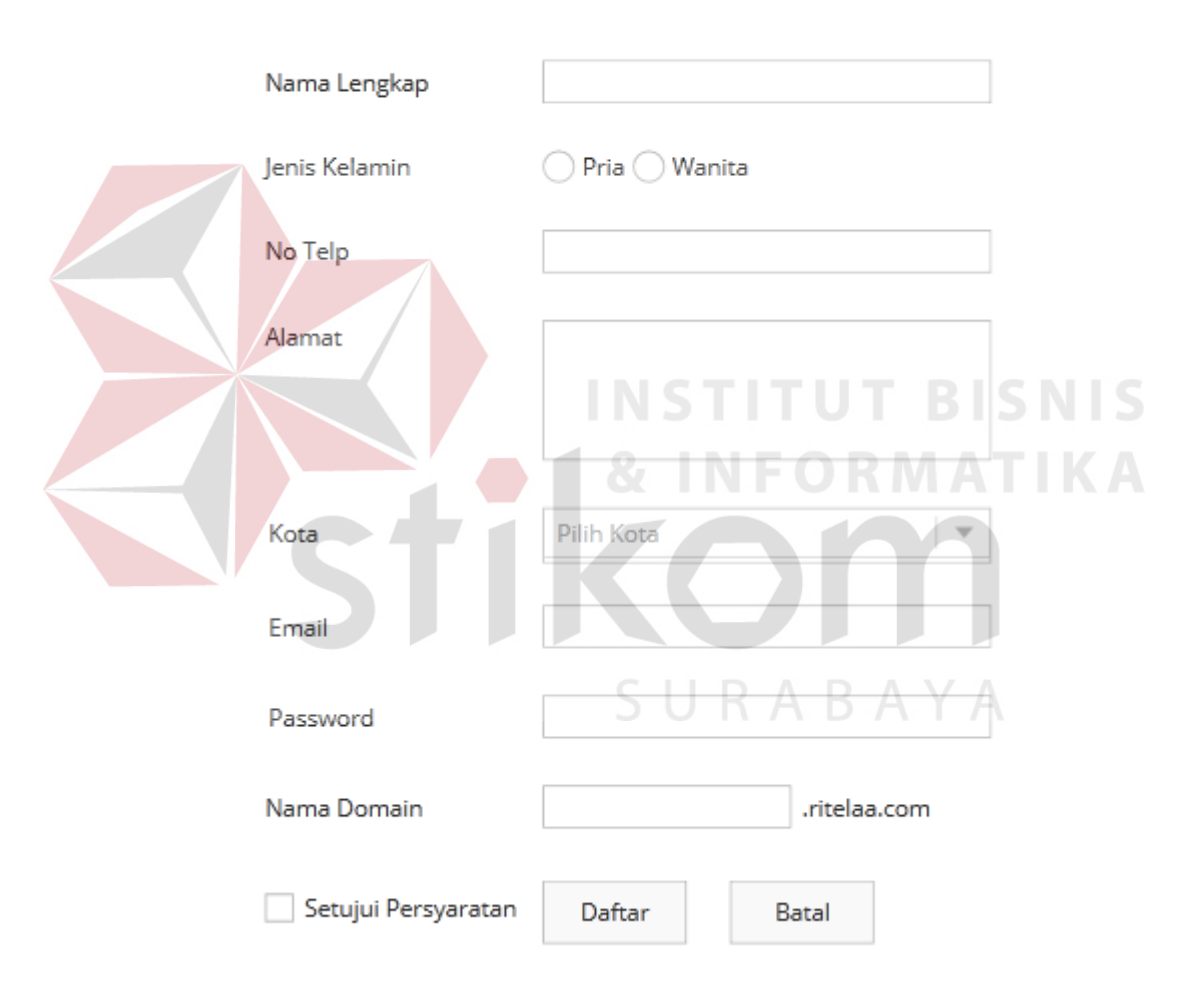

# Pendaftaran Toko

**Gambar 3.32** Desain Halaman Pendaftaran Toko

#### **B. Desain** *User Interface* **Login**

Halaman *Login* ini digunakan untuk keamanan sistem. Tujuannya adalah supaya sistem digunakan oleh *user* yang berhak memakai dan berjalan sesuai hak aksesnya masing-masing. Adapun *field* yang harus diisi dalam form ini adalah *username* dan *password.* Selanjutnya klik tombol login, secara otomatis sistem akan bekerja untuk validasi pengguna tersebut dan mencari hak aksesnya. *User*  juga dapat memilih opsi untuk mengingat *username* dan *password.* Desain *user interface* halaman ini dapat dilihat pada Gambar 3.33.

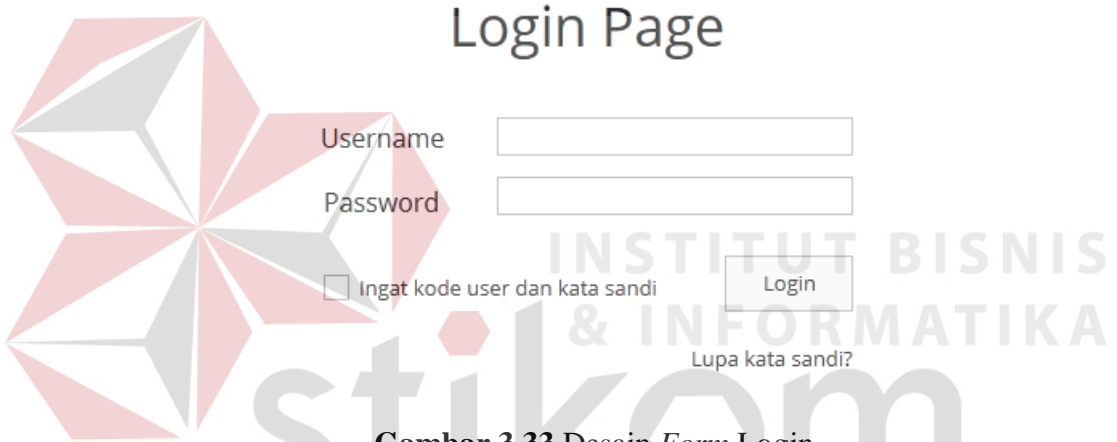

**Gambar 3.33** Desain *Form* Login

#### **C. Desain** *User Interface* **Halaman** *Dashboard*

Desain *user interface* halaman ini dapat dilihat pada Gambar 3.34. Halaman ini berfungsi untuk menampilkan laporan-laporan yang dibutuhkan Pemilik toko dan Supervisor. Laporan-laporan yang ditampilkan pada halaman *dashboard* antara lain :

- a. Laporan transaksi hari ini.
- b. Laporan pendapatan yang dibuat dalam tiga periode yaitu harian, mingguan dan bulanan.
- c. Grafik pendapatan baik pendapatan bersih maupun kotor yang ditampilkan

dalam rentang waktu enam bulan terakhir.

- d. Laporan kategori produk terlaris yang ditampilkan dalam periode tiap bulan.
- e. Laporan produk terlaris yang ditampilkan dalam periode tiap bulan.
- f. Laporan stok produk yang masuk dalam ambang batas minimum ketersediaan

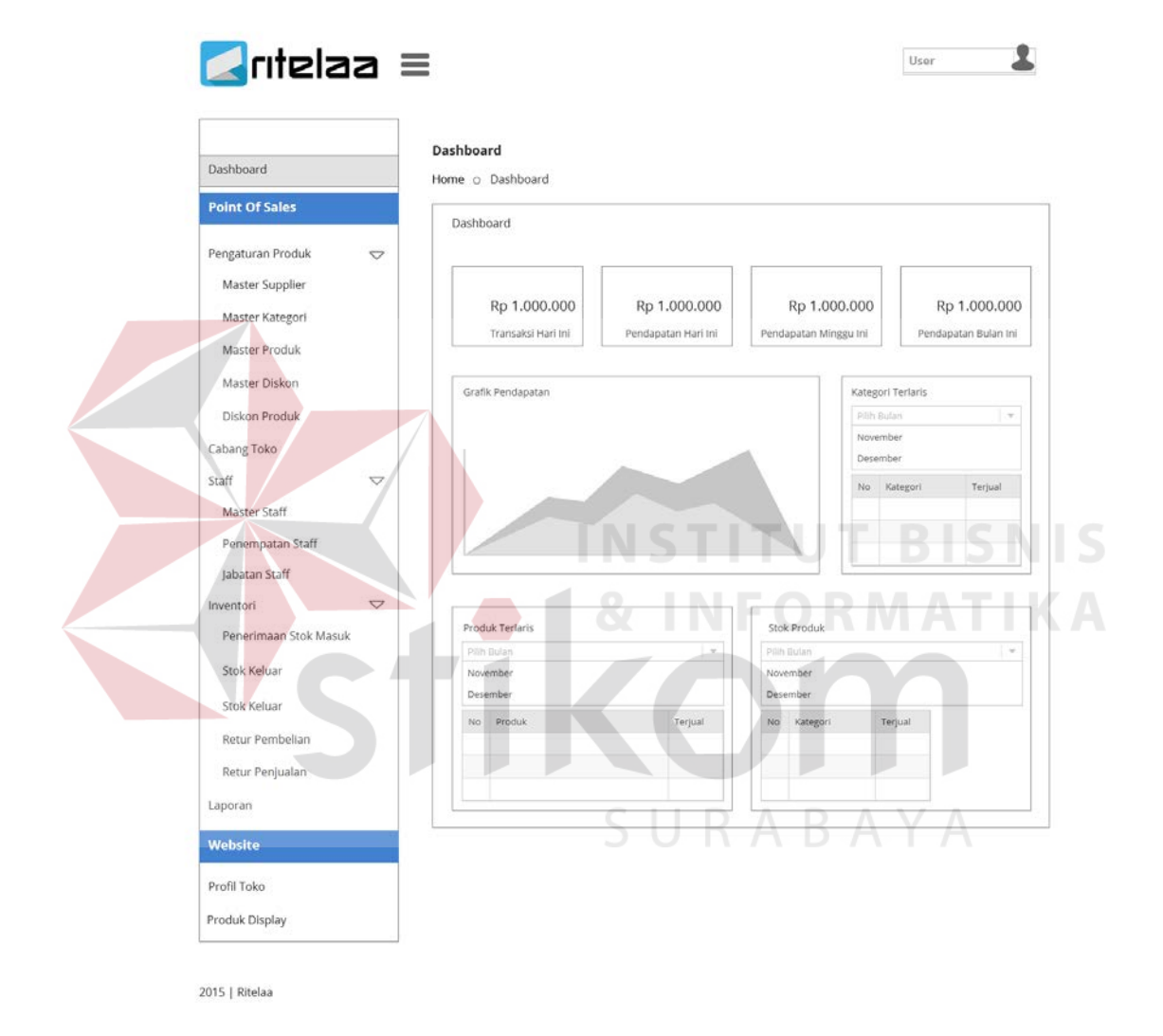

**Gambar 3.34** Desain Halaman *Dashboard*

#### **D. Desain** *User Interface* **Halaman Master** *Supplier*

Halaman ini berfungsi untuk maintenance data supplier, yang bertugas untuk melakukan maintenance data supplier ini adalah Administrator / Pemilik Toko dan Supervisor. Administrator /Pemilik Toko dan Supervisor dapat melakukan *insert*, *update*, dan *delete* data supplier. Desain *user interface* halaman ini dapat dilihat pada Gambar 3.35.

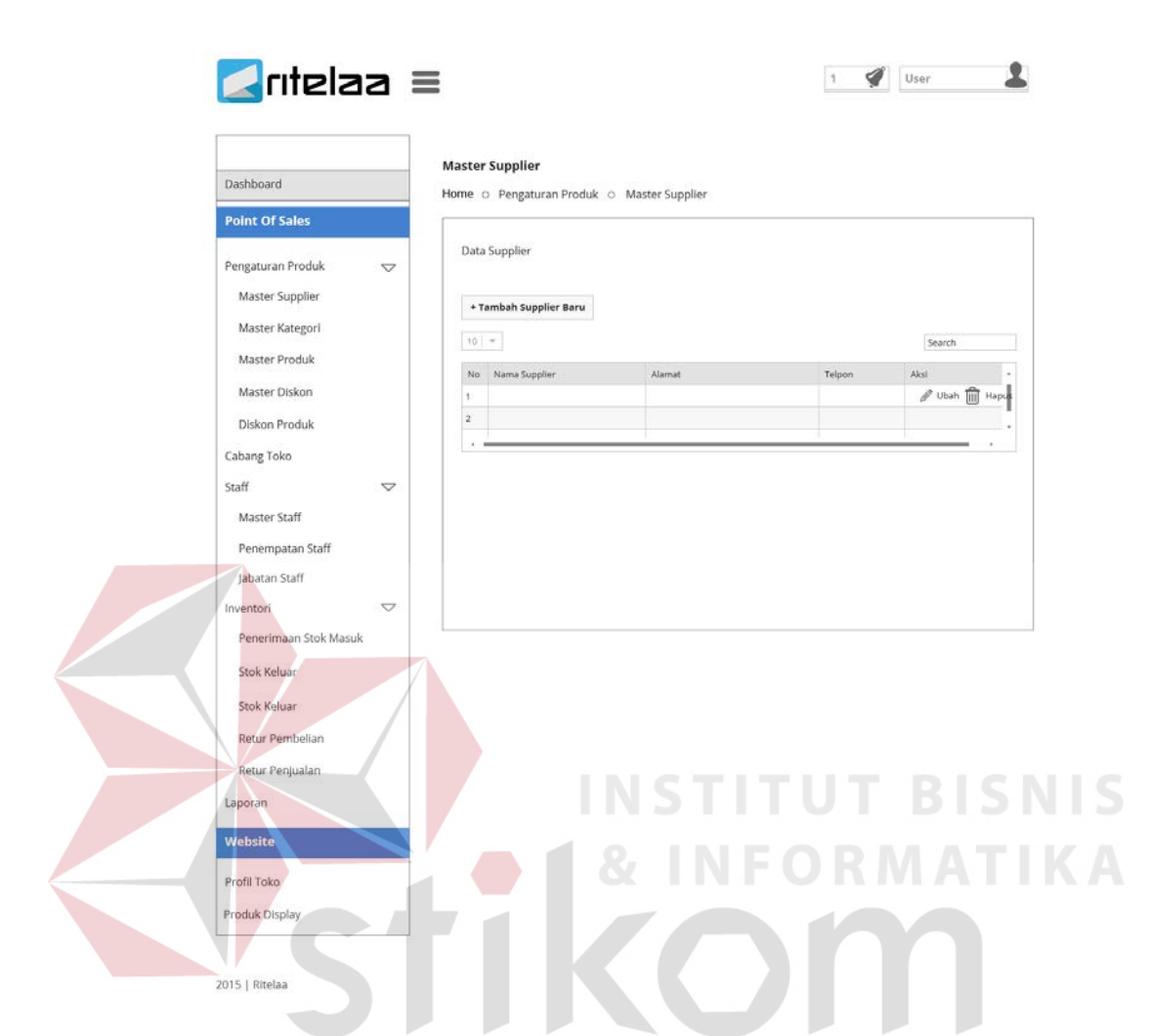

**Gambar 3.35** Desain Halaman Master *Supplier*

## **E. Desain** *User Interface* **Halaman Master Produk**

Halaman ini berfungsi untuk maintenance data produk, yang bertugas untuk melakukan maintenance data produk ini adalah Administrator / Pemilik Toko dan Supervisor. Administrator /Pemilik Toko dan Supervisor dapat melakukan *insert*, *update*, dan *delete* data produk. Data yang dimasukkkan pada halaman ini yaitu nama, kategori, *supplier*, minimal stok, harga beli, harga jual, deskripsi, dan gambar produk. Desain *user interface* halaman ini dapat dilihat pada Gambar 3.36.

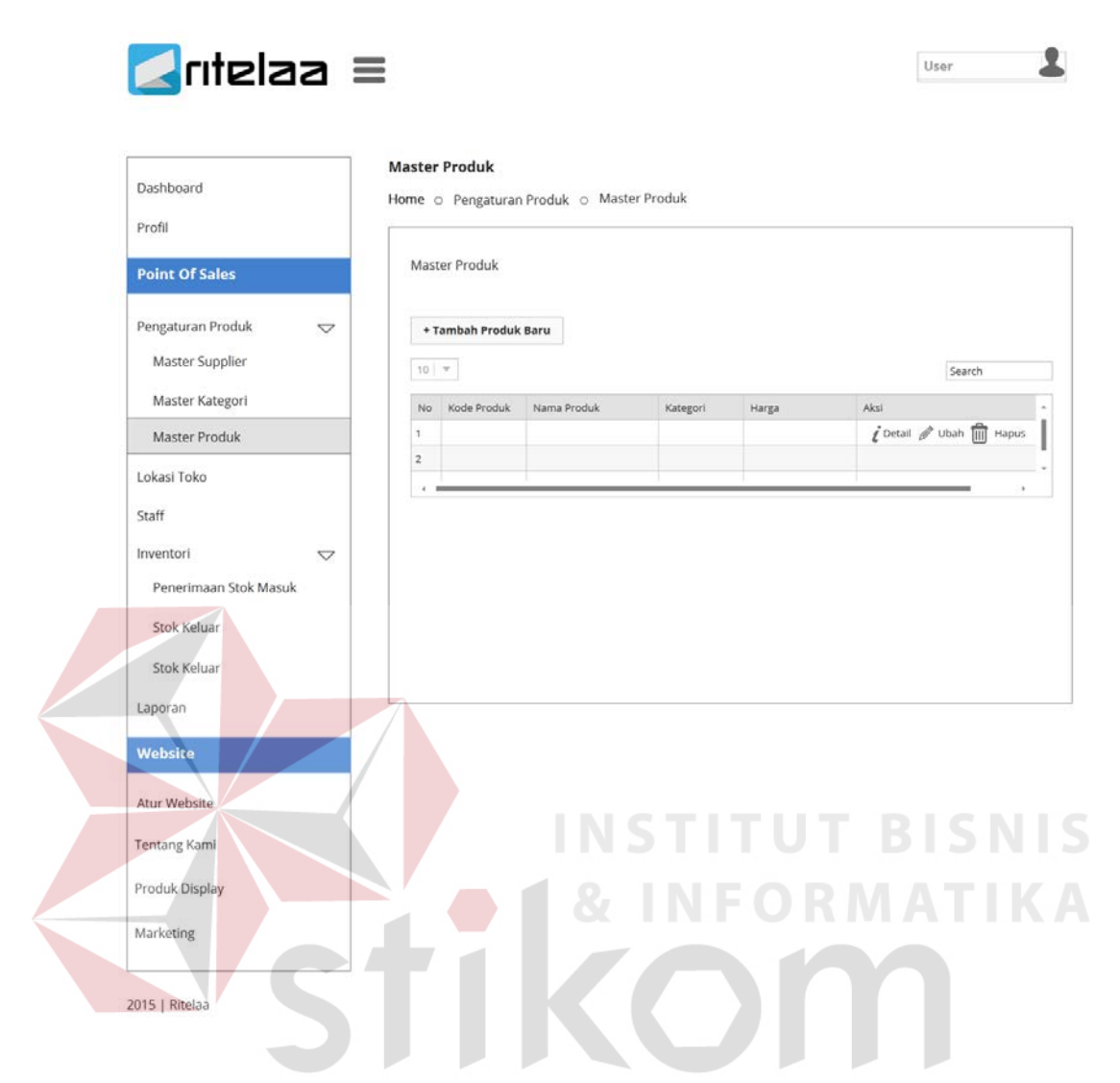

**Gambar 3.36** Desain Halaman Master Produk

#### **F. Desain** *User Interface* **Halaman Master Kategori Produk**

Halaman ini berfungsi untuk *maintenance* data kategori produk yang dijual, yang bertugas untuk melakukan *maintenance* data kategori produk ini adalah Administrator / Pemilik Toko dan Supervisor. Administrator /Pemilik Toko dan Supervisor dapat melakukan *insert*, *update*, dan *delete* data kategori produk. Desain *user interface* halaman ini dapat dilihat pada Gambar 3.37.

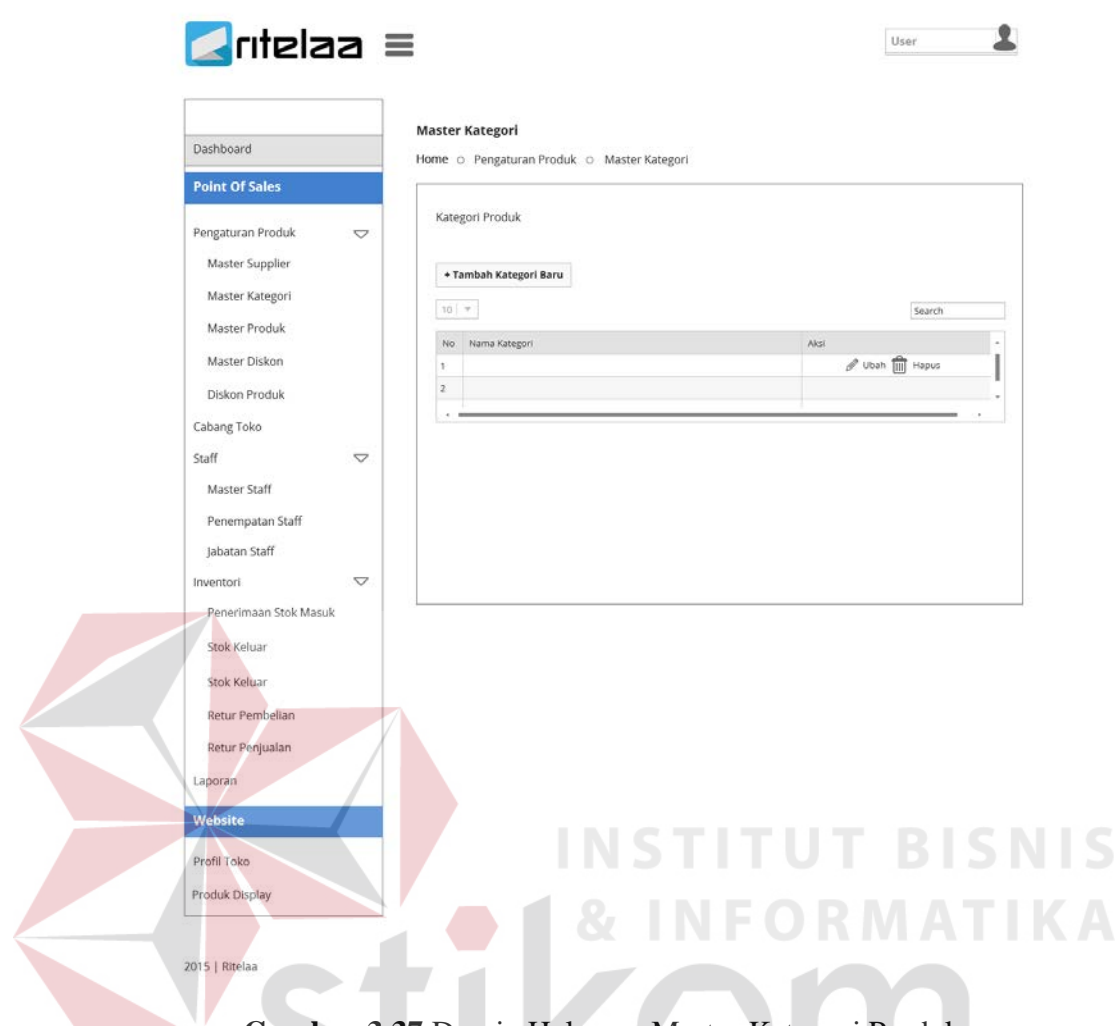

**Gambar 3.37** Desain Halaman Master Kategori Produk

## **G. Desain** *User Interface* **Halaman Master Staff**

Halaman ini berfungsi untuk *maintenance* data staff, yang bertugas untuk melakukan *maintenance* data staff ini adalah Administrator / Pemilik Toko dan Supervisor. Administrator /Pemilik Toko dan Supervisor dapat melakukan *insert*, *update*, dan *delete* data staff. Desain *user interface* halaman ini dapat dilihat pada Gambar 3.38.

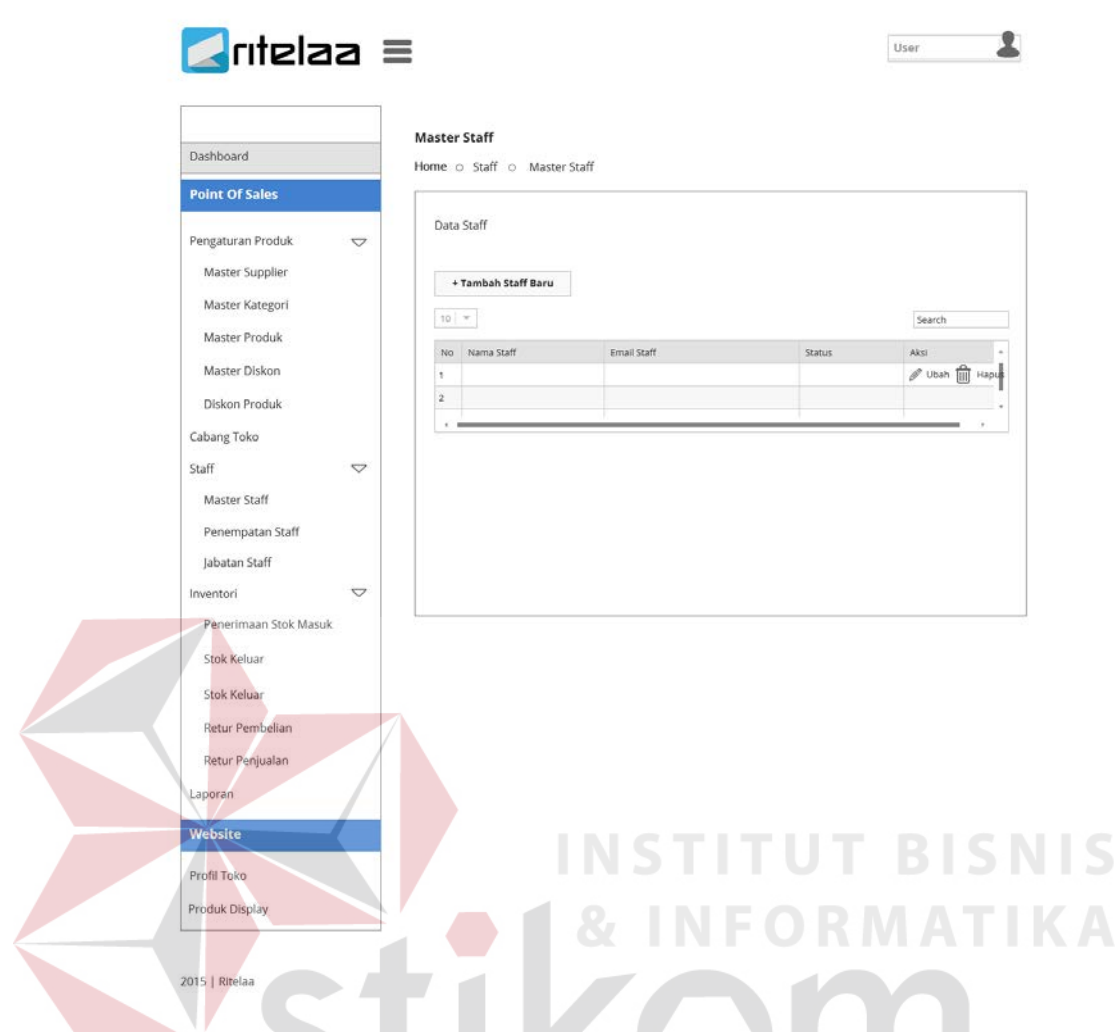

**Gambar 3.38** Desain Halaman Master Staff

#### **H. Desain** *User Interface* **Halaman Jabatan Staff**

Halaman ini berfungsi untuk memberikan hak akses login ke dalam sistem, yang bertugas untuk memberikan hak akses ini adalah Administrator / Pemilik Toko. Administrator /Pemilik Toko dapat memilih staff yang akan diberikan hak akses sebagai Adminisrator, Supervisor atau Kasir. Desain *user interface* halaman ini dapat dilihat pada Gambar 3.39.

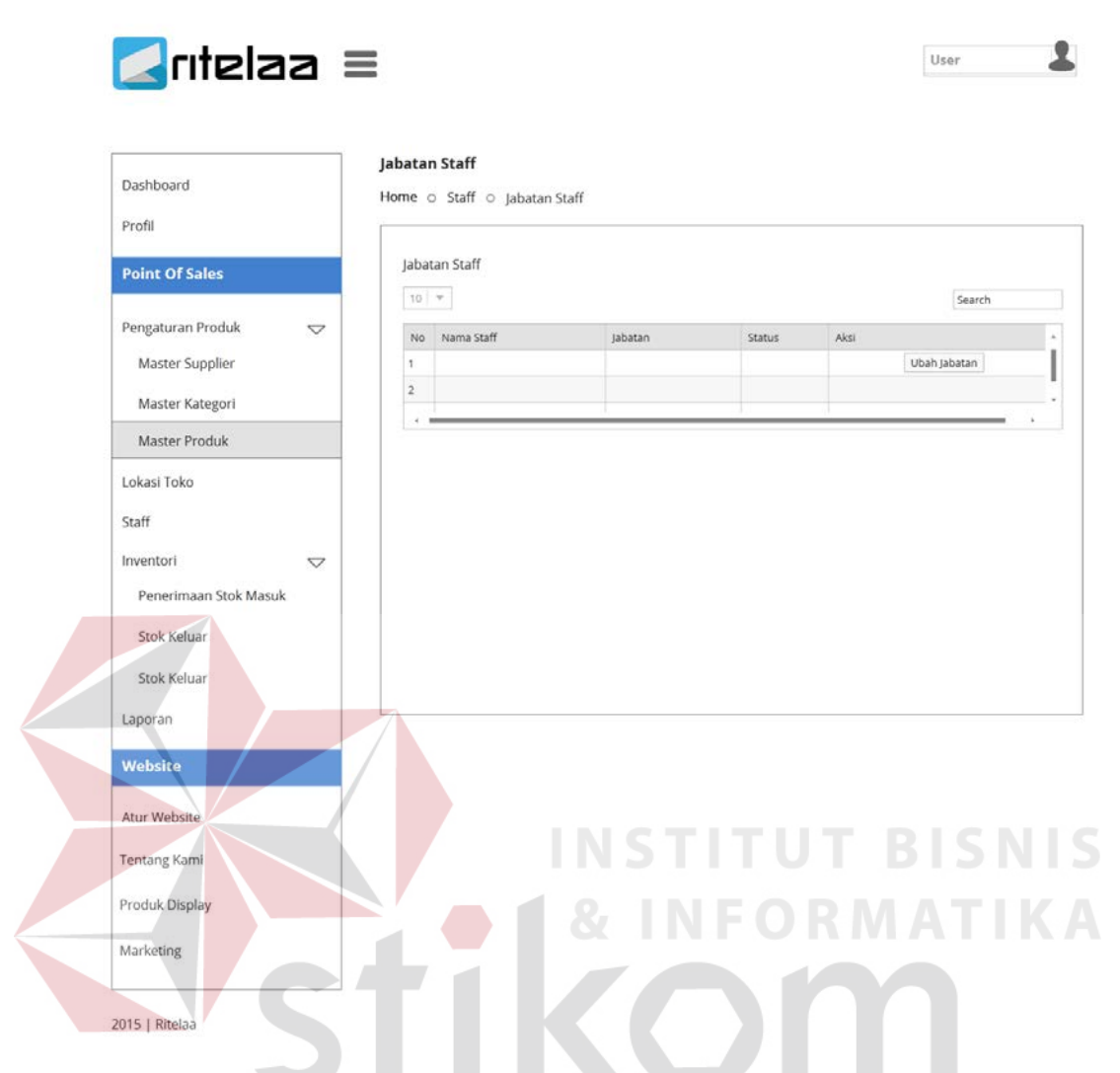

**Gambar 3.39** Desain Halaman Jabatan Staff

## **I. Desain** *User Interface* **Halaman Cabang Toko**

Halaman ini berfungsi untuk maintenance data cabang toko apabila pengguna memiliki lebih dari satu lokasi usaha, sedangkan yang bertugas untuk melakukan maintenance data cabang toko ini adalah Administrator / Pemilik Toko dan Supervisor. Administrator /Pemilik Toko dan Supervisor dapat melakukan *insert*, *update*, dan *delete* data cabang toko. Desain *user interface* halaman ini dapat dilihat pada Gambar 3.40.

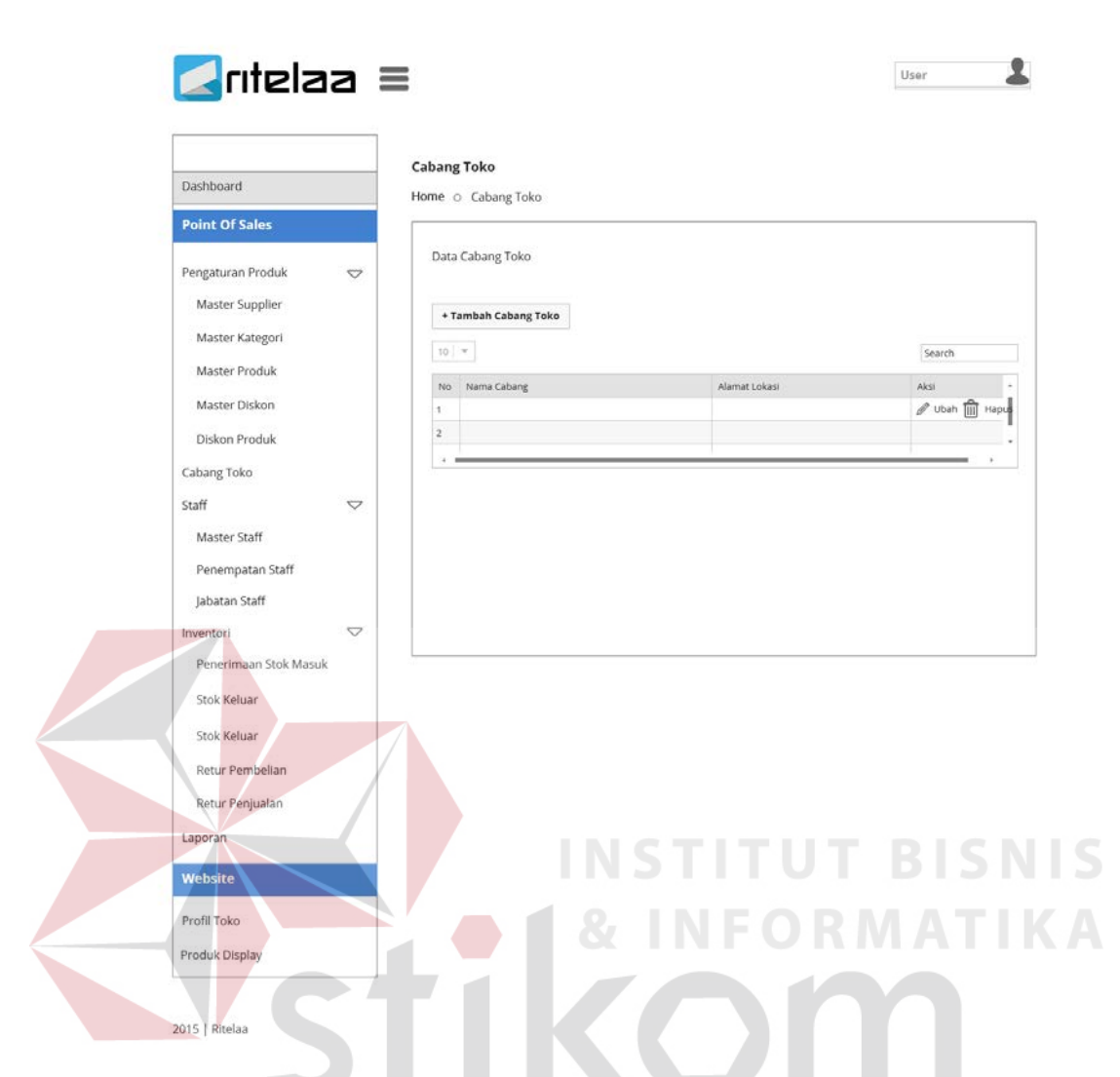

**Gambar 3.40** Desain Halaman Cabang Toko

## **J. Desain** *User Interface* **Halaman Produk** *Display*

Halaman produk *display* digunakan untuk menampilkan semua daftar produk yang dimiliki toko untuk kemudian dipilih ditampilkan di web katalog. Dalam menampilkan produk di web katalog, pemilik dapat dengan bebas memilih produk apa saja yang ingin dipromosikan di web katalog. Selain itu pemilik dapat menambahkan keterangan tentang produk yang dijual. Desain *user interface*  halaman ini dapat dilihat pada Gambar 3.41.

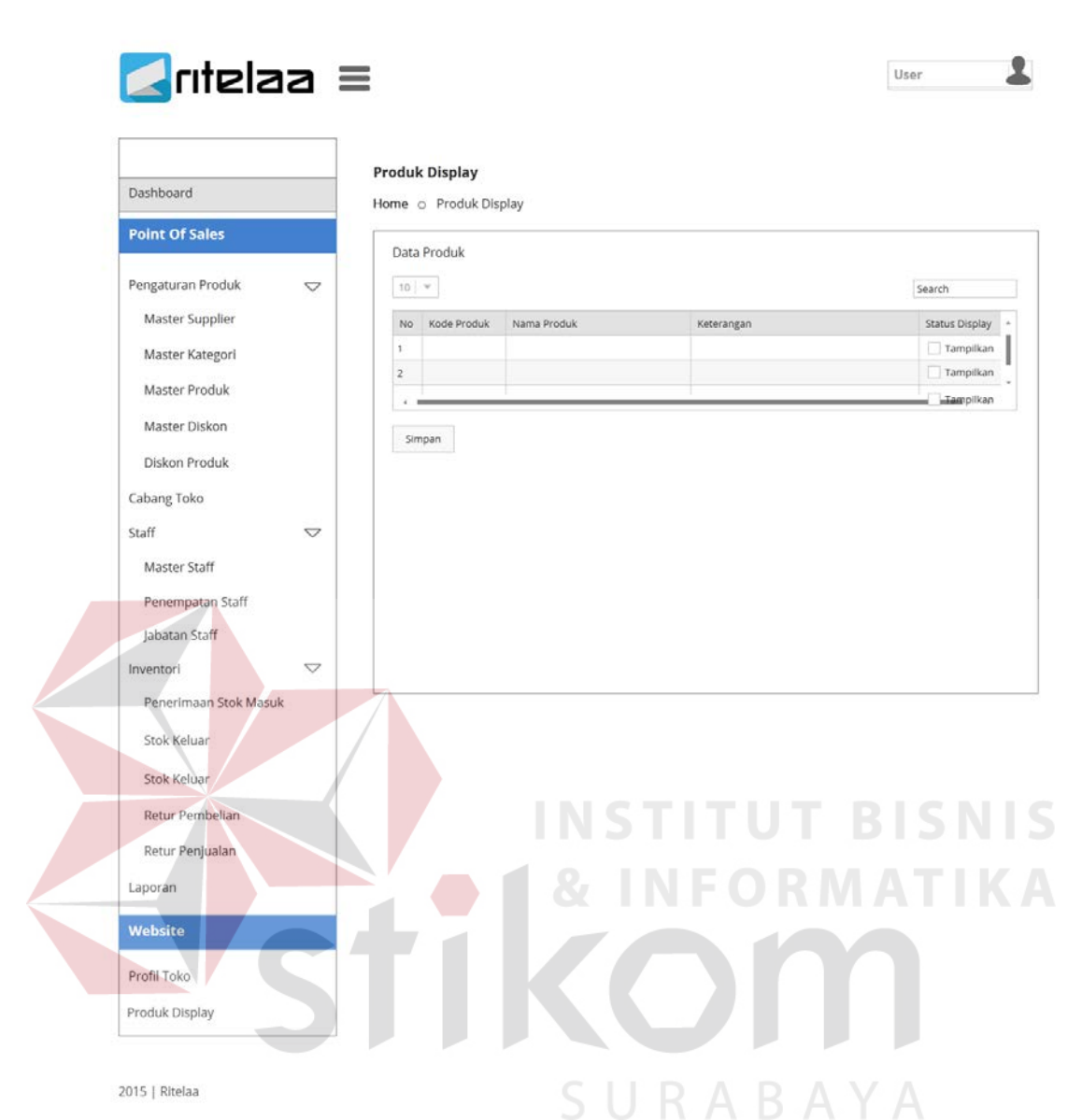

**Gambar 3.41** Desain Halaman Produk *Display*

## **K. Desain** *User Interface* **Halaman Profil Toko**

Pada halaman ini pemilik toko diwajibkan untuk mengisi identitas toko yang dimiliki. Pemilik toko diharuskan untuk mengisi nama toko, deskripsi toko, alamat toko, telepon, kota, provinsi, email dan logo. Identitas ini digunakan untuk ditampilkan di halaman web katalog, sehingga calon pelanggan dapat dengan mudah untuk berkomunikasi dengan pemilik toko ketika akan membeli produk yang dijual. Desain *user interface* halaman ini dapat dilihat pada Gambar 3.42.

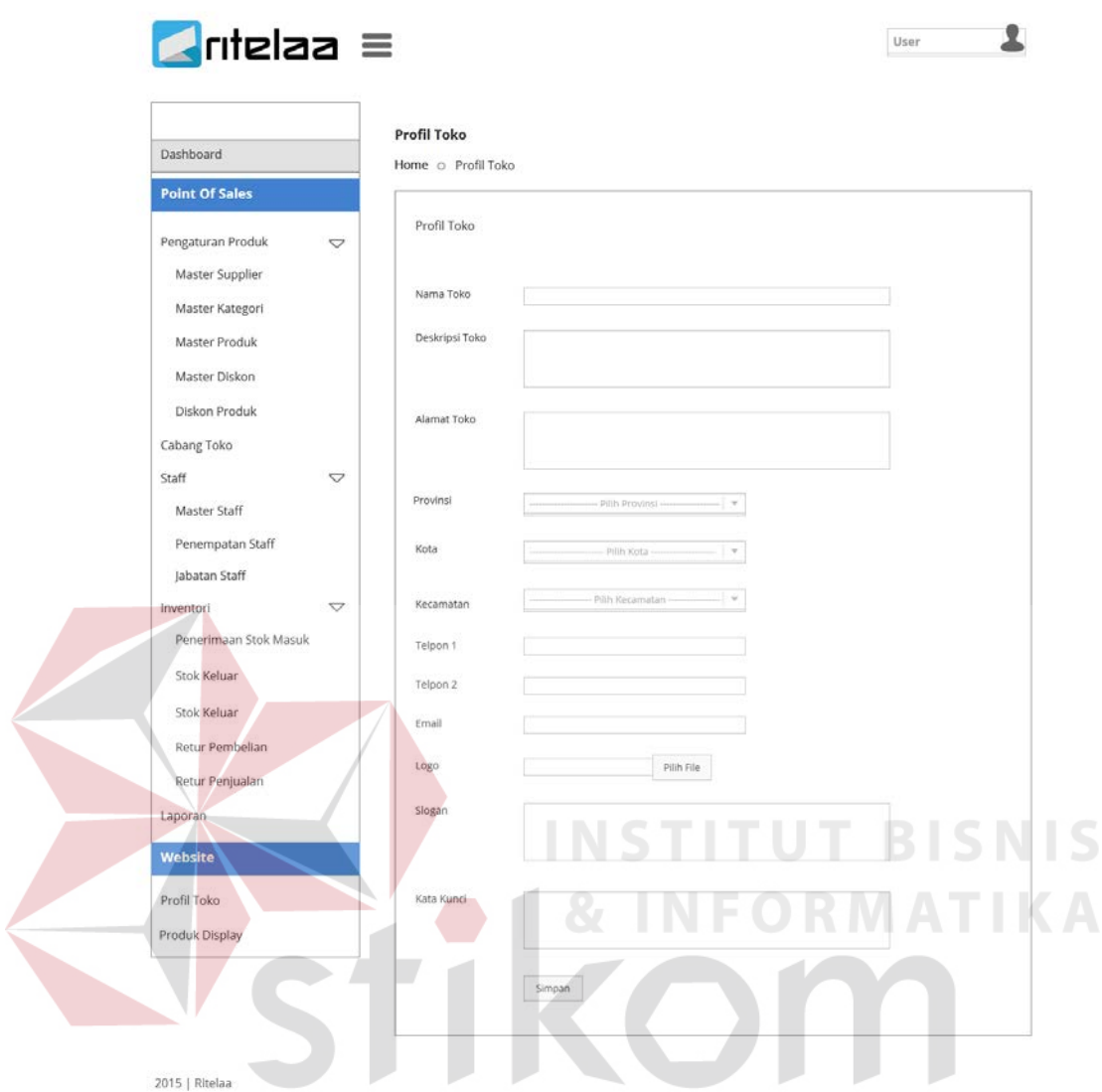

**Gambar 3.42** Desain Halaman Profil Toko

## **L. Desain** *User Interface* **Halaman Transaksi Penjualan**

Halaman ini digunakan oleh staff dengan hak akses sebagai kasir untuk melakukan transaksi penjualan dengan pelanggan. Data transaksi penjualan akan disimpan secara otomatis ke dalam sistem informasi penjualan untuk kemudian diolah sistem untuk ditampilkan dalam bentuk informasi kepada Pemilik Toko / Administrator. Desain *user interface* halaman ini dapat dilihat pada Gambar 3.43.
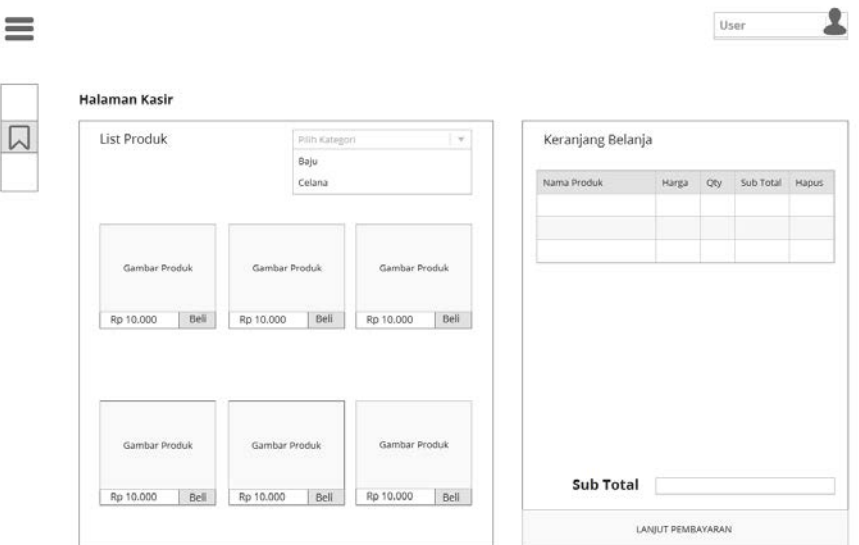

#### **Gambar 3.43** Desain Halaman Kasir

# **M. Desain** *User Interface* **Halaman Web Katalog**

 $2015$ 

Halaman web katalog digunakan untuk menampilkan produk yang dipilih oleh pemilik toko. Dalam web katalog ini menampilkan detil produk seperti nama produk, gambar produk, harga produk, kategori produk dan deskripsi produk. Selain menampilkan detil produk, web katalog juga menampilkan informasi tentang toko, alamat toko, *email* toko, dan nomor telepon. Desain *user interface*  halaman ini dapat dilihat pada Gambar 3.44.

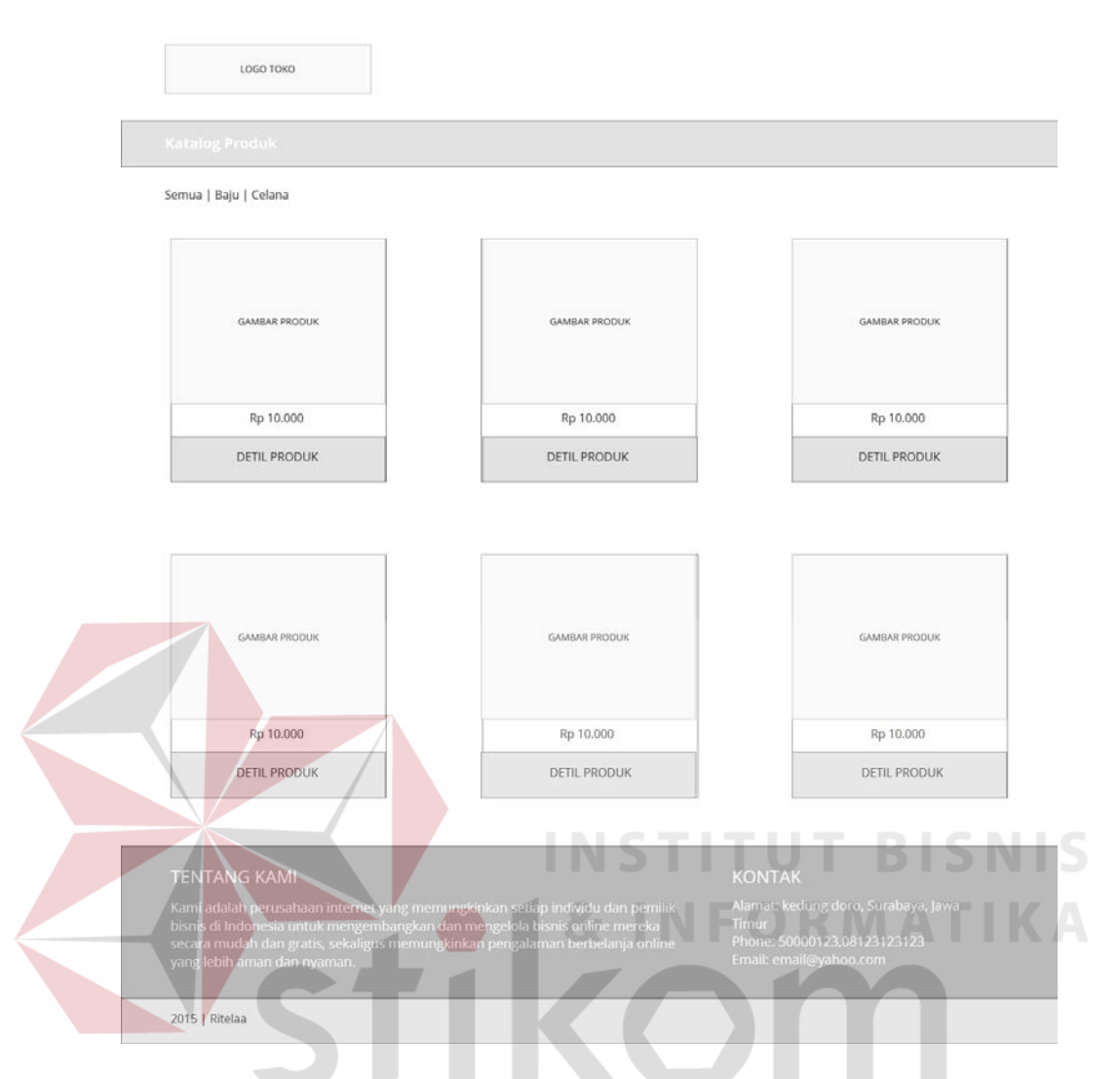

**Gambar 3.44** Desain Halaman Web Katalog **N. Desain** *User Interface* **Halaman Penerimaan Stok Produk**

Halaman ini berfungsi untuk mencatat stok produk yang masuk dari supplier, yang bertugas untuk melakukan pencatatan ini adalah Administrator / Pemilik Toko dan Supervisor. Penerimaan stok masuk ini dijadikan acuan untuk perhitungan stok yang tersedia pada gudang. Desain *user interface* halaman ini dapat dilihat pada Gambar 3.45.

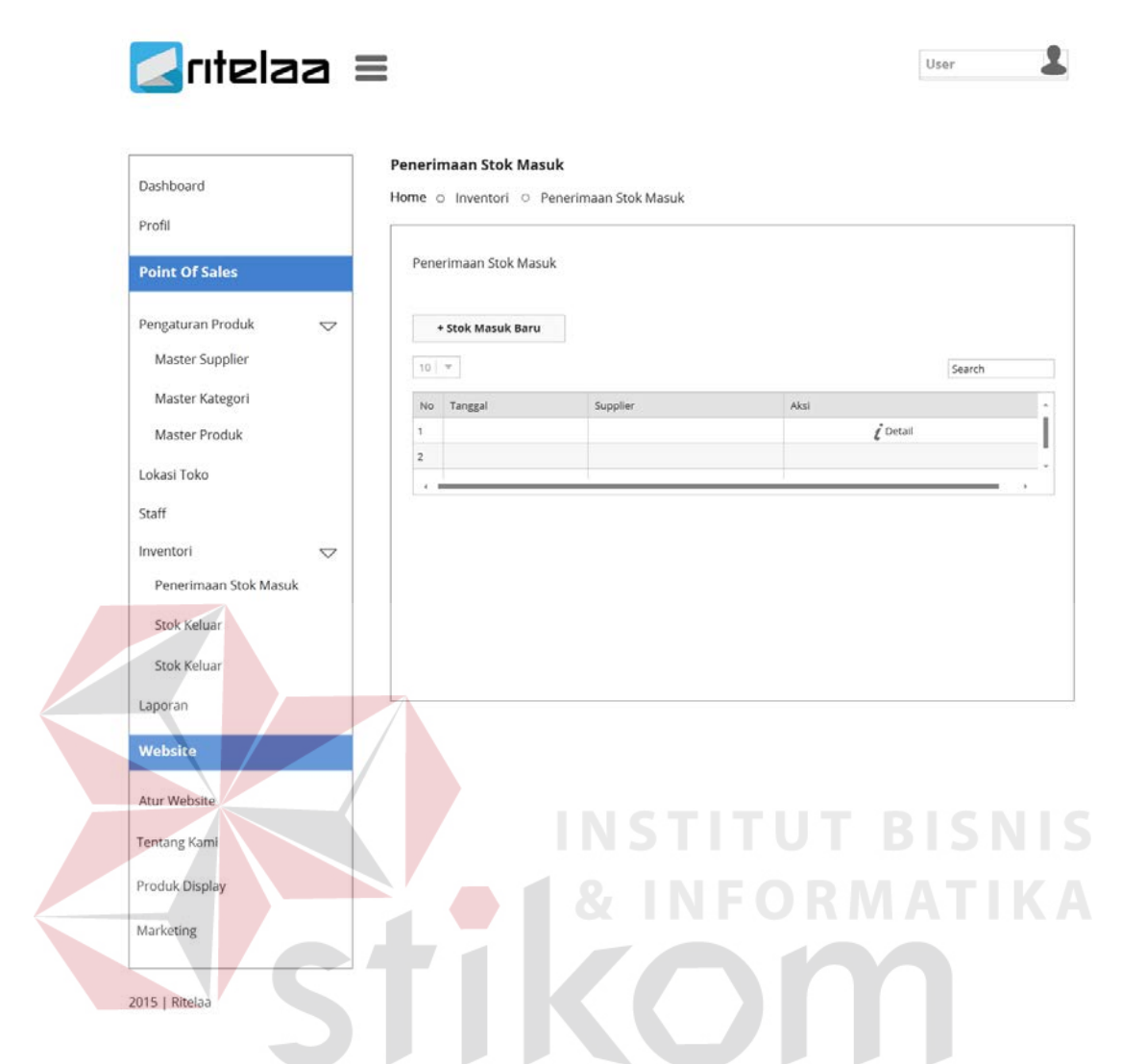

**Gambar 3.45** Desain Halaman Penerimaan Stok

# **O. Desain** *User Interface* **Halaman Retur Penjualan**

Halaman ini berfungsi untuk mencatat pengembalian barang dari pelanggan toko karena hal tertentu, seperti rusak dalam perjalanan atau pengiriman barang yang tidak memenuhi spesifikasi yang diinginkan pelanggan toko. Sedangkan yang bertugas untuk melakukan pencatatan ini adalah Administrator / Pemilik Toko dan Supervisor. Desain *user interface* halaman ini dapat dilihat pada Gambar 3.46.

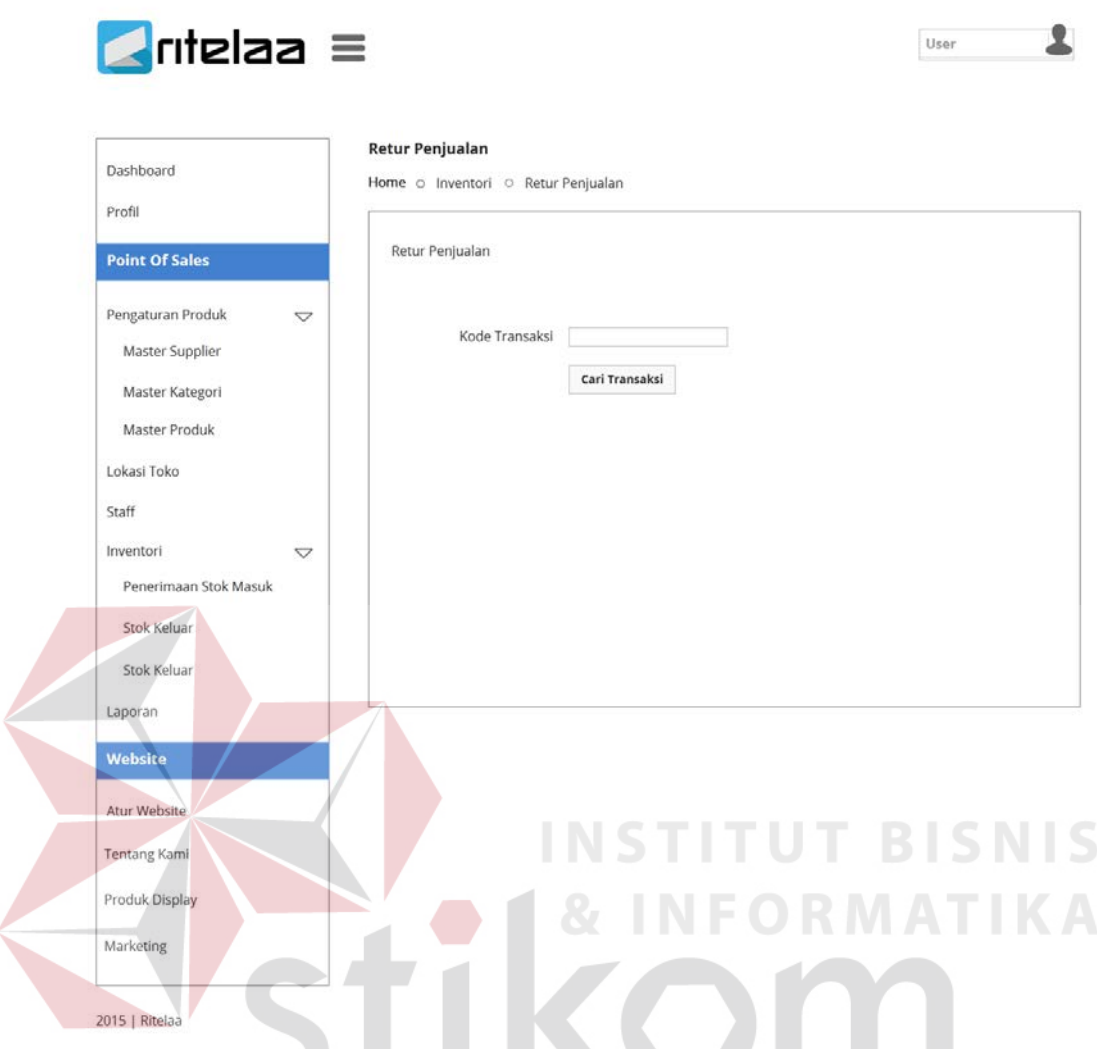

**Gambar 3.46** Desain Halaman Retur Penjualan

# **P. Desain** *User Interface* **Halaman Retur Pembelian**

Halaman ini berfungsi untuk mencatat pengembalian barang yang sudah dibeli kepada *supplier*. Karena adanya ketidakcocokan dengan spesifikasi yang tercantum dalam surat order pembelian, barang mengalami kerusakan dalam pengiriman yang dijanjikan oleh *supplier*, yang bertugas untuk melakukan pencatatan ini adalah Administrator / Pemilik Toko dan Supervisor. Desain *user interface* halaman ini dapat dilihat pada Gambar 3.47.

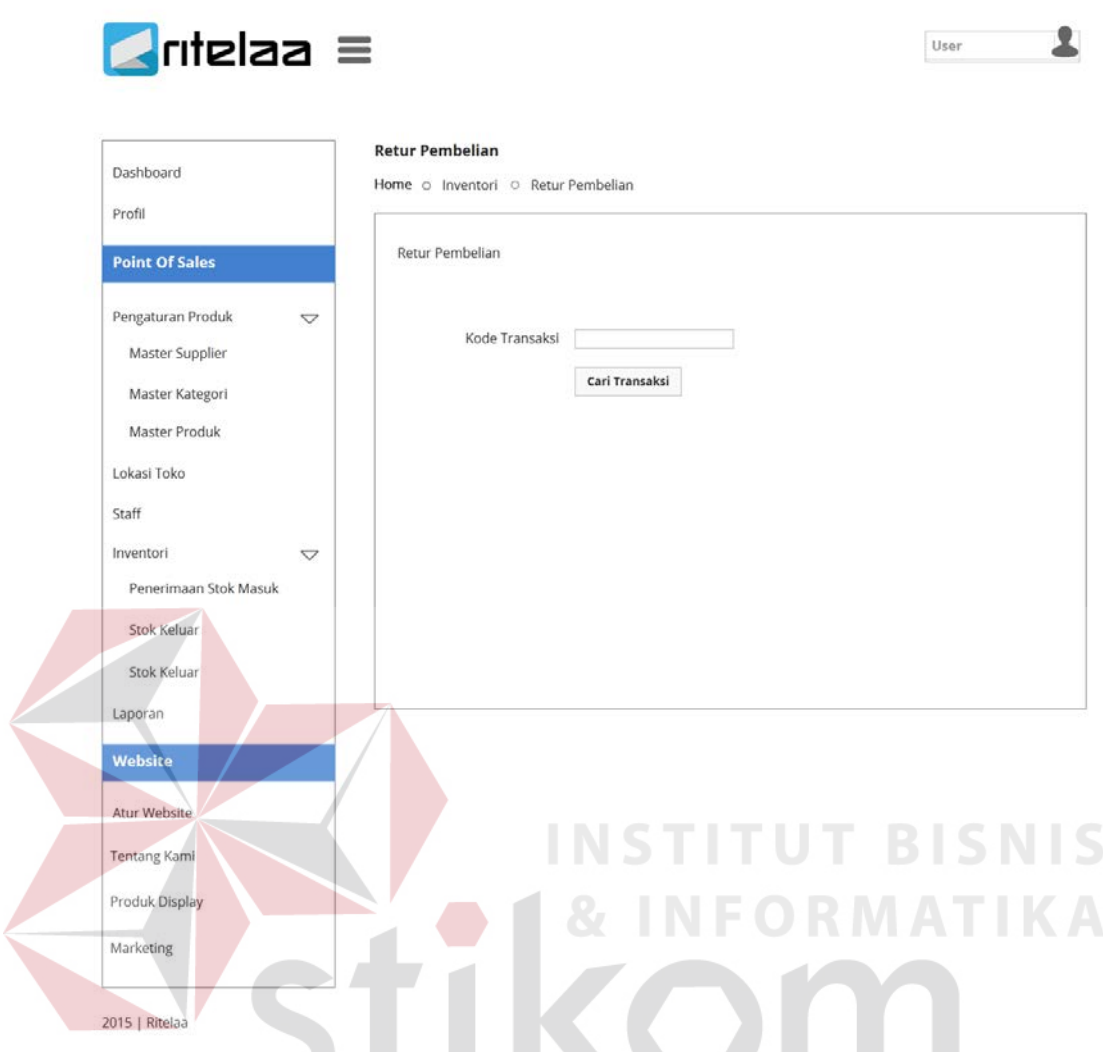

**Gambar 3.47** Desain Halaman Retur Pembelian

# **Q. Desain** *User Interface* **Halaman Stok Opname**

Halaman ini berfungsi untuk menyocokkan jumlah stok yang ada pada sistem dengan stok nyata yang ada pada toko, yang bertugas untuk melakukan stok opname ini adalah Administrator / Pemilik Toko dan Supervisor. Desain *user interface* halaman ini dapat dilihat pada Gambar 3.48.

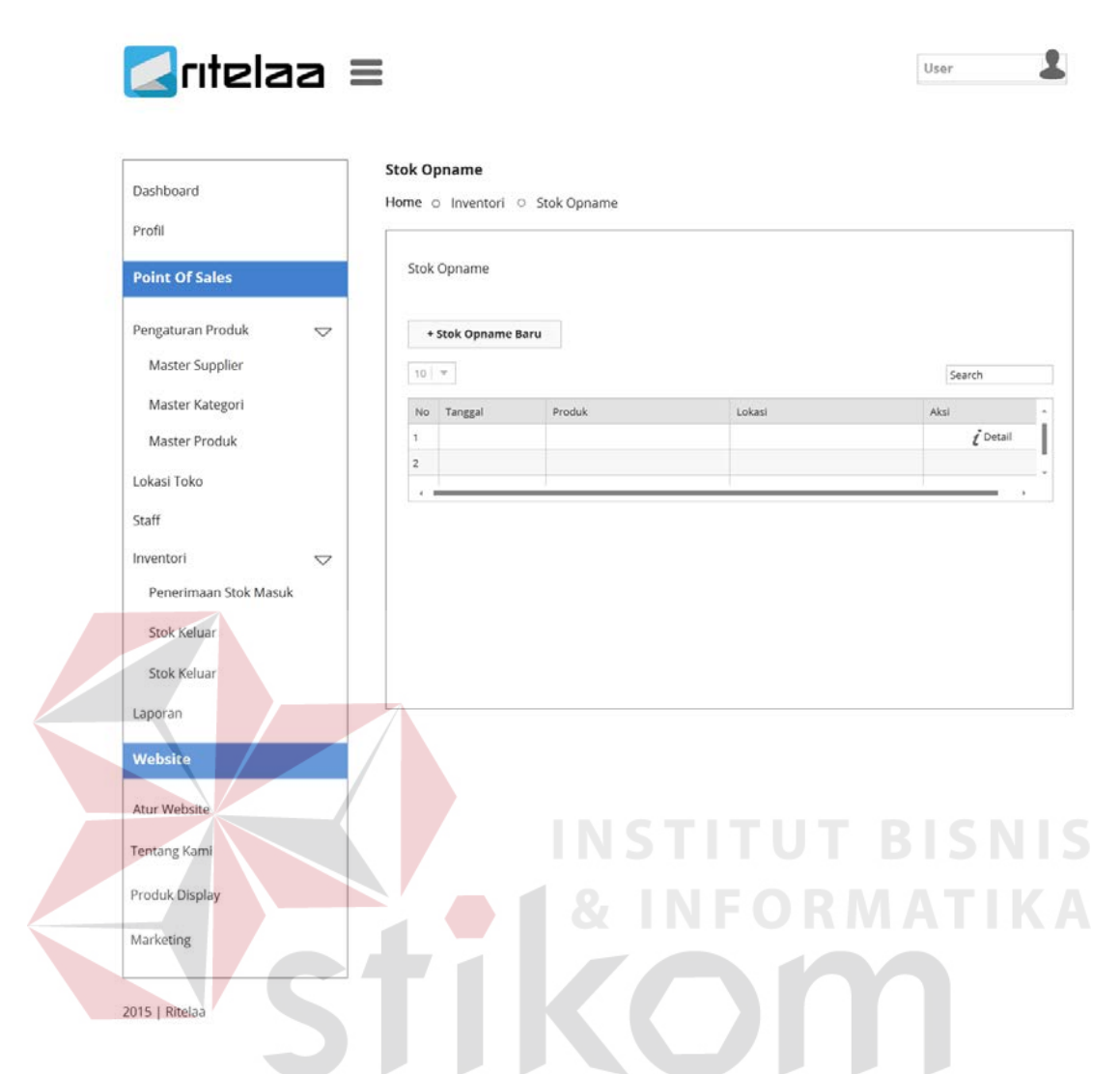

**Gambar 3.48** Desain Halaman Stok Opname

# **R. Desain** *User Interface* **Halaman Laporan Penjualan**

Halaman ini berfungsi untuk menampilkan laporan penjualan kepada Pemilik Toko / Administrator. Laporan yang ditampilkan dapat dipilih sesuai dengan periode waktu yang diinginkan. Desain *user interface* halaman ini dapat dilihat pada Gambar 3.49.

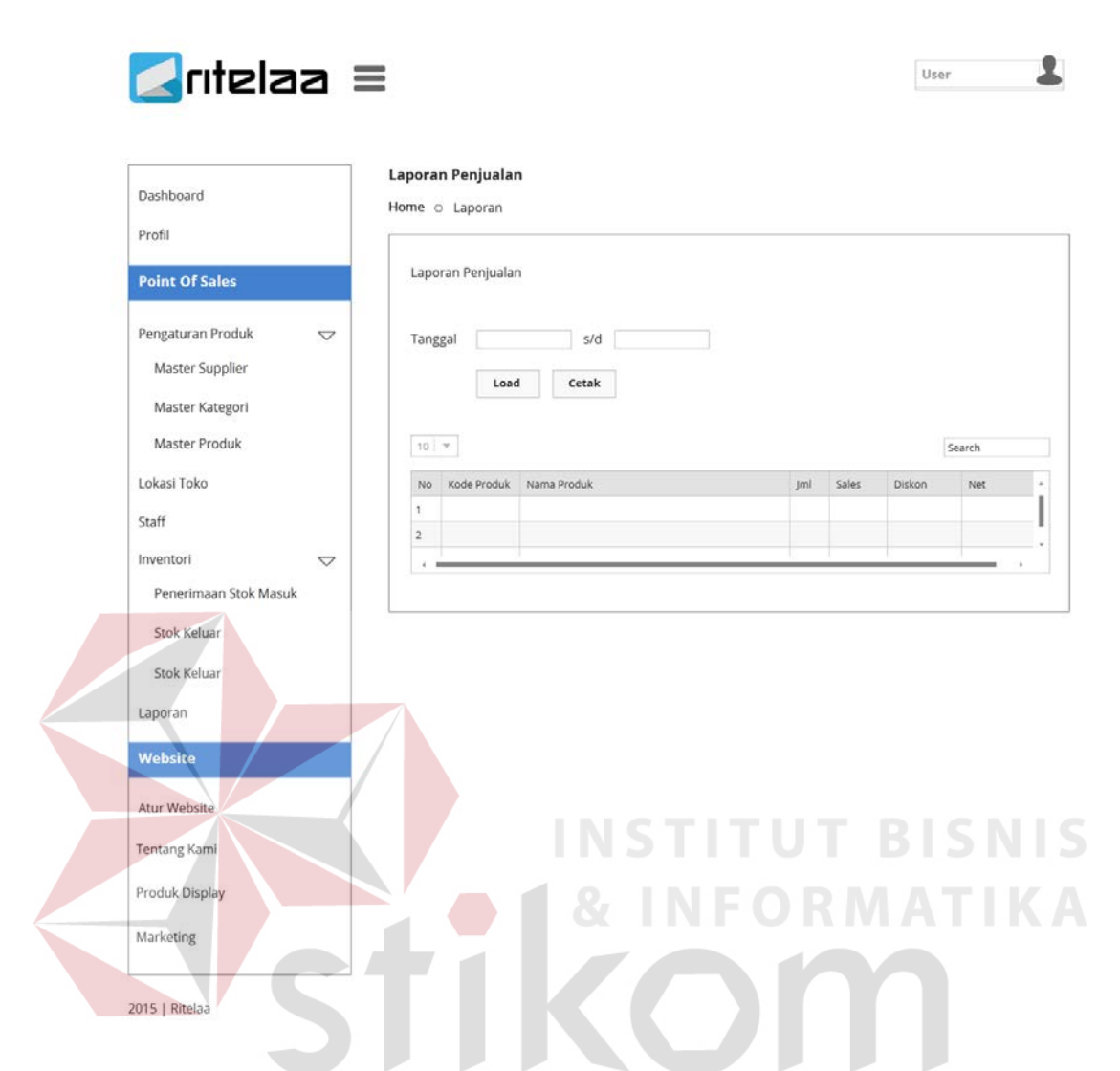

**Gambar 3.49** Desain Halaman Laporan Penjualan

# **S. Desain** *User Interface* **Halaman Laporan Stok**

Halaman ini digunakan untuk menampilkan informasi stok produk yang tersisa pada toko kepada Pemilik Toko / Administrator. Desain *user interface*  halaman ini dapat dilihat pada Gambar 3.50.

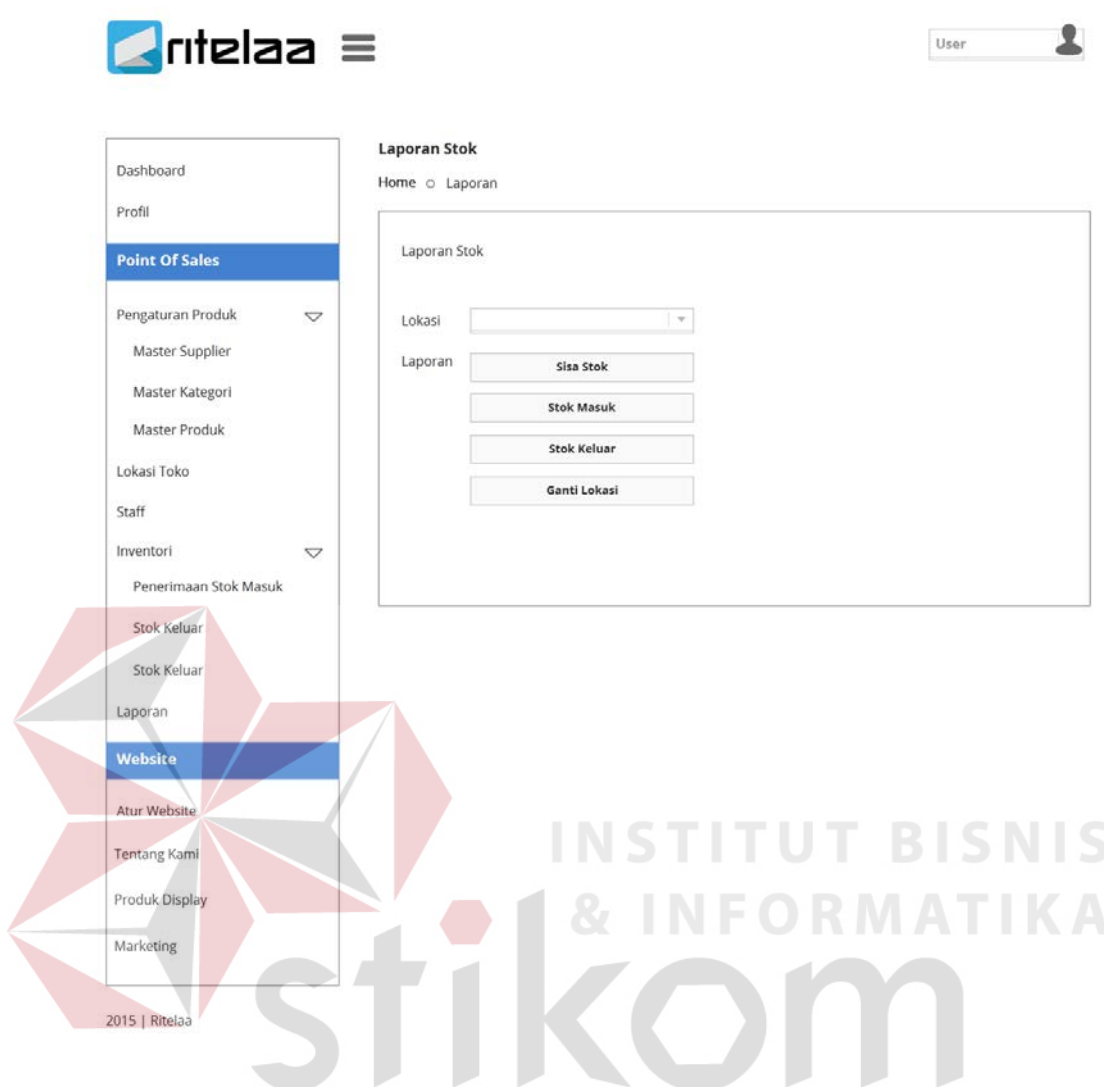

**Gambar 3.50** Desain Halaman Laporan Stok

# **T. Desain** *User Interface* **Halaman Laporan Retur**

Halaman ini digunakan untuk menampilkan informasi laporan retur penjualan dan pembelian dalam periode waktu tertentu. Laporan ini dapat diakses oleh Pemilik Toko / Administrator. Desain *user interface* halaman ini dapat dilihat pada Gambar 3.51.

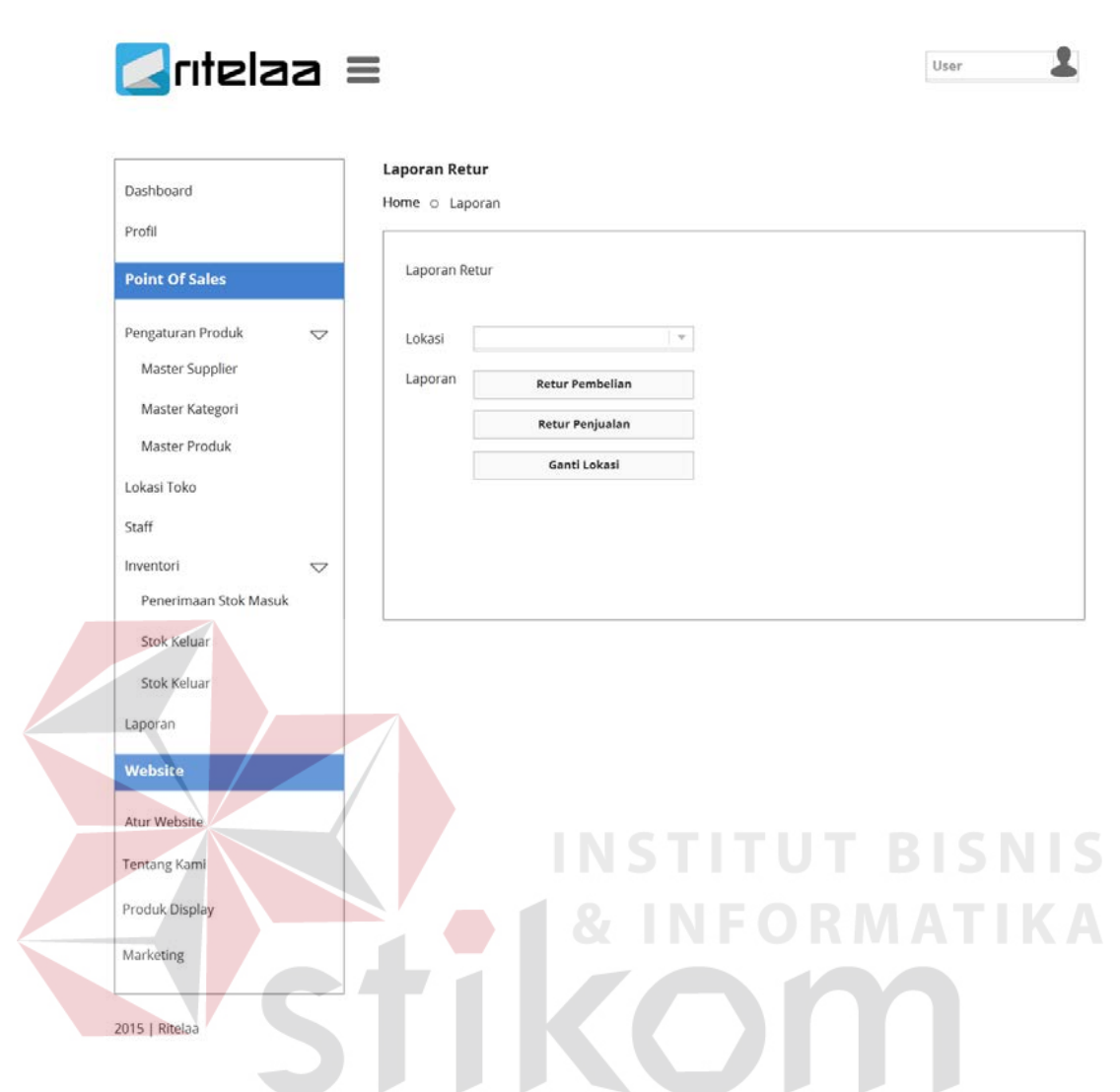

**Gambar 3.51** Desain Halaman Laporan Retur

#### **3.3.12 Desain** *Input/Output*

Desain *input/output* digunakan untuk menggambarkan *input* dan *output* dari lingkungan eksternal sistem yang akan dimasukkan ke dalam sistem. Dalam sistem informasi penjualan yang akan dibangun, desain *input* tidak digambarkan karena semua *input* dimasukkan secara langsung ke dalam sistem. Desain *output* yang dihasilkan sistem adalah nota penjualan beserta laporan yang dibutuhkan oleh Pemilik Toko.

#### **A. Desain** *Ouput* **Nota Transaksi Penjualan**

Nota transaksi penjualan adalah *output* untuk setiap transaksi penjualan yang dimasukkan di halaman kasir. Nota penjualan berisi tanggal transaksi, nomor transaksi, nama produk yang dibeli beserta jumlah, harga satuan, diskon satuan dan total harga. Desain *output* nota penjualan dapat dilihat pada Gambar 3.52.

| No. NOTA<br>1602130001<br>÷<br>13-02-2016 (10-06)<br>Tanggal (Jam) : |             | Lokasi<br>Kasir   |          | Pusat<br>Ageng Permadi  |
|----------------------------------------------------------------------|-------------|-------------------|----------|-------------------------|
|                                                                      |             |                   |          |                         |
| Flatshoes Nadine LP                                                  | 1           | 30.000            | 0        | 30.000                  |
| Sepatu Denim                                                         | 3           | 35.000            | $\theta$ | 105.000                 |
|                                                                      |             |                   |          |                         |
|                                                                      |             | Sub Total         |          | 135.000                 |
|                                                                      |             | Diskon            |          | - 0<br>135.000          |
|                                                                      | <b>I</b> IN | Pajak 0%<br>Total |          | $\mathbf{0}$<br>135.000 |
|                                                                      |             | Pembayaran        |          | 140.000                 |

**Gambar 3.52** Desain *Ouput* Nota Transaksi Penjualan

# **B. Desain** *Ouput* **Laporan Penjualan**

Laporan penjualan adalah *output* dari sistem untuk membantu Pemilik Toko dalam mengetahui total penjualan yang diperoleh. Laporan penjualan ini dapat dilihat dalam periode harian, bulanan atau tahunan sesuai dengan kebutuhan. Laporan penjualan ini berisi tanggal cetak laporan, periode waktu laporan yang dihasilkan, kode produk, nama produk, jumlah produk yang terjual, diskon produk dan total penjualan. Desain *output* laporan penjualan dapat dilihat pada Gambar 3.53.

# Laporan Penjualan Produk

Periode  $: 01 - 12 - 2015$  s/d 12-02-2016

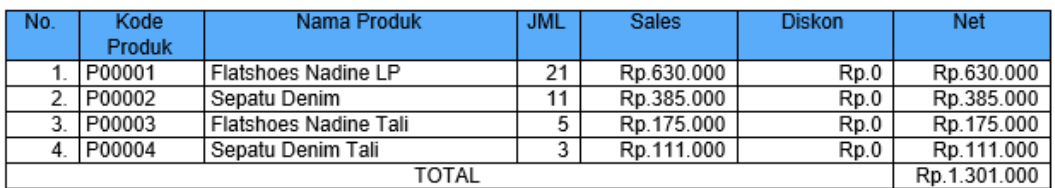

**Gambar 3.53** Desain *Output* Laporan Penjualan

#### **C. Desain** *Ouput* **Ranking Penjualan Berdasarkan Kategori**

Laporan ranking penjualan berdasarkan kategori adalah *output* dari sistem untuk membantu Pemilik Toko dalam mengetahui kategori produk yang paling banyak dibeli oleh pelanggan. Laporan ranking penjualan berdasarkan kategori ini dapat dilihat dalam periode harian, bulanan atau tahunan sesuai dengan kebutuhan. Laporan ranking penjualan berdasarkan kategori ini berisi tanggal cetak laporan, periode waktu laporan yang dihasilkan, nama kategori dan jumlah produk yang terjual. Desain *output* laporan ranking penjualan berdasarkan kategori dapat dilihat pada Gambar 3.54.

SUR ARAVA

## **Rangking Penjualan Kategori**

Periode

: 01-12-2015 s/d 12-02-2016

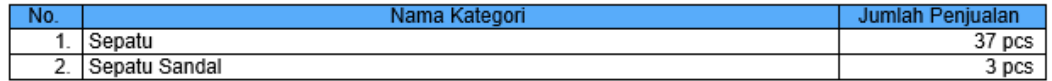

**Gambar 3.54** Desain *Ouput* Ranking Penjualan Berdasarkan Kategori

#### **D. Desain** *Ouput* **Ranking Penjualan Berdasarkan Produk**

Laporan ranking penjualan berdasarkan produk adalah *output* dari sistem untuk membantu Pemilik Toko dalam mengetahui produk yang paling banyak

dibeli oleh pelanggan. Laporan ini dapat membantu Pemilik Toko dalam mengambil keputusan untuk jumlah *reorder* produk ke *supplier*, pemberian diskon dan strategi promosi. Laporan ranking penjualan berdasarkan produk ini dapat dilihat dalam periode harian, bulanan atau tahunan sesuai dengan kebutuhan. Laporan ranking penjualan berdasarkan produk ini berisi tanggal cetak laporan, periode waktu laporan yang dihasilkan, kode produk, nama produk dan jumlah produk yang terjual. Desain *output* laporan ranking penjualan berdasarkan produk dapat dilihat pada Gambar 3.55.

Dicetak pada: Sabtu, 13 Februari 2016

# **Rangking Penjualan Produk**

01-12-2015 s/d 13-02-2016

Periode

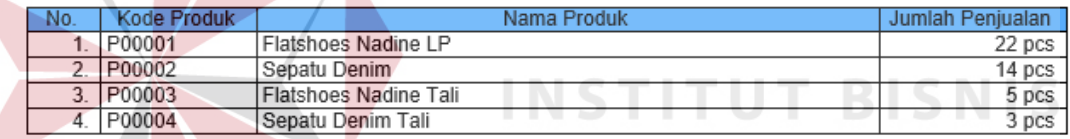

**Gambar 3.55** Desain *Ouput* Ranking Penjualan Berdasarkan Produk

#### **E. Desain** *Ouput* **Laporan Sisa Stok Produk**

Laporan sisa stok produk adalah *output* dari sistem untuk Pemilik Toko agar dapat memantau dan mengetahui stok terkini yang tersedia. Hal ini membantu Pemilik Toko untuk mengambil keputusan *order* ke *supplier* sehingga toko tidak kehabisan stok. Laporan sisa stok produk ini berisi tanggal cetak laporan, kode produk, nama produk, stok minimum dan sisa stok yang tersedia. Dalam *output* laporan sisa stok produk sistem akan secara otomatis memberikan peringatan dengan warna merah apabila terdapat produk yang memiliki jumlah stok dibawah ambang batas yang ditentukan. Desain *output* laporan sisa stok produk dapat dilihat pada Gambar 3.56.

dicetak pada: Jum at, 12 Februari 2016

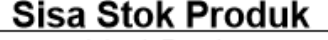

lokasi: Pusat

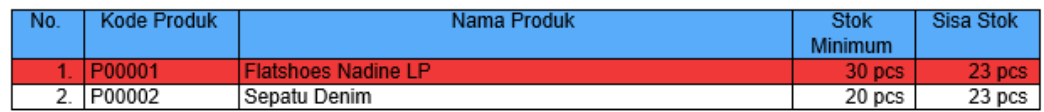

keterangan

: Jumlah stok kurang atau sama dengan jumlah stok minimum produk.

**Gambar 3.56** Desain *Ouput* Laporan Sisa Stok

# **F. Desain** *Output* **Laporan** *History* **Transaksi** *User*

Laporan *history* transaksi *user* adalah output dari sistem untuk Pemilik Toko melihat *history* transaksi yang dilakukan oleh staff dengan hak akses sebagai kasir. Pada laporan ini Pemilik Toko dapat melihat total transaksi yang dilakukan oleh kasir. Laporan ini berisi berisi tanggal cetak laporan, nama staff, status staff, jumlah transaksi, nominal transaksi, dan jumlah diskon. Desain *output* laporan *history* transaksi *user* dapat dilihat pada Gambar 3.57.

dicetak pada: Sabtu, 13 Februari 2016

# aporan Transaksi Kasir

Inkasi: Pusa

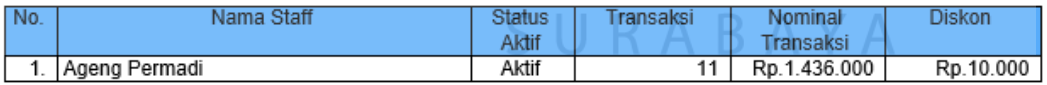

**Gambar 3.57** Desain *Output* Laporan *History* Transaksi *User*

#### **G. Desain** *Ouput* **Laporan Retur Penjualan**

Laporan retur penjualan adalah *output* dari sistem untuk membantu Pemilik Toko dalam mengetahui *history* produk yang di retur oleh pelanggan. Dengan adanya laporan ini Pemilik Toko dapat mengetahui kualitas produk yang dijual oleh *supplier* sehingga dapat meminimalisasi kerugian dalam membeli barang yang tidak berkualitas. Semakin tinggi intensitas retur penjualan maka dapat merusak citra toko yang menjual. Laporan retur penjualan ini dapat dilihat dalam periode harian, bulanan atau tahunan sesuai dengan kebutuhan. Laporan retur penjualan ini berisi tanggal cetak laporan, periode waktu laporan yang dihasilkan, kode produk, nama produk, jumlah produk yang diretur, tanggal transaksi retur, staff yang melayani retur dan keterangan dari produk yang diretur. Desain *output* laporan retur penjualan dapat dilihat pada Gambar 3.58.

dicetak pada: Sabtu, 13 Februari 2016

## Laporan Retur Penjualan

Lokasi: Pusat

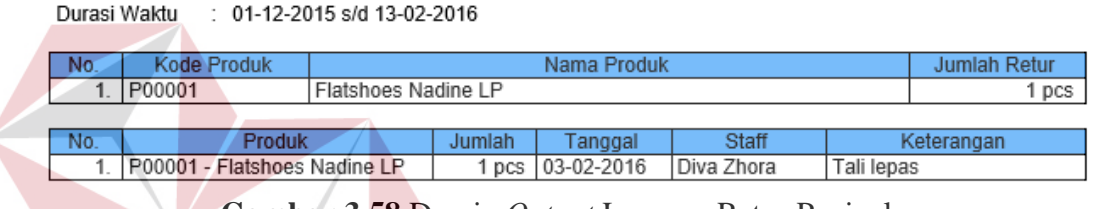

**Gambar 3.58** Desain *Output* Laporan Retur Penjualan

#### **H. Desain** *Ouput* **Laporan Retur Pembelian**

Laporan retur pembelian adalah output dari sistem untuk membantu Pemilik Toko dalam mengetahui *history* produk yang diretur kepada *supplier*. Dengan adanya laporan ini Pemilik Toko dapat mengetahui kualitas produk yang dijual oleh supplier sehingga dapat meminimalisasi kerugian dalam membeli barang yang tidak berkualitas. Laporan retur pembelian ini dapat dilihat dalam periode harian, bulanan atau tahunan sesuai dengan kebutuhan. Laporan retur penjualan ini berisi tanggal cetak laporan, periode waktu laporan yang dihasilkan, kode produk, nama produk, jumlah produk yang diretur, tanggal transaksi retur, nama *supplier* dan keterangan dari produk yang diretur. Desain *output* laporan retur pembelian dapat dilihat pada Gambar 3.59.

dicetak pada: Sabtu, 13 Februari 2016

# Laporan Retur Pembelian

Lokasi: Pusat

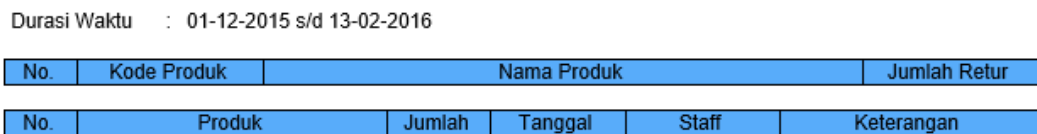

**Gambar 3.59** Desain *Ouput* Laporan Retur Pembelian

#### **3.3.13 Rancangan Pengujian dan Evaluasi Sistem**

Sistem informasi penjualan yang telah dirancang dan dibangun harus diuji untuk mengetahui apakah sistem berjalan sesuai dengan yang diharapkan. Secara garis besar, uji coba yang dilakukan adalah pendaftaran toko, proses login, pengelolaan data master, pencatatan transaksi, menampilkan laporan kepada pemilik toko serta menampilkan produk ke dalam web katalog. Selain yang telah disebutkan, pengujian akan dilakukan terhadap beberapa jenis toko yang memiliki jumlah jenis produk tidak lebih dari dua puluh *item* dan memiliki jumlah barang dengan bilangan bulat. Pengujian akan dilakukan dengan metode *Black Box Testing*. *Black Box Testing* fokus pada apakah unit program memenuhi kebutuhan (*requirement*) yang disebutkan dalam spesifikasi. Cara pengujian dilakukan dengan menjalankan atau mengeksekusi unit atau modul, kemudian diamati apakah hasil dari unit atau modul sesuai dengan proses bisnis yang diinginkan. Secara detil, hal-hal yang diujikan adalah sebagai berikut :

| <b>Requirement yang diuji</b> | <b>Fungsi yang diuji</b>           |  |  |
|-------------------------------|------------------------------------|--|--|
| Registrasi Toko               | Mendaftarkan toko                  |  |  |
| Login                         | Melakukan login                    |  |  |
|                               | Menjalankan fitur "Ingkat kode dan |  |  |
|                               | kata sandi"                        |  |  |

**Tabel 3.16** Rencana Pengujian Sistem Informasi Penjualan Berbasis Web

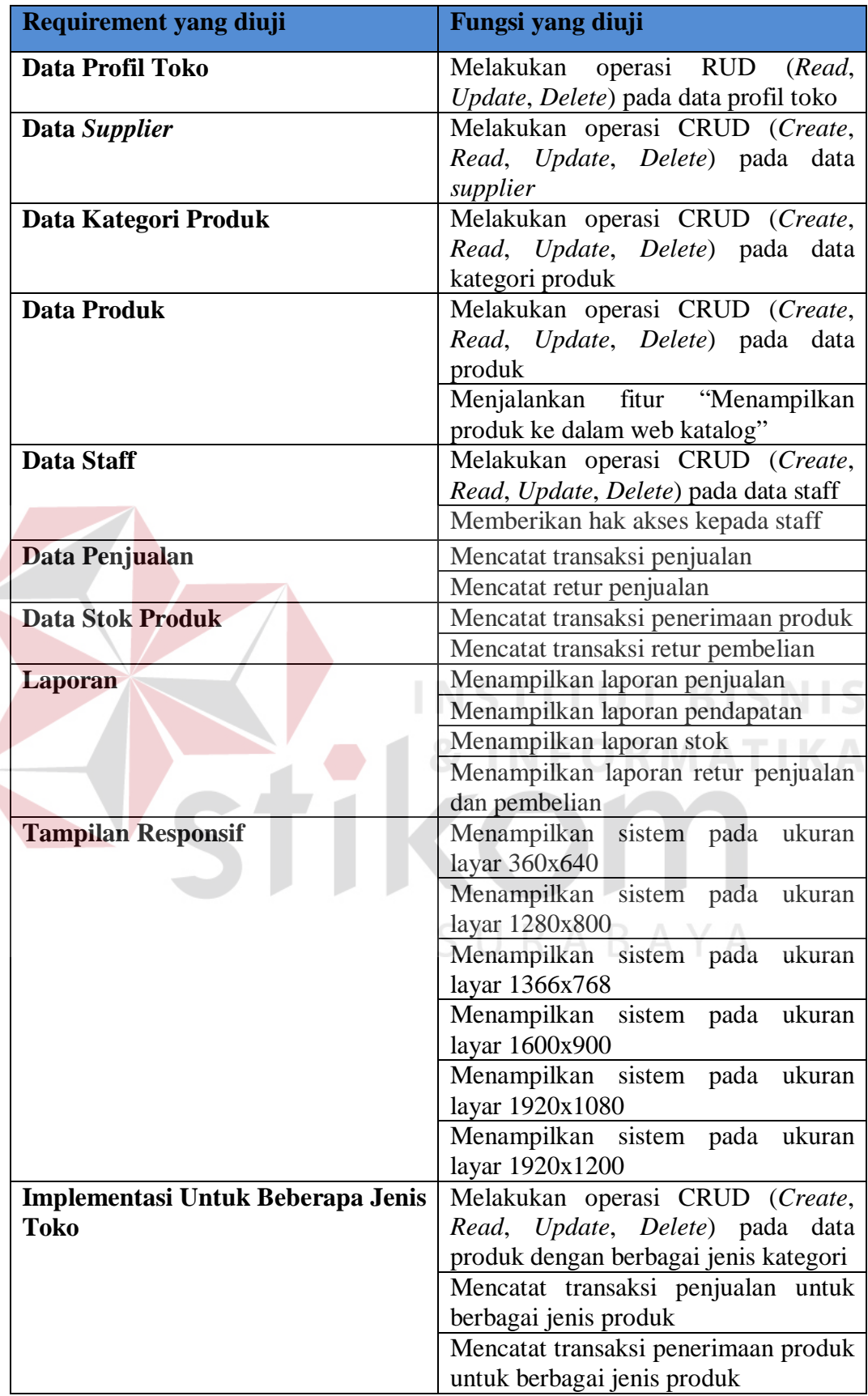

#### **A. Desain Uji Coba Registrasi Toko**

Desain uji coba registrasi toko bertujuan untuk menguji apakah fungsi registrasi toko dan aktivasi toko dapat berjalan sesuai yang diharapkan. Desain uji coba registrasi toko dapat dilihat pada Tabel 3.17.

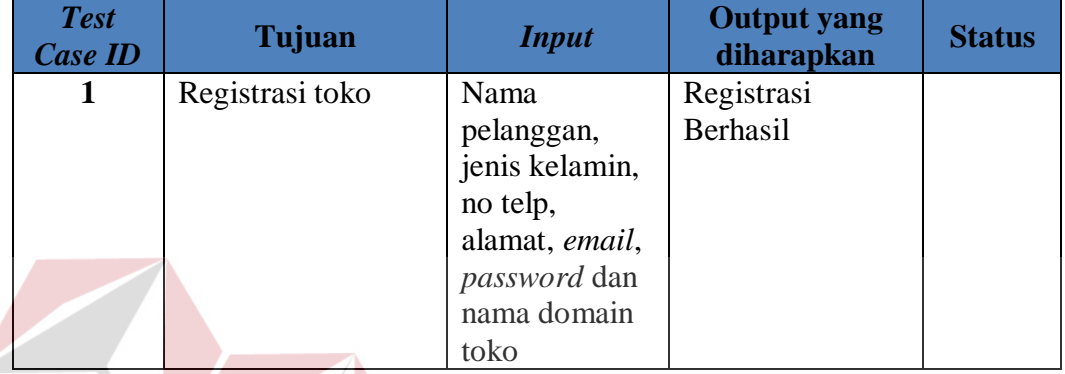

#### **Tabel 3.17** Desain Uji Coba Registrasi Toko

# **B. Desain Uji Coba** *Login*

Desain uji coba *login* bertujuan untuk menguji apakah fungsi melakukan *login* dapat berjalan sesuai dengan yang diharapkan. Desain uji coba login dapat dilihat pada Tabel 3.18.

# **Tabel 3.18** Desain Uji Coba Login

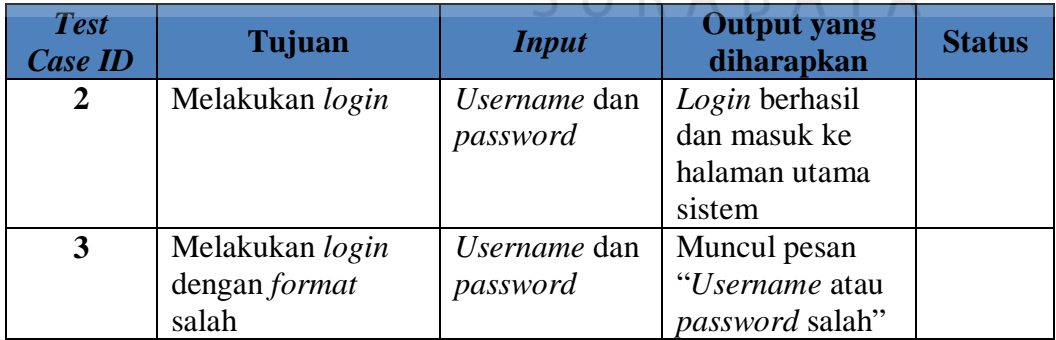

# **C. Desain Uji Coba Data Profil Toko**

Desain uji coba data profil toko bertujuan untuk menguji apakah fungsi RU (*Read*, *Update*) pada data profil toko dapat berjalan sesuai dengan yang diharapkan. Desain uji coba data profil toko dapat dilihat pada Tabel 3.19.

| <b>Test</b><br><b>Case ID</b> | Tujuan                          | <b>Input</b>                  | <b>Output</b> yang<br>diharapkan | <b>Status</b> |
|-------------------------------|---------------------------------|-------------------------------|----------------------------------|---------------|
| 4                             | Menampilkan data<br>profil toko | Nama toko,<br>deskripsi toko, | Data profil toko                 |               |
|                               |                                 | alamat toko,                  |                                  |               |
|                               |                                 | telepon, email,               |                                  |               |
|                               |                                 | logo dan                      |                                  |               |
|                               |                                 | slogan                        |                                  |               |
| 5                             | Mengubah data                   | Nama toko,                    | Data profil toko                 |               |
|                               | profil toko                     | deskripsi toko,               | berhasil diubah                  |               |
|                               |                                 | alamat toko,                  | dan ditampilkan                  |               |
|                               |                                 | telepon, email,               | pada halaman                     |               |
|                               |                                 | logo dan                      | profil toko                      |               |
|                               |                                 | slogan                        |                                  |               |

**Tabel 3.19** Desain Uji Coba Data Profil Toko

# **D. Desain Uji Coba Data** *Supplier*

Desain uji coba data *master supplier* dilakukan untuk menguji apakah fungsi CRUD (*Create*, *Read*, *Update, Delete*) pada data *master supplier* dapat berjalan sesuai dengan yang diharapkan. Desain uji coba *master supplier* dapat dilihat pada Tabel 3.20.

# **Tabel 3.20** Desain Uji Coba Data *Supplier*

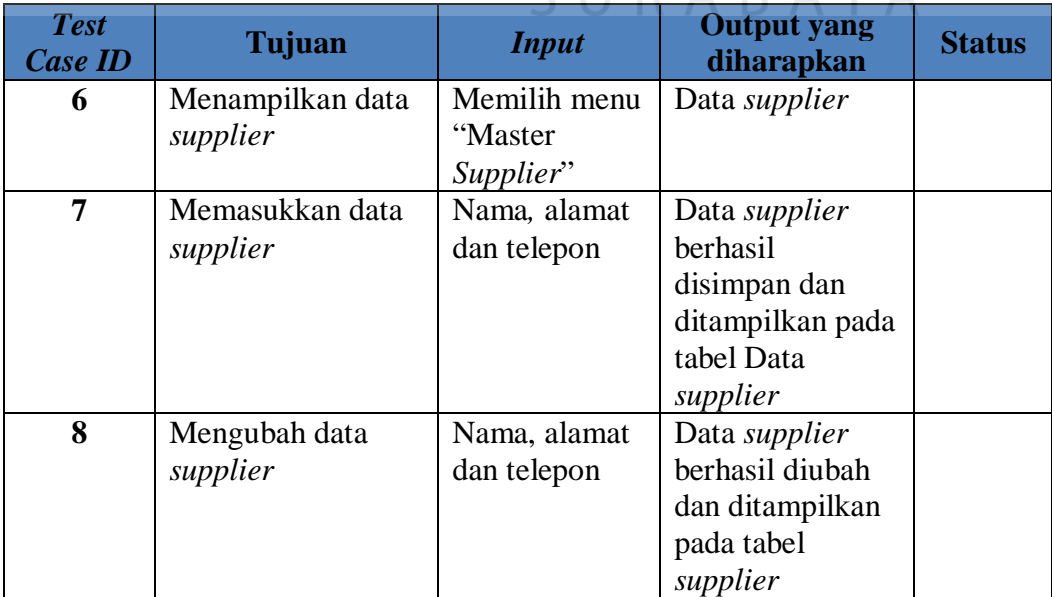

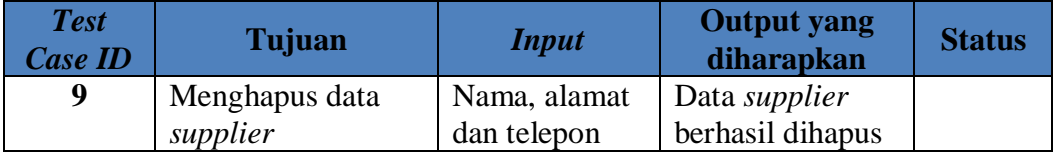

### **E. Desain Uji Coba Data Kategori Produk**

 $\overline{\phantom{a}}$ 

Proses uji coba kategori produk dilakukan untuk menguji apakah fungsi CRUD (*Create*, *Read*, *Update*, *Delete*) pada data kategori produk dapat berjalan sesuai dengan yang diharapkan. Desain uji coba kategori produk dapat dilihat pada Tabel 3.21.

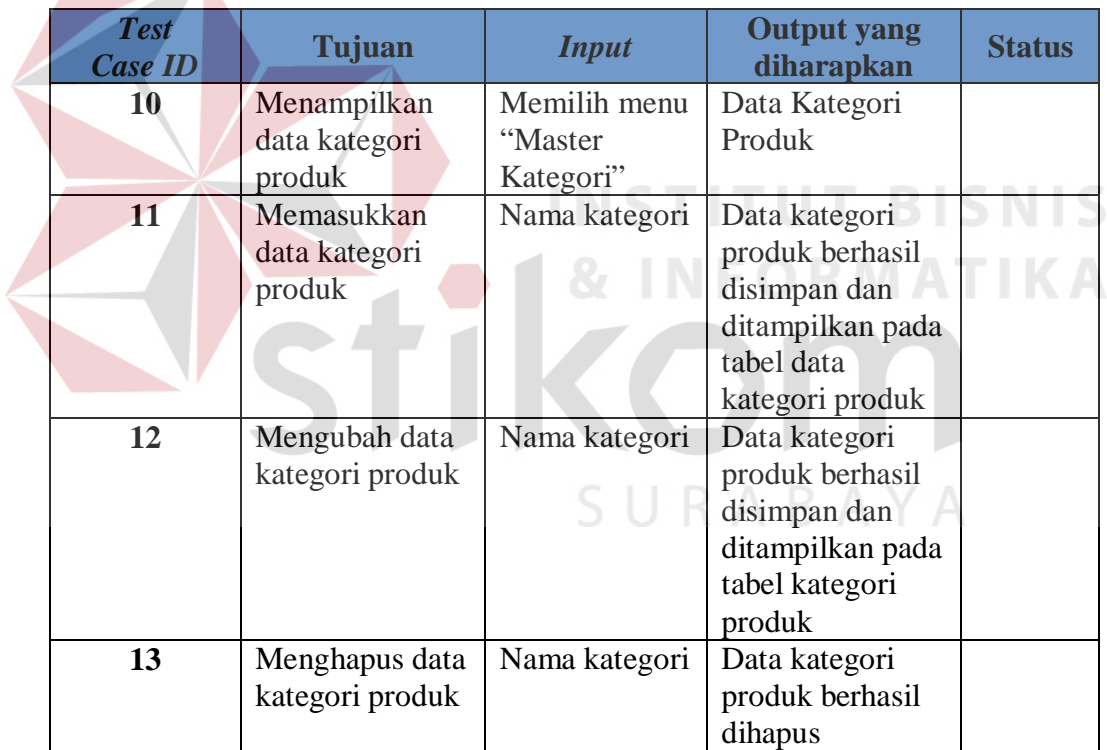

## **Tabel 3.21** Desain Uji Coba Data Kategori Produk

# **F. Desain Uji Coba Data Produk**

Proses uji coba master produk dilakukan untuk menguji apakah fungsi CRUD (*Create*, *Read*, *Update*, *Delete*) pada data produk dapat berjalan sesuai dengan yang diharapkan. Desain uji coba master produk dapat dilihat pada Tabel

144

| <b>Test</b><br><b>Case ID</b> | Tujuan                       | <b>Input</b>                                                                                                    | <b>Output yang</b><br>diharapkan                                                 | <b>Status</b> |
|-------------------------------|------------------------------|----------------------------------------------------------------------------------------------------|----------------------------------------------------------------------------------|---------------|
| 14                            | Menampilkan<br>data produk   | Memilih menu<br>"Master<br>Produk"                                                                                            | Data Produk                                                                      |               |
| 15                            | Memasukkan<br>data produk    | Nama,<br>kategori,<br>supplier,<br>minimal stok,<br>harga beli,<br>harga jual,<br>deskripsi<br>produk dan<br>gambar<br>produk | Data produk<br>berhasil<br>disimpan dan<br>ditampilkan pada<br>tabel data produk |               |
| 16                            | Mengubah data<br>data produk | Nama,<br>kategori,<br>supplier,<br>minimal stok,<br>harga beli,<br>harga jual,<br>deskripsi<br>produk dan<br>gambar<br>produk | Data produk<br>berhasil<br>disimpan dan<br>ditampilkan pada<br>tabel produk      |               |
| 17                            | Menghapus data<br>produk     | Nama,<br>kategori,<br>supplier,<br>minimal stok,<br>harga beli,<br>harga jual,<br>deskripsi<br>produk dan<br>gambar<br>produk | Data produk<br>berhasil dihapus                                                  |               |

**Tabel 3.22** Desain Uji Coba Data Produk

# **G. Desain Uji Coba Data Staff**

Proses uji coba master staff dilakukan untuk menguji apakah fungsi CRUD (*Create*, *Read*, *Update*, *Delete*) pada master staff dapat berjalan sesuai dengan yang diharapkan. Desain uji coba master staff dapat dilihat pada Tabel

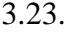

**Tabel 3.23** Desain Uji Coba Data Staff

| <b>Test</b><br><b>Case ID</b> | Tujuan             | <b>Input</b>     | <b>Output yang</b><br>diharapkan | <b>Status</b> |
|-------------------------------|--------------------|------------------|----------------------------------|---------------|
| 18                            | Menampilkan        | Memilih menu     | <b>Master Staff</b>              |               |
|                               | data staff         | "Master Staff"   |                                  |               |
| 19                            | Memasukkan data    | Nama staff,      | Data staff                       |               |
|                               | staff              | email dan        | berhasil                         |               |
|                               |                    | password         | disimpan dan                     |               |
|                               |                    |                  | ditampilkan pada                 |               |
|                               |                    |                  | tabel staff                      |               |
| <b>20</b>                     | Mengubah data      | Nama staff       | Data staff                       |               |
|                               | staff              | dan <i>email</i> | berhasil                         |               |
|                               |                    |                  | disimpan dan                     |               |
|                               |                    |                  | ditampilkan pada                 |               |
|                               |                    |                  | tabel staff                      |               |
| 21                            | Menghapus data     | Nama staff       | Data staff                       |               |
|                               | staff              | dan email        | berhasil dihapus                 |               |
| 22                            | Memberikan hak     | Jabatan staff    | Staff berhasil                   |               |
|                               | akses kepada staff |                  | diberikan hak                    |               |
|                               |                    |                  | akses                            |               |
|                               |                    |                  |                                  |               |

# **H. Desain Uji Coba Data Penjualan**

Desain uji coba data penjualan bertujuan untuk menguji apakah fungsi mencatat transaksi penjualan dan mencatat retur penjualan dapat berjalan sesuai dengan yang diharapkan. Desain uji coba data penjualan dapat dilihat pada Tabel 3.24.

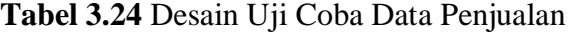

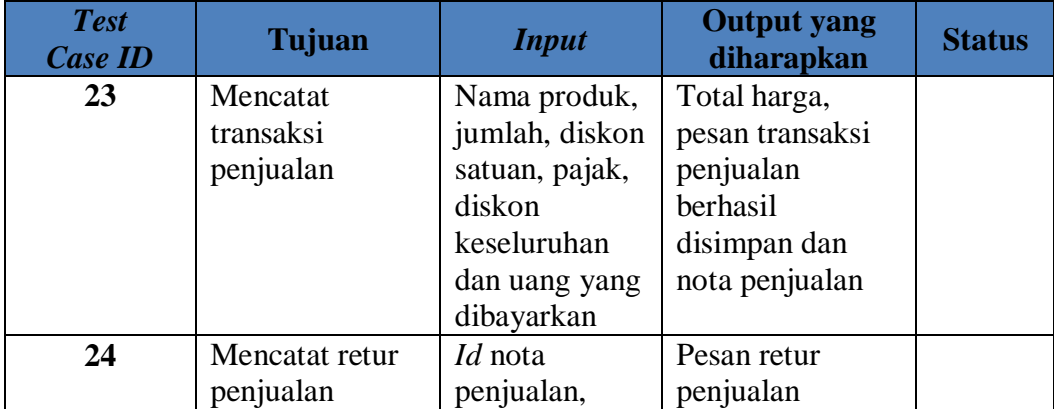

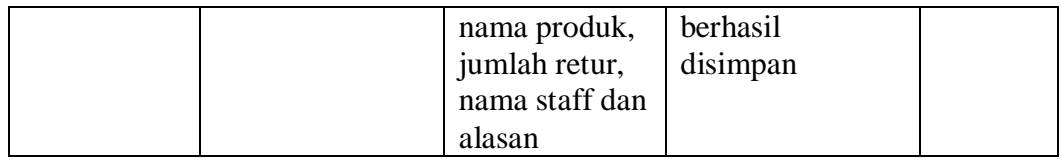

### **I. Desain Uji Coba Data Stok Produk**

Desain uji coba data stok produk bertujuan untuk menguji apakah fungsi mencatat transaksi penerimaan dan retur pembelian dapat berjalan sesuai dengan yang diharapkan. Desain uji coba data stok produk dapat dilihat pada Tabel 3.25.

| <b>Test</b><br><b>Case ID</b> | Tujuan         | <b>Input</b>  | <b>Output yang</b><br>diharapkan | <b>Status</b> |
|-------------------------------|----------------|---------------|----------------------------------|---------------|
| 25                            | Mencatat       | Id atau nama  | Pesan transaksi                  |               |
|                               | transaksi      | produk,       | penerimaan                       |               |
|                               | penerimaan     | jumlah dan    | berhasil                         |               |
|                               | produk         | nama supplier | disimpan                         |               |
| 26                            | Mencatat retur | Id transaksi  | Pesan retur                      |               |
|                               | pembelian      | penerimaan,   | pembelian                        |               |
|                               |                | nama produk,  | berhasil                         |               |
|                               |                | jumlah retur, | disimpan                         |               |
|                               |                | nama supplier |                                  |               |
|                               |                | dan alasan    |                                  |               |

**Tabel 3.25** Desain Uji Coba Data Stok Produk

# **J. Desain Uji Coba Laporan**

Desain uji coba laporan dilakukan terhadap laporan-laporan yang dihasilkan oleh sistem, yaitu laporan penjualan, laporan pendapatan, laporan stok, laporan retur penjualan dan pembelian. Desain uji coba ini bertujuan apakah fungsi laporan yang dijalankan sesuai dengan yang diharapkan. Desain uji coba laporan dapat dilihat pada Tabel 3.26.

| <b>Test</b><br><b>Case ID</b> | Tujuan      | <i>Input</i>              | <b>Output</b> yang<br>diharapkan | <b>Status</b> |
|-------------------------------|-------------|---------------------------|----------------------------------|---------------|
| 27                            | Menampilkan | Memilih menu<br>"Laporan" | Tampilan<br>laporan dalam        |               |
|                               | menu-menu   |                           |                                  |               |

**Tabel 3.26** Desain Uji Coba Laporan

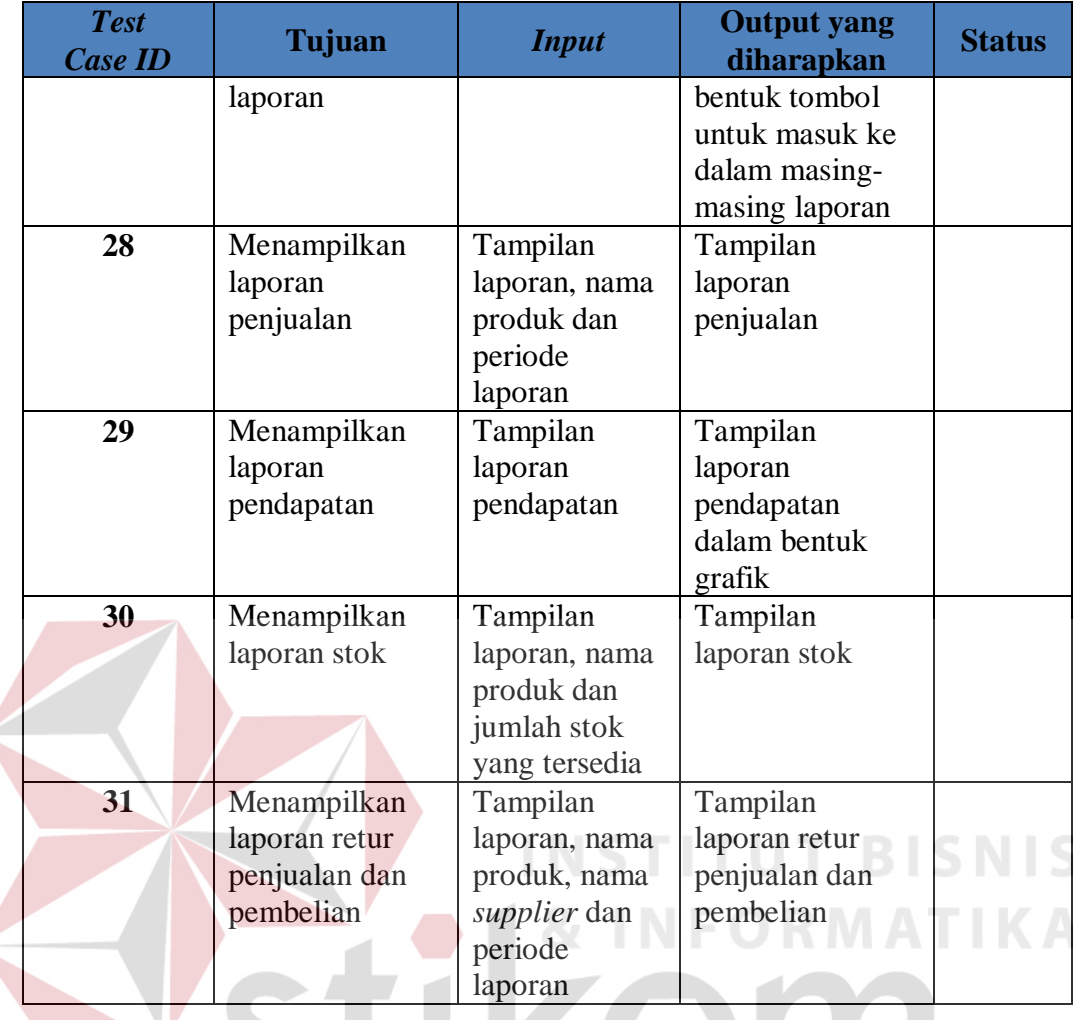

# **K. Desain Uji Coba Tampilan Responsif**

Desain uji coba tampilan responsif dilakukan terhadap salah satu halaman yang terdapat pada sistem yaitu halaman *dashboard*. Desain uji coba ini bertujuan apakah tampilan sistem dapat menyesuaikan dengan berbagai macam ukuran layar dari *device* yang dimiliki oleh pengguna. Untuk menguji tampilan ini penulis menggunakan bantuan layanan dari http://responsivetest.net/. Desain uji coba tampilan responsif dapat dilihat pada Tabel 3.27.

**Tabel 3.27** Desain Uji Coba Tampilan Responsif

| <b>Test</b><br><b>Case ID</b> | Tujuan      | <b>Input</b> | <b>Output</b> yang<br>diharapkan | <b>Status</b> |
|-------------------------------|-------------|--------------|----------------------------------|---------------|
| 32                            | Menampilkan | Memilih menu | Tampilan sistem                  |               |

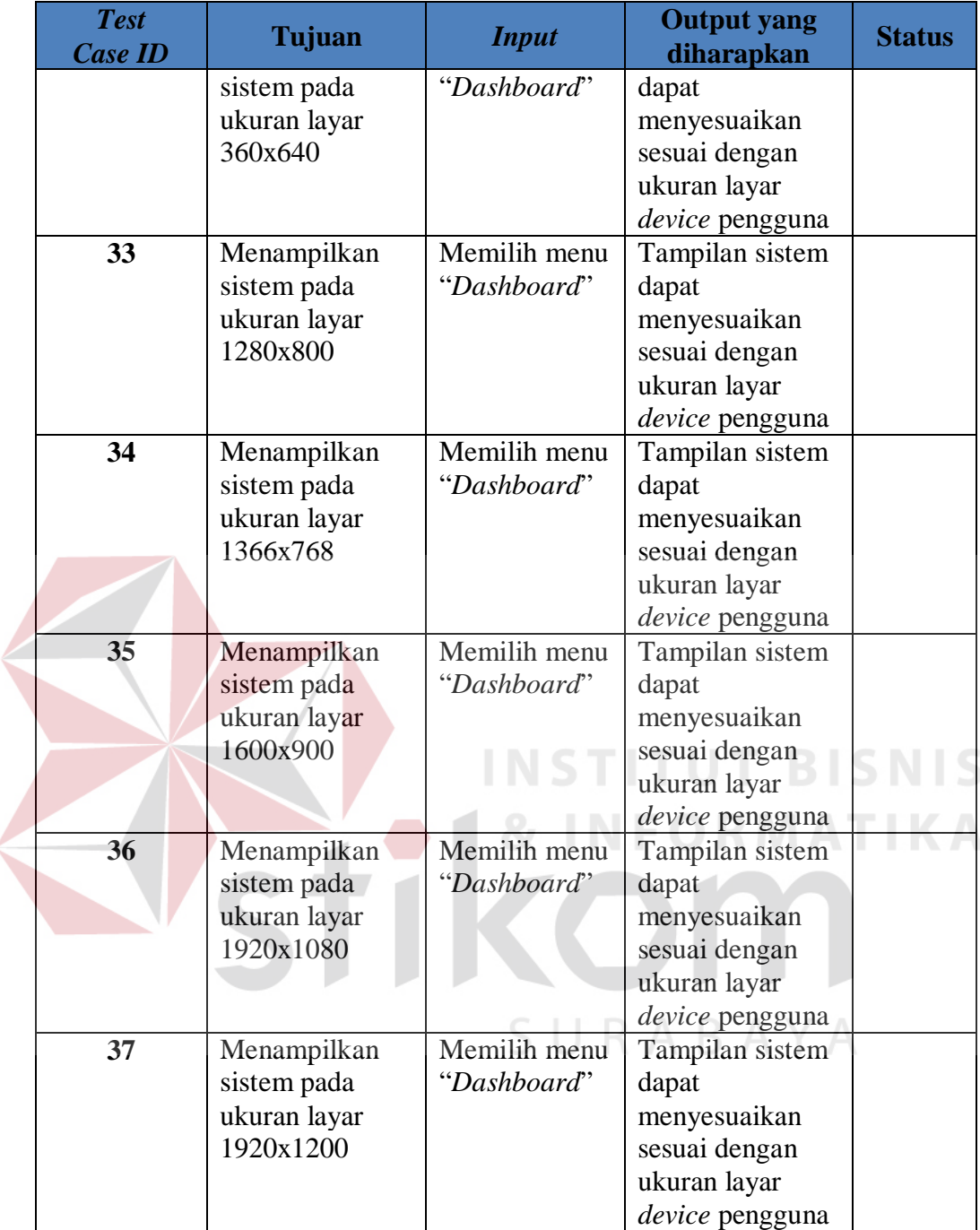

# **L. Desain Uji Coba Implementasi Untuk Beberapa Jenis Toko**

Desain uji coba implementasi untuk beberapa jenis toko dilakukan untuk mengetahui apakah sistem yang telah dibuat mampu meangkomodir kebutuhan dari berbagai macam jenis UMKM. Jenis toko yang dipilih untuk menguji sistem ini adalah toko *fashion* yang menjual baju dan sepatu, toko kue almond crispy, dan toko yang menjual aneka jenis sambal. Desain uji coba tampilan responsif dapat dilihat pada Tabel 3.28.

| <b>Test</b><br><b>Case ID</b> | Tujuan          | <b>Input</b>   | <b>Output</b> yang<br>diharapkan | <b>Status</b> |
|-------------------------------|-----------------|----------------|----------------------------------|---------------|
| 38                            | Melakukan       | Nama,          | Data produk                      |               |
|                               | operasi CRUD    | kategori,      | berhasil                         |               |
|                               | (Create, Read,  | supplier,      | disimpan dan                     |               |
|                               | Update, Delete) | minimal stok,  | ditampilkan pada                 |               |
|                               | pada data       | harga beli,    | tabel data produk                |               |
|                               | produk dengan   | harga jual,    |                                  |               |
|                               | berbagai jenis  | deskripsi      |                                  |               |
|                               | kategori        | produk dan     |                                  |               |
|                               |                 | gambar         |                                  |               |
|                               |                 | produk         |                                  |               |
| 39                            | Mencatat        | Nama produk,   | Total harga,                     |               |
|                               | transaksi       | jumlah, diskon | pesan transaksi                  |               |
|                               | penjualan untuk | satuan, pajak, | penjualan                        |               |
|                               | berbagai jenis  | diskon         | berhasil                         |               |
|                               | produk          | keseluruhan    | disimpan dan                     |               |
|                               |                 | dan uang yang  | nota penjualan                   |               |
|                               |                 | dibayarkan     |                                  |               |
| 40                            | Mencatat        | Id atau nama   | Pesan transaksi                  |               |
|                               | transaksi       | produk,        | penerimaan                       |               |
|                               | penerimaan      | jumlah dan     | berhasil                         |               |
|                               | produk untuk    | nama supplier  | disimpan                         |               |
|                               | berbagai jenis  |                |                                  |               |
|                               | produk          |                |                                  |               |
|                               |                 |                |                                  |               |

**Tabel 3.28 Desain Uji Coba Implementasi Untuk Beberapa Jenis Toko**

#### **M. Desain Evaluasi Kesesuaian Hasil Akhir Sistem**

Evaluasi kesesuaian hasil akhir sistem adalah sebuah pengujian untuk mengetahui apakah sistem yang dibangun telah memenuhi kebutuhan-kebutuhan yang terdapat pada latar belakang permasalahan. Sistem yang dibangun juga harus mengatasi permasalahan-pemersalahan sistem penjualan yang telah digunakan sebelumnya. Desain uji coba kesesuaian hasil akhir sistem dapat dilihat pada Tabel 3.29.

|                         | <b>Kebutuhan</b>                 | <b>Hasil</b> | <b>Bukti</b> |
|-------------------------|----------------------------------|--------------|--------------|
| $\mathbf{1}$            | Sistem dapat                     |              |              |
|                         | mencatat transaksi               |              |              |
|                         | penjualan, mencatat              |              |              |
|                         | retur penjualan dan              |              |              |
|                         | pembelian                        |              |              |
| $\overline{2}$          | Sistem dapat                     |              |              |
|                         | menampilkan                      |              |              |
|                         | informasi tentang                |              |              |
|                         | omset penjualan dan              |              |              |
|                         | pendapatan, stok                 |              |              |
|                         | terkini dan produk               |              |              |
|                         | paling laris tanpa               |              |              |
|                         | perlu melakukan                  |              |              |
|                         | rekap                            |              |              |
| $\overline{\mathbf{3}}$ | Sistem dapat                     |              |              |
|                         | menampilkan                      |              |              |
|                         | produk ke dalam                  |              |              |
|                         | bentuk web katalog               |              |              |
| $\overline{\mathbf{4}}$ | Sistem dapat                     |              |              |
|                         | menangani berbagai               |              |              |
|                         | macam jenis toko                 |              |              |
| 5                       | Biaya maintenance,               |              |              |
|                         | perangkat teknologi<br>serta SDM |              |              |
|                         | pengelola sistem                 |              |              |
|                         | yang murah                       |              |              |
| 6                       | Sistem dapat diakses             |              |              |
|                         | kapanpun dan                     |              |              |
|                         | dimanapun dengan                 |              | RABAYA       |
|                         | koneksi internet                 |              |              |
|                         | melalui web                      |              |              |
|                         | browser, termasuk                |              |              |
|                         | mobile browser                   |              |              |
|                         |                                  |              |              |

**Tabel 3.29** Desain Evaluasi Hasil Akhir Sistem